# ҚАЗАҚСТАН РЕСПУБЛИКАСЫ БІЛІМ ЖӘНЕ ҒЫЛЫМ МИНИСТРЛІГІ Коммерциялық емес акционерлік қоғамы « ҒҰМАРБЕК ДӘУКЕЕВ атындағы АЛМАТЫ ЭНЕРГЕТИКА ЖӘНЕ БАЙЛАНЫС УНИВЕРСИТЕТІ» «IT – инжениринг» кафедрасы

**«Қорғауға жіберілді»** Кафедра меңгерушісі

 $\overline{\phantom{a}}$  , and the contract of the contract of the contract of the contract of the contract of the contract of the contract of the contract of the contract of the contract of the contract of the contract of the contrac (аты – жөні ғылыми дәрежесі, атағы)  $\ll$   $\gg$  20 ж. (қолы)

# **ДИПЛОМДЫҚ ЖОБА**

Тақырыбы: Android платформасында клинингтік компанияның мобильдік қосымшасын құру Мамандығы: 5B070400 - «Есептеу техникасы және бағдарламамен қамтамасыз ету» Орындаған: Бектурганова Айгерим Тобы: ВТк-16-1 Жетекші: к.т.н., доцент Калижанова А.У. Кеңесшілер:

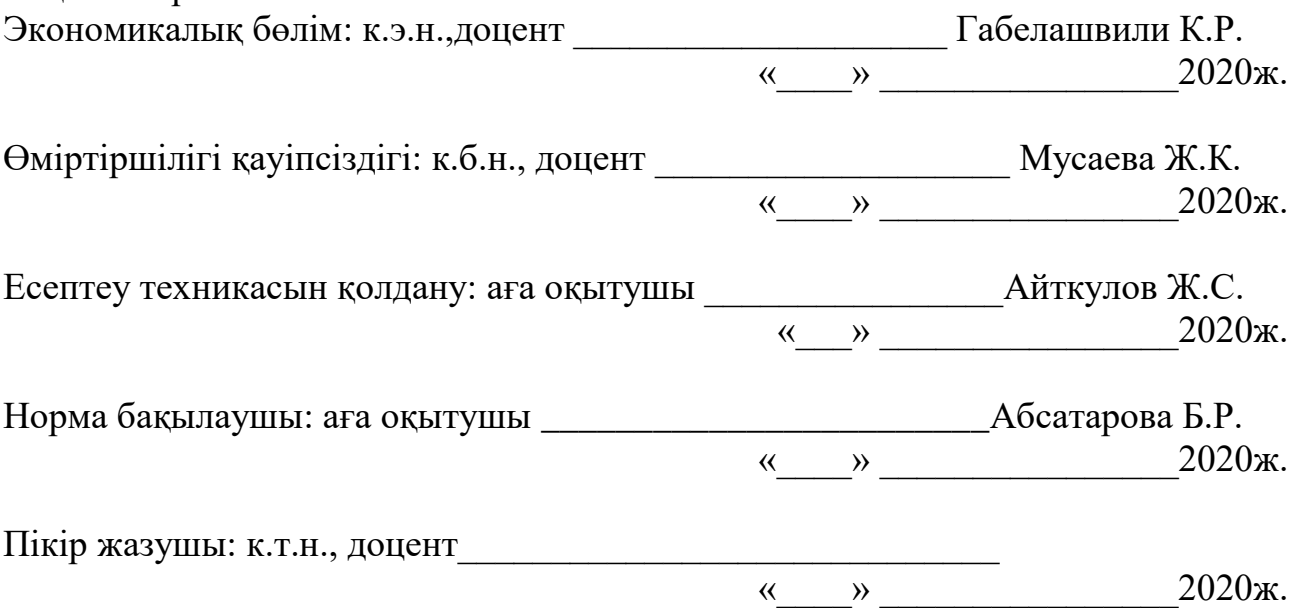

**Алматы 2020**

### ҚАЗАҚСТАН РЕСПУБЛИКАСЫ БІЛІМ ЖӘНЕ ҒЫЛЫМ МИНИСТРЛІГІ Коммерциялық емес акционерлік қоғамы «ҒҰМАРБЕК ДӘУКЕЕВ атындағы АЛМАТЫ ЭНЕРГЕТИКА ЖӘНЕ БАЙЛАНЫС УНИВЕРСИТЕТІ» Басқару жүйелері және ақпараттық технологиялар институті Есептеу техникасы және бағдарламалық қамтамасыз ету мамандығы «IT – инжениринг» кафедрасы

#### Дипломдық жобаны орындауға берілген **ТАПСЫРМА**

Студент: Бектурганова Айгерим Талгатовна Жоба тақырыбы: Android платформасында клинингтік компанияның мобильдік қосымшасын құру

«\_\_» \_\_\_\_\_ 20\_\_\_\_ ж. №\_\_\_\_ университет бұйрығы бойынша бекітілген.

Аяқталған жұмысты тапсыру мерзімі: « ) 2020 ж.

Жобаға бастапқы деректер (талап етілетін жоба нәтежелерінің параметрлері және нысанның бастапқы деректері): Бұл дипломдық жоба "Тазалық" компаниясының мобильді қосымшасын жасауға негізделген.

Диплом жобасындағы әзірленуі тиіс сұрақтар тізімі немесе диплом жобасының қысқаша мазмұны:

а) Пәндік саланы талдау;

б) Пәндік саланы жобалау;

- в) Қолданбалы бөлім;
- г) Экономикалық бөлім;
- д) Өміртіршілік қауіпсіздігі;
- е) А қосымшасы. Программа мәтіні;

Сызба материалдарының (міндетті түрде дайындалатын сызуларды көрсету) тізімі: 13 кесте, 31 сурет ұсынылған.

Негізгі ұсынылатын әдебиеттер:

1 Амелин К. С., Граничин О. Н., Кияев В. И., Корявко А. В.. Введение разработку приложений для мобильных платформ. Издательство ВВМ 2011.

2 Дейтел П. Android для программистов: создаем приложения.

3 Android // wikipedia.org URL: [https://ru.wikipedia.org/wiki/Android.](https://ru.wikipedia.org/wiki/Android)

4 Download Android Studio and SDK Tools // developer.android.com URL: https://developer.android.com/studio/index.html.

Жоба бойынша бөлімшелерге қатысты белгіленетін кеңесшілер

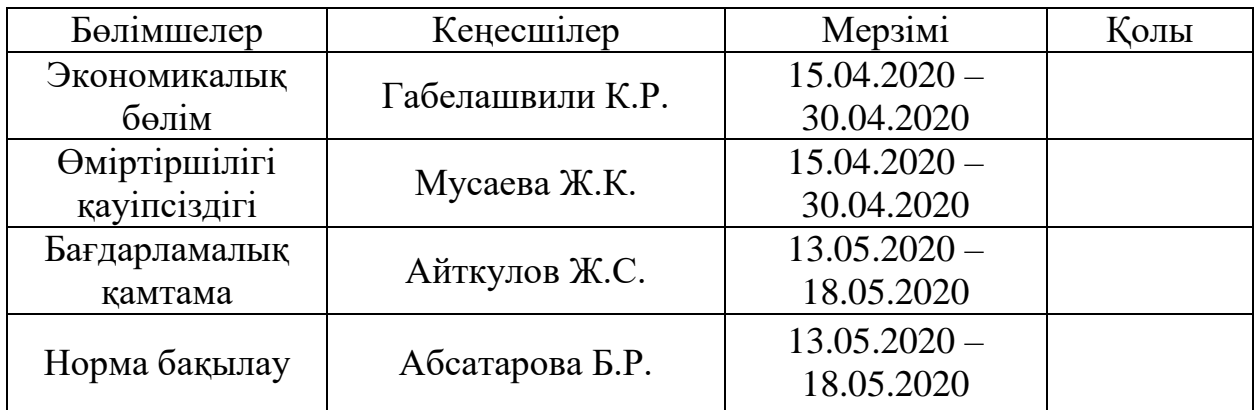

### Диплом жобасын дайындау КЕСТЕСІ

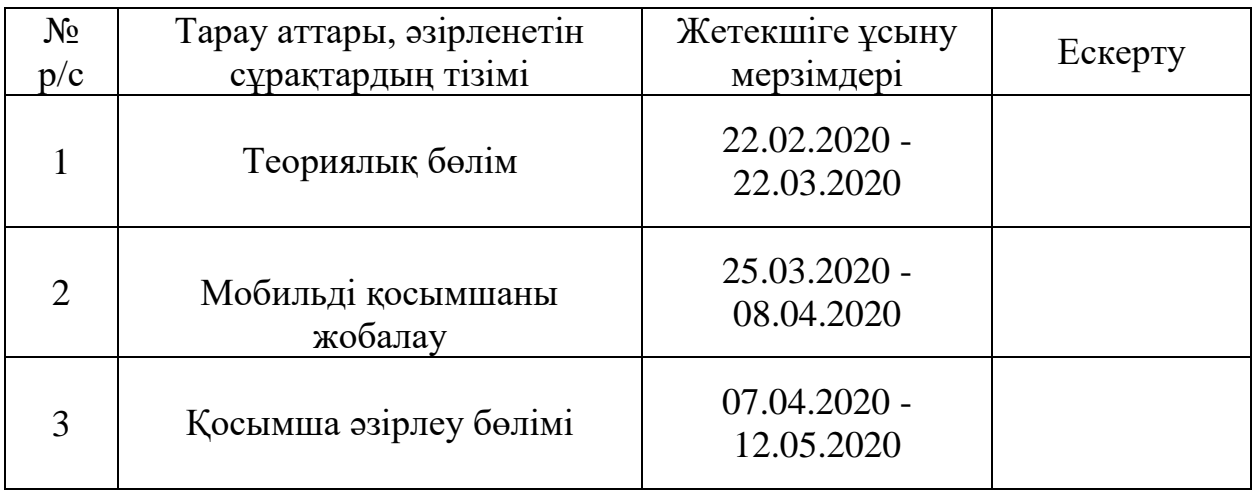

Тапсырманың берілген уақыты «\_\_\_» \_\_\_\_\_\_\_\_\_\_\_\_\_ 20\_\_\_\_ж.

Кафедра меңгерушісі \_\_\_\_\_\_\_\_\_\_\_\_\_\_\_\_\_\_\_\_\_\_\_\_\_\_\_\_ Досжанова А.А.

Жоба жетекшісі \_\_\_\_\_\_\_\_\_\_\_\_\_\_\_\_\_\_\_\_\_\_\_\_\_\_\_\_\_\_\_\_ Калижанова А.У.

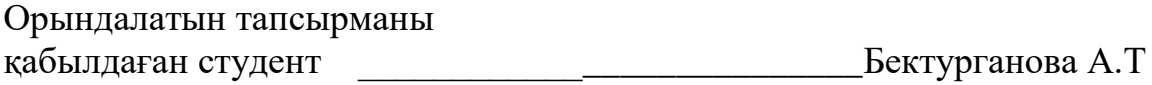

#### **Аңдатпа**

Бұл дипломдық жобада Android платформасында клинингтік компаниясының мобильдік қосымшасы құрылады. Басты мақсаты клинигтік компанияға жүгінгендегі ыңғайлы әрі адамдарға қолайлы мобильдік қосымшасын құру және мәселені тиімді қарастып шешу.

Дипломдық жобаны орындау кезінде қосымшаны құру үшін Android Studio программасымен және программалау тілі Java құралымен жұмыс жасалды. Сонымен қатарбасқада мобильді қосымшалармен салыстыру келтірілді. Берілген тапсырма бойынша еліміздегі бар мобильді қосымшалардағы кейбір керек қызмет түрлерін арттыру арқылы ерекше мобильді қосымша құрылды**.**

#### **Аннотация**

В данном дипломном проекте создается мобильное приложение клининговой компании на платформе Android. Главная цель-создание удобного и удобного мобильного приложения при обращении в клиниговую компанию и эффективное решение проблемы.

При выполнении дипломного проекта для создания приложения используется программа Android Studio и язык программирования Java. Также была приведена сравнение с другими мобильными приложениями. По данному заданию создано уникальное мобильное приложение, которое позволит увеличить некоторые виды услуг в существующих мобильных приложениях страны.

#### **Abstract**

This diploma project creates a mobile application of a cleaning company on the Android platform. The main goal is to create a convenient and convenient mobile application when contacting a cleaning company and effectively solve the problem.

When completing a diploma project, the Android Studio program and the Java programming language are used to create the application. There was also a comparison with other mobile apps. For this task, a unique mobile application was created that will allow you to increase some types of services in the existing mobile applications of the country.

# Мазмұны

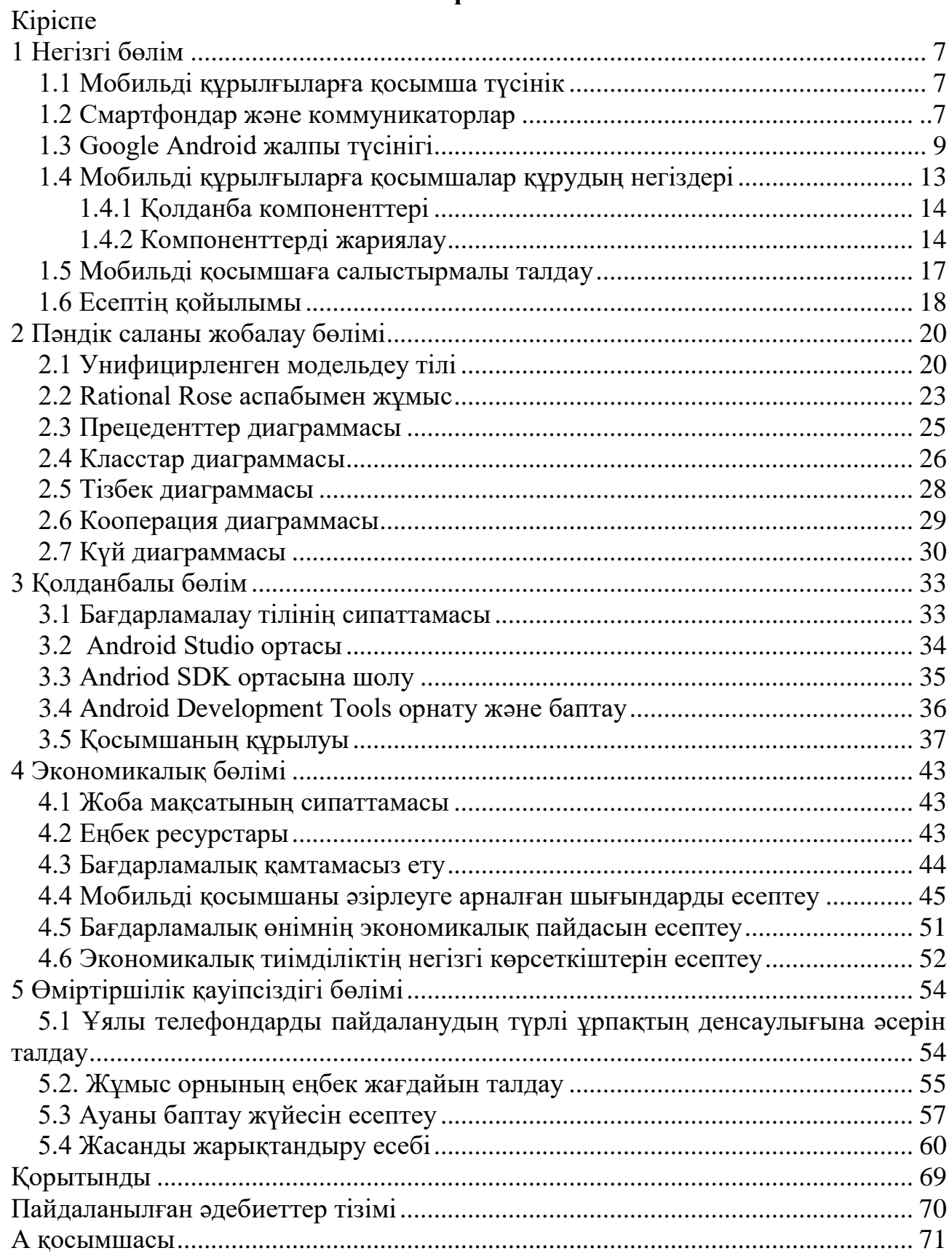

### **Кіріспе**

Бүгінгі таңда көптеген адамдар ақпарат алмасу үшін дербес компьютер немесе ноутбуктар емес, керісінше осы аталған құрылғыларға тең келетін замануи ұялы телефондарды қолданады. Нәтижесінде, мобильді қосымшаларды құру қазіргі таңда маңыздырақ болуда – бүгінде компьютерлік жүйелерге бағдарламалық қамтамасыздандыруды құруға қарағанда, мобильді қосымшаларды құру өте танымал және де көптеген адамдар осы салада қызмет етуді жөн көреді.

Мобильді қосымша – мобильді телефон, коммуникатор, смартфон және т.б. мобильді құрылғыларға арналған бағдарламалық жабдық. Мобильді қосымшалар бастамада жалпы құрылғының тиімділігін арттыру және ақпарат беру мақсатында жасалған болатын. Мысалға: электронды хат жолдау, күнтізбе, контактілер, фондтық биржа және ауа райы қосымшалары. Дегенмен көпшілік сұраныс пен қосымша жасау құралдарының дамуы мобильді ойындар, GPS және оның негізіндегі сервистер, банкинг, ұсыныс қабылдау, билет сату секілді қосымшалардың пайда болуына әкелді.

Android операциялық жүйелердің арасында жаңалық болып табылады. Бұл операциялық жүйе мобильді құрылғылардың кең шеңберіне арналған. Android операциялық жүйесi коммуникаторларға, планшеттi компьютерлерге, смартфондарға және нэтбуктерге орнатылады.

Android қосымша жасаудың алдында, жүйенiң архитектурасымен және оның негiзгi ерекшелiктерiмен танысу қажет. Android жүйесi – операциялық жүйеден, аралық қабаттың бағдарламалық қамтамасыз етуінен (middleware), сонымен бiрге негiзгi қолданбалы қосымшалардан құралған мобильді құрылғыларға арналған программалық стек. Android архитектурасын төрт деңгейге бөлу қабылданған:

- орындалу ортасының кiтапханасы деңгейі;
- қосымшалар каркасының деңгейі;
- қосымшалар деңгейi;
- ядро деңгейi.

Бұл дипломдық жұмыстың мақсаты Android Studio арқылы « Тазалық компаниясының » мобильді қосымшасын әзірлеу. Сонымен, ұсынылып отырған қосымша төмендегідей мүмкіндіктерге ие:

- үйден шықпай-ақ компания туралы толықтай мәліметімен танысуға мүмкіндік береді;

- қызмет түрін және оның ақысын білуге болады;

- қосымша жаңалығын бақылауға және байланыс мәліметтерін алуға мүмкіндік береді.

# **1 Негізгі бөлім**

# **1.1 Мобильді құрылғыларға қосымша түсінік**

Ұялы құрылғы (немесе қол компьютері) - бұл кішкентай компьютер, оны ұстауға және басқаруға болады. Әдетте, кез-келген компьютерлік компьютерде LCD немесе OLED жалпақ экран интерфейсі болады, ол сандық түймелер мен пернетақталармен немесе физикалық пернетақталармен сенсорлы экран интерфейсін қамтамасыз етеді. Осындай көптеген құрылғылар Интернетке қосыла алады және басқа құрылғылармен, мысалы, көліктің ойын-сауық жүйелері немесе құлақаспаптар Wi-Fi, Bluetooth, ұялы желілер арқылы немесе NFC желісі арқылы қосыла алады. Кіріктірілген камералар, дауыстық және бейне телефон қоңырауларын, бейне ойындарын және ғаламдық позициялау жүйесінің (GPS) мүмкіндіктерін кеңінен қолдануға болады. Қуат әдетте литий аккумуляторымен қамтамасыз етіледі. Ұялы құрылғыларда аталған мүмкіндіктерге мамандандырылған үшінші тарап қосымшаларын орнатуға және іске қосуға мүмкіндік беретін мобильді амалдық жүйелер жұмыс істей алады.

Ертерек смартфондар 2000-шы жылдардың соңында үлкенірек, бірақ планшеттермен бірдей болды. Енгізу және шығару, әдетте, сенсорлық экран интерфейсі арқылы жүзеге асырылады. Телефондар / планшеттер және жеке цифрлық көмекшілер ноутбук / жұмыс үстеліндегі компьютердің көптеген функцияларын қамтамасыз ете алады, бірақ айрықша функциялардан басқа. Кәсіпорынның сандық көмекшілері штрих-код, RFID және смарт-карта оқу құралдары арқылы деректерді біріктіріп жинау сияқты қосымша бизнесфункционалдығын қамтамасыз ете алады. 2010 жылға қарай мобильді құрылғыларда көбінесе бағдарлау мен қозғалысты анықтауға мүмкіндік беретін акселерометрлер, магнитометрлер және гироскоптар сияқты датчиктер болды. Ұялы құрылғылар бетті немесе саусақ ізін тану сияқты пайдаланушының биометриялық аутентификациясын қамтамасыз ете алады.

Мобильді құрылғылардың ірі әлемдік өндірушілері - Apple, Samsung, Huawei, Xiaomi, Sony, Google, HTC, LG, Motorola Mobility және Nokia.

### **1.2 Смартфондар мен коммутаторлар**

Смартофон (ағылш. смартфон-ақылды телефон) - қалталы дербес компьютермен (КПК) салыстырылатын функционалдығы кеңейтілген ұялы телефон. Сондай-ақ, ұялы телефон мен КПК функционалдығын біріктіретін кейбір құрылғыларды белгілеу үшін жиі "коммуникатор"термині қолданылады.

Коммуникатор (ағылш.Коммуникатор, КПК-телефон) - ұялы телефонның функционалдығымен толықтырылған қалта дербес компьютер.

*КПК және коммутаторлар-толық шағын компьютерлер.* ИЯ, ұялы телефондар мен кейбір смартфондардан айырмашылығы, мысалы, ОЗУ сияқты жиынтықтары бар (қарапайым айтқанда - өңдеу кезінде деректерді уақытша сақтау үшін жад) процессор, шын мәнінде, ҚКП және коммуникаторлардың басты артықшылықтарының бірі, тұрақты жады (қатты диск деп айту қиын, бірақ ол бар), кейбір модельдер тіпті бейне карталармен жабдықталған. Қарапайым телефондар осы құрылғылардың барлығы жоқ, дәлірек айтқанда, бар, бірақ олар тым әлсіз. Сонымен қатар, ҚКП мен коммуникаторларда Операциялық жүйе (ОС) жиі орнатылған - бұл ҚКП мен коммуникаторлар үшін арнайы әзірленген жүйе және түпнұсқаның шағын көшірмесі болып табылады.

Смартфондар қазір өте ақылды, бірақ WM құрылғыларымен салыстырғанда шектеулер бар. Ішінара-иә. Кәдімгі телефон платформасы-s40, ал смартфон - S60 бұл смартфон тек жетілдірілген телефон болып табылады, бірақ ол ОС - Symbian OS сияқты, ол өзіне тән форматты \*танитын.sis . Symbian OS смартфондарға қарапайым телефондардан жоғары орманға көтерілуге мүмкіндік береді, бірақ бұл WM құрылғылары сияқты функционалдық және қабілетті етеді емес. Бұл-нақты шектеулер бар телефон жүйесі.

Смартфондарда жад процессоры мен бейнекарталар жоқ. Жоғарыда айтылғандай, смартфондар тек жетілдірілген телефондар ғана, сондықтан мұндай ұғымдар оларға қолданылмайды, бірақ жаңа үлгілерде бұл құрылғылар процессор жиілігін көрсете отырып, өзі үшін жолды Қағады. Бірақ тіпті қуатты процессор Symbian OS WM жеткен нәтижелерге жетуге мүмкіндік бермейді.

Смартфондар ДК немесе коммуникаторларға қарағанда аз нәзік және сенімді. Смартфон WM құрылғыларынан төмен сатыға төмен болғандықтан, онда сенсорлық экран жоқ, бұл оның нәзік екенін азайтады. Сондай-ақ, жоғарыда көрсетілген телефондарда, ал смартфон тек жетілдіру немесе телефон немесе батарея бұзылады. Басқаша айтқанда, қуатты "негіздің" болмауынан смартфон әлсіз және сенімді болып табылады, бірақ сенімділік бағасы ретінде-шектеулі функционал.

Коммутаторлар байланысқа арналған барлық басқа құрылғыларды ығыстырады. Қазіргі уақытта мұндай перспектива екіталай, себебі коммуникатордың құны әдеттегі тұтынушы үшін өте жоғары деңгейде болуы мүмкін. Әр адамның ОЖ-мен танысқысы келмейді және әркім оған қажет емес функциялар үшін артық төлеуді қаламайды. Сондықтан, ең алдымен, жетілдірілген нәрсе болады, неғұрлым берік, бірақ бұл нұсқа смартфон болып табылады, бірақ телефон орта тұтынушының талаптарына сай келмейді. Сондықтан қазіргі уақытта кім жоғалады, ал кім қалады деп айту қиын, бірақ коммуникатор технологиялар бойынша даусыз көшбасшы ешкімге күмән тудырмайды. Бірақ ең аз функционалы бар телефондар да - "байланыс үшін" әрдайым сұранысқа ие болады. Бұл жағдайдан шығу адамның жалпы білім деңгейін дамыту да болады, соның салдарынан тіпті әжесі бір қолмен музыканы қосып, сүйікті орындаушысымен ләззат ала отырып, ыңғайлы кресло-арбада отыра алады. Немесе "байланыс үшін" және "ойындар үшін"санаттары де қалады.

# **1.3 GoogleAndroidжалпы түсінігі**

Android ([guardruhd]; грек тілінен. адам, ер адам + суффикс — oid-адам тәрізді робот; Андроид[~ 1]) - смартфондарға, планшеттерге, электрондық кітаптарға, сандық ойнатқыштарға, қол сағаттарына, фитнес — білезіктерге, ойын тіреулеріне, ноутбуктерге, нетбуктарға, смартбуктарға, Google Glass көзілдіріктеріне, теледидарларға және басқа да құрылғыларға арналған Операциялық жүйе (2015 жылы автомобиль ойын-сауық жүйелеріне[6] және тұрмыстық роботтарға қолдау көрсетілді).

Linux ядросына негізделген[7] және Google-дан Java виртуалды машинасын өз іске асыру. Бастапқыда Android, Inc компаниясы әзірлеген., содан кейін Google сатып алды. Кейіннен Google қазір платформаны қолдау және одан әрі дамытумен айналысатын Open Handset Alliance (OHA) альянсын құруға бастама жасады. Android Google кітапханалары арқылы құрылғыны басқаратын Java-қосымшаларды жасауға мүмкіндік береді. Android Native Development Kit Си және басқа тілдерде жазылған кітапханаларды және қосымшалардың компоненттерін бүлдіруге мүмкіндік береді.

2014 жылдың екінші тоқсанында бүкіл әлемде сатылған смартфондардың 86% - ында Android операциялық жүйесі орнатылды. 2017 жылдың мамыр айында әзірлеушілерге арналған конференцияда Google Android тарихында 2 млрд-тан астам Android құрылғысы іске қосылғанын жариялады.

2005 жылдың 11 шілдесінде Google корпорациясы Android, Inc компаниясын130 миллион доллар үшін сатып алды.. 2007 жылдың 5 қарашасында компания Open Handset Alliance (OHA) құру туралы ресми түрде жариялады және Android ашық мобильді платформасын жариялады, ал 2007 жылдың 12 қарашасында альянс Android "Early Look" SDK әзірлеушілеріне арналған пакеттің бірінші нұсқасын және Android эмуляторын ұсынды.

2008 жылдың 23 қыркүйегінде операциялық жүйенің бірінші нұсқасы, сонымен қатар SDK 1.0, Release 1 әзірлеушісінің бірінші толыққанды пакеті ресми түрде шықты. Платформаның бірінші нұсқасы шыққан сәттен бастап жүйенің бірнеше жаңартулары болды. Бұл жаңартулар анықталған қателерді түзетуге және жүйеге жаңа функцияны қосуға қатысты.

2009 жылы платформаның төрт жаңаруы ұсынылды. Мысалы, ақпан айында 1.1 нұсқасы шықты, бірақ әр түрлі қателерді түзете отырып[17]. Сәуір айында және қыркүйекте тағы екі жаңарту шықты — 1.5 "cupcake" (капкейк) және 1.6 "donut" (пончик). "Cupcake" жаңартуы маңызды өзгерістерді енгізді: виртуалды пернетақта, бейне ойнату және жазу, браузер және басқалар[20]. "Donut" - де алғаш рет түрлі рұқсаттар мен экранның тығыздығын және CDMA желілерін қолдау пайда болды. Сол жылдың қазан айында Android 2.0 "Eclair"операциялық жүйесінің нұсқасы шықты[21] (эклер) Google бірнеше аккаунттарын қолдаумен, HTML5 тілінің браузеріне және басқа да жаңалықтарға қолдау көрсетумен, сондай-ақ "Eclair" (эклер)(2) нұсқасы бойынша шағын жаңартудан кейін "тірі тұсқағаздар" пайда болды және құлыптау экраны түрді өзгертті [17].

2010 жылдың ортасында Google "Froyo" (мұздатылған йогурт) атауымен 2.2 Android нұсқасын ұсынды, ал 2010 жылдың соңында — Android 2.3 "Gingerbread" (зімбір пряник). "Froyo" жаңартылғаннан кейін смартфонды кіру нүктесі ретінде пайдалануға, смартфонды сандық немесе әріптік-сандық парольмен дәстүрлі бұғаттауды және басқа да өзгерістерді пайдалануға болады, ал "Gingerbread" (зімбір пряник) жаңартуы көшіру мен кірістіру функциясын толық бақылауға, бағдарламаларды басқару мен бақылауды жақсартуға, құрылғыдағы бірнеше камераларды қолдауға және т. б. әкелді. д.

Android 4.0" Ice Cream Sandwich " (балмұздақ сэндвич), 2011 жылдың 19 қазанында шыққан [27] — планшеттерге және смартфондарға арналған алғашқы әмбебап платформа [28], [29]. Сондай-ақ, жаңарту Android 4.4.4 KitKat-ға қолданылған жаңа "Holo" интерфейсін әкелді .

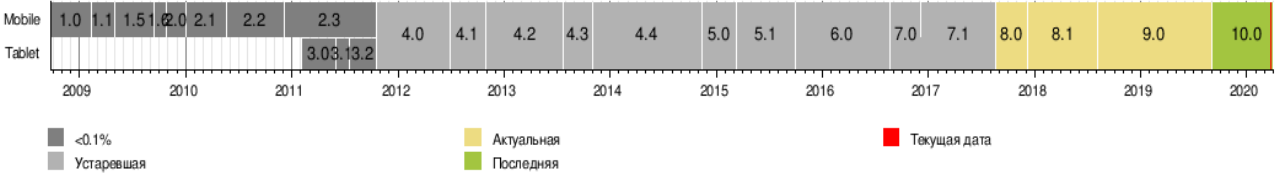

Обновления версий Android

Сурет 1.3.1 – Android жаңарту нұсқасы

| <b>Built</b> | -  | ۰.  |     |     |    |                 |  |
|--------------|----|-----|-----|-----|----|-----------------|--|
| 58           |    |     |     |     |    |                 |  |
|              |    |     | 86  | 11. | 12 | t1              |  |
| t a          | 戍  | tò. | ir. | 18. | 65 | 20 <sub>2</sub> |  |
| 14           | 25 | m   | 26  | 80  | ×  | 27.             |  |
| $\pm$        | 58 |     |     |     | э  |                 |  |
| s            |    |     |     |     | w  | T١              |  |
|              |    |     |     |     |    | 计选择过的初期进行列      |  |

Сурет 1.3.2 – HTC (T-Mobile G1) – Android ОЖ негізіндегі алғашқы смартфон

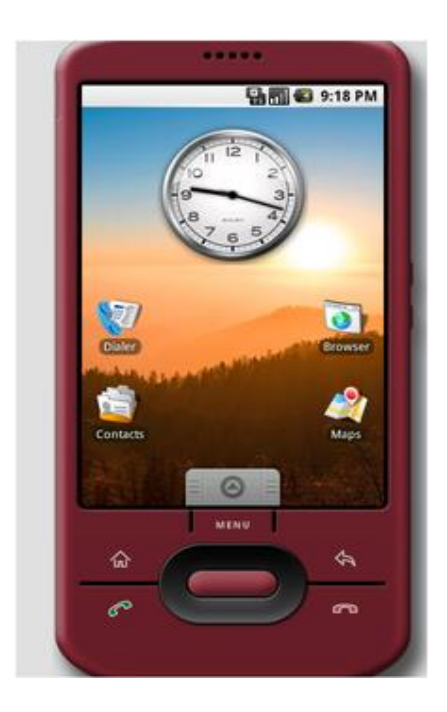

Сурет 1.3.3 – Эмулятор Android 1.5 жұмыс үстелі

Android басқаруында жұмыс істейтін алғашқы құрылғы HTC смартфоны HTC Dream (T-Mobile ұялы операторы T-Mobile G1 деп аталатын ресми түрде шығарды), оның тұсаукесері 2008 жылдың 23 қыркүйегінде өтті[45]. Көп ұзамай Android базасында құрылғы шығару ниеті туралы басқа смартфон өндірушілердің көптеген мәлімдемелері орын алды. Ресейде сатуға түскен алғашқы Android смартфоны Highscreen PP5420 болды. Android-тың үшінші нұсқасы (Honeycomb) планшеттерге бағытталған. Сондай-ақ, Google компаниясы түрлі компаниялармен ынтымақтастықта "Google Nexus"сериясындағы өз құрылғыларын шығарды. Бұл құрылғылар жаңа нұсқаларға дейін жаңартуларды бірінші болып алады. 2016 жылдан бастап Nexus смартфондарының желісін "Google Pixel"деп аталатын Google өзі шығарған құрылғылар алмастырды.

Смартфондар мен планшеттерден Басқа Android операциялық жүйесін басқа құрылғыларға орнатады. Мысалы, 2009 жылдың соңында Android-та жұмыс істейтін алғашқы фото рамка сатылымда пайда болды[49][50]. 2011 жылдың маусым айында Blue Sky итальяндық компаниясы Android операциялық жүйесінің басқаруымен I ' m Watch интеллектуалды қол сағаттарын шығаруды жариялады. 2012 жылдың тамыз айында Nikon әлемдегі алғашқы фотокамераны ұсынды. "Google Nexus" сериясында смартфондар мен планшеттер ғана емес, Android және Nexus Player жұмыс істейтін Nexus Q медиаплеері де бар.

*Бағдарламалық қамтамасыз ету*

Android операциялық жүйесіне арналған қосымшалар Dalvik виртуалды машинасына арналған стандартты емес байт-кодта бағдарламалар болып табылады .APK. Қосымшалармен жұмыс істеу үшін көптеген кітапханалар қол жетімді: Bionic (glibc-пен үйлеспейтін стандартты функциялар кітапханасы); packetvideo OpenCORE негізіндегі мультимедиялық кітапханалар (MPEG-4, H.

264, MP3, AAC, AMR, JPEG және PNG сияқты форматтарды қолдайды); SGL (екі өлшемді графика қозғалтқышы); OpenGL ES 1.0 ES 2.0 (үш өлшемді графика қозғалтқышы); Surface Manager (қолданбаларға 2D/3D қол жеткізуді қамтамасыз етеді);); WebKit (веб-браузер үшін дайын қозғалтқыш; HTML өңдейді, JavaScript); FreeType (қаріптерді өңдеу қозғалтқышы); SQLite (барлық қосымшалар үшін қол жетімді жеңіл СУБД); SSL (желі бойынша деректерді қауіпсіз беруді қамтамасыз ететін хаттама). Linux бағдарламаларымен салыстырғанда, Android бағдарламалары қосымша ережелерге бағынады[65]: Content Providers - қосымшалар арасында деректер алмасу; Resource Manager - XML, PNG, JPEG файлдары сияқты ресурстарға қол жеткізу; Notification Manager - күй жолағына қол жеткізу; Activity Manager - белсенді қосымшаларды басқару.

Google Linux, macOS (10.4.8 немесе одан жоғары), Windows XP, Windows Vista және Windows 7 операциялық жүйелерінің x86-машиналарына арналған әзірлеу құралдарын (Software Development Kit) тегін жүктеу үшін ұсынады. Әзірлеу үшін JDK 5 немесе одан да көп жаңа қажет.

Android қосымшаларын жасау Java тілінде жүргізуге болады (Java 1.5 төмен емес). Eclipse - android Development Tools (ADT) үшін плагин бар, ол 3.3— 3.7 Eclipse нұсқаларына арналған. Сондай-ақ, IntelliJ IDEA үшін Androidқосымшаларды әзірлеуді жеңілдететін плагин бар[66], және NetBeans IDE әзірлеу ортасы үшін $[67]$ . Сонымен қатар, Motodev Studio for Android — Google SDK-мен тікелей жұмыс істеуге мүмкіндік беретін Eclipse базасында кешенді даму ортасы бар.

2009 жылы ADT - ке қосымша Android Native Development Kit (NDK) жарияланды[68] - С/С++тіліндегі қосымшаның бір бөлігін жүзеге асыруға мүмкіндік беретін аспаптар мен кітапханалар пакеті. NDK жылдамдыққа сыни код учаскелерін әзірлеу үшін пайдалану ұсынылады.

2013 жылы Google JetBrains ұсынған IntelliJ IDEA негізінде Android Studio әзірлеудің жаңа ортасын ұсынды.

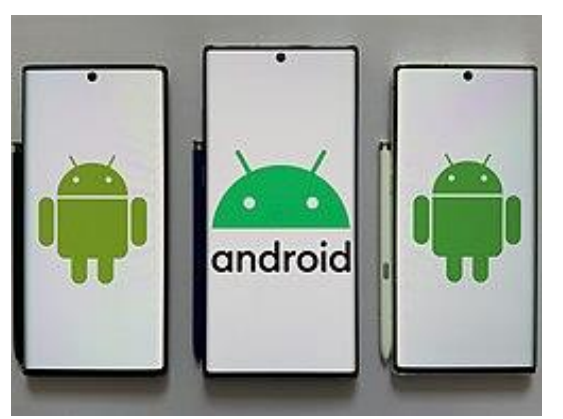

Сурет 1.3.3 – Google Android

2013 жылы Embarcadero RAD Studio — XE5 шығарылды.Android платформасына арналған нативті қосымшаларды әзірлеу мүмкіндігі.Android қолданбасын жасау процесі Android құрылғысынан басқа қосымша құрылғыларды талап етпейді (негізінде эмулятормен де жұмыс істеуге болады).

Android 4.4-те Dalvik виртуалды машинасын ART (Android Runtime) ауыстыру мүмкіндігі пайда болды.ART жоғары жүктеу жылдамдығымен ерекшеленеді.Жадты оңтайландыру тетігі пысықталды.

Android 5-те Material Design тұжырымдамасына негізделген дизайн қайта суреттелген, Project Volta энергия үнемдеу режимі қосылды, Dalvik орнына машинаны таңдау жоғалып кетті ART.

Android 6-да Doze энергия шығынының зияткерлік режимі және бұрыннан қолданылмайтын App Standby бағдарламалары аясында Интернетке шығуға және жұмыс істеуге тыйым салу пайда болды.

# **1.4 Мобильді құрылғыларға қосымшалар құрудың негіздері**

Android бағдарламалары Java бағдарламалау тілінде жазылады. Android SDK құралдары (Software Development Kit - бағдарламалық жасақтаманы әзірлеу жиынтығы) сіз жазған кодты компиляциялайды — және барлық қажетті деректер мен ресурстар файлдары - ҚХА файлы - Android бағдарламалық пакеті, ол кеңейтілген Мұрағат файлы болып табылады .apk. ҚХА файлында Android қолданбасы үшін қажет барлық нәрсе бар және ол Android жүйесінің астында кез келген құрылғыда қолданбаны орнатуға мүмкіндік береді.

Құрылғыда орнатылған әрбір Android қосымшасы жеке "құм" (оқшауланған бағдарламалық ортада):

- Android операциялық жүйесі-әрбір қолданба жеке пайдаланушы болып табылатын Linux бірнеше жүйесі;

- әдепкі бойынша жүйе әрбір қолданба үшін Linux пайдаланушының бірегей идентификаторын тағайындайды( бұл идентификатор тек жүйемен ғана пайдаланылады және Қолданба белгісіз); жүйе осы қолданба тағайындалған идентификаторы бар пайдаланушыға ғана рұқсат ету үшін қосымшадағы барлық файлдардың өкілеттілігін белгілейді;

- әрбір процесте жеке Виртуалды машина (ВМ) бар, сондықтан қосымша коды басқа қосымшалардан бөлек орындалады;

- әдепкі бойынша әрбір бағдарлама өз Linux процесінде орындалады. Android кез келген бағдарлама компонентін орындау қажет болған кезде процесті іске қосады, содан кейін ол қажет болмаған кезде немесе басқа қолданбалар үшін жадты босату қажет болған кезде процесті аяқтайды.

Осылайша, Android жүйесі ең төменгі құқықтарды ұсыну принципін іске асырады. Яғни, әрбір әдепкі қолданба тек жұмыс істеу үшін қажетті компоненттерге және басқа да компоненттерге қол жеткізуге болады. Осының арқасында қолданба жүйенің рұқсат етілмеген аймақтарына қол жеткізе алмайтын тек қана қауіпсіз орта қалыптасады.

Дегенмен, қолданбада басқа қолданбалар мен жүйелік қызметтерге қол жеткізу опциялары бар:

- екі қолданбаға бір Linux пайдаланушы идентификаторын тағайындауға болады. Бұл жағдайда олардың әрқайсысы басқа қолданба файлдарына жүгіне алады. Жүйе ресурстарын үнемдеу үшін, сондай-ақ пайдаланушы бірдей идентификаторы бар қосымшалар Бір Linux процесінде орындалатындай және бір ЖМ қолданатындай етіп жасауға болады ( қосымшалар бір сертификатпен қол қойылуы тиіс);

- қолданба құрылғы мәліметтеріне, мысалы, пайдаланушы контактілеріне, SMS хабарламаларына, жад картасына (SD картасына), камераға, Bluetooth және т.б. рұқсат сұрай алады.

Бұл Android қолданбасының жүйеде қалай бар екендігі туралы негізгі ақпарат. Осы құжаттың қалған бөлігінде келесі тақырыптар ашылады:

- қосымшаны анықтайтын негізгі компоненттер;

- қолданба үшін қажетті құрылғының компоненттері мен функциялары хабарланатын манифест файлы;

- қолданба кодынан бөлек бар ресурстар және Қолданба өз жұмысын әртүрлі конфигурациялы құрылғыларға бейімдеуге мүмкіндік береді.

#### **1.4.1 Қолданба компоненттері**

Қолданба компоненттері Android қосымшасы бар кірпіштер болып табылады. Әрбір компонент-бұл жүйе қосымшаға кіре алатын жеке нүкте. Барлық компоненттер пайдаланушы үшін кіру нүктелері емес,олардың кейбіреулері бір-біріне байланысты. Бұл ретте әрбір компонент дербес құрылымдық бірлік болып табылады және белгілі бір рөл атқарады — олардың әрқайсысы жалпы қосымшаның жұмысын анықтайтын құрылымның бірегей элементі болып табылады.

Қолданба компоненттерін төрт түрдің біріне жатқызуға болады. Әрбір типтегі компоненттер белгілі бір мақсатқа арналған, олар компонентті құру және тоқтату әдісін анықтайды өз өмірлік циклі бар.

### **1.4.2 Компоненттерді жариялау**

Манифесттің негізгі міндеті-жүйені қолданба компоненттері туралы ақпараттандыру. Мысалы, манифест файлы операцияны келесідей жариялай алады:

```
\langle 2xml version="1.0" encoding="utf-8"?>
```
<manifest ... >

```
\alpha <application android: icon="@drawable/app_icon.png" ... >
```

```
<activityandroid:name="com.example.project.ExampleActivity"
```

```
android:label="@string/example_label" ... >
```

```
</activity>
```

```
...
  </application>
</manifest>
```
Атрибуты android:icon элементіндег[і<application>](https://developer.android.com/guide/topics/manifest/application-element?hl=ru) қолданбаны білдіретін таңбашаның ресурстарын көрсетеді.

Атрибут android:name [<activity>](https://developer.android.com/guide/topics/manifest/activity-element?hl=ru) Ішкі сынып атауын көрсетеді, ал android атрибуты: label пайдаланушы үшін көрсетілетін әрекет белгісі ретінде пайдаланылатын жолды көрсетеді.

Қосымшаның барлық компоненттері былайша жариялау қажет:

- операциялар үшін [<activity>](https://developer.android.com/guide/topics/manifest/activity-element?hl=ru) элементтері;

- қызметтер үшін [<service>](https://developer.android.com/guide/topics/manifest/service-element?hl=ru) элементтері;
- [<receiver>](https://developer.android.com/guide/topics/manifest/receiver-element?hl=ru) кең хабар қабылдағыштары үшін элементтері;

- мазмұн жеткізушілері үшін [<provider>](https://developer.android.com/guide/topics/manifest/provider-element?hl=ru) элементтері

Жүйеде бастапқы кодта бар, бірақ манифестіде жарияланбаған әрекеттер, қызметтер мен мазмұн жеткізушілері көрінбейді, сондықтан олар іске қосылуы мүмкін емес. Бірақ кең тарату хабарларының қабылдағыштарын Манифестке жариялауға немесе кодта динамикалық құруға [\(BroadcastReceiver](https://developer.android.com/reference/android/content/BroadcastReceiver?hl=ru) нысандары ретінде) және [registerReceiver\(\)ш](https://developer.android.com/reference/android/content/Context?hl=ru#registerReceiver(android.content.BroadcastReceiver,%20android.content.IntentFilter))ақыру арқылы жүйеде тіркеуге болады.

Компоненттерді іске қосу бөлімінде айтылғандай, Intent нысанының көмегімен кең таратылатын хабарларды, қызметтерді және қабылдағыштарды іске қосуға болады. Бұл үшін Intent объектісінде мақсатты компоненттің атауын (компонент класының атын пайдаланып) анық көрсету керек. Алайда, [Intent](https://developer.android.com/reference/android/content/Intent?hl=ru) нысандарының мүмкіндіктері толық көлемде емес Intent концепциясын пайдалану кезінде ашылады. Intent хабарламасында орындау қажет әрекет түрі ғана сипатталады (сондай-ақ, бұл міндетті емес болса да, осы әрекетті орындауды қалайтын деректер). Жүйе құрылғыда осы әрекетті орындай алатын компонентті табуға және оны іске қосуға мүмкіндік береді. Intent хабарында сипатталған әрекетті орындай алатын бірнеше компоненттер болса, пайдаланушы олардың қайсысы пайдаланылатынын таңдайды.

Жүйе Intent хабарына жауап бере алатын компоненттерді алынған Intent хабарын құрылғыдағы басқа қолданбалардың манифест файлында көрсетілген Intent объектілерінің сүзгілерімен салыстыру арқылы анықтайды.

Операцияны өз қолданбаңыздың Манифестінде жариялағанда, басқа қолданбалардан Intent хабарламаларына жауап беру үшін, операция мүмкіндігін көрсететін Intent объектілерінің сүзгілерін таңдауға болады. Өз компоненті үшін Intent сүзгісін жариялау үшін компонентті хабарландыру элементі үшін еншілес ретінде [<intent-filter>э](https://developer.android.com/guide/topics/manifest/intent-filter-element?hl=ru)лементін қосу қажет.

Мысалы, жаңа хабар жасау амалымен электрондық пошта қолданбасын жасаған болсаңыз, "send" түріндегі Intent хабарына жауап беру сүзгісін жариялауға болады (жаңа электрондық пошта хабарын жіберу үшін):: <manifest ... >

...  $\alpha$  <application  $\ldots$  > <activityandroid:name="com.example.project.ComposeEmailActivity"> <intent-filter>

<actionandroid:name="android.intent.action.SEND"/> <dataandroid:type="\*/\*"/>

```
<categoryandroid:name="android.intent.category.DEFAULT"/>
       </intent-filter>
    </activity>
  </application>
</manifest>
```
Содан кейін, Егер басқа қолданба [ACTION\\_SEND](https://developer.android.com/reference/android/content/Intent?hl=ru#ACTION_SEND) әрекетімен Intent нысанын жасап, оны [startActivity\(\),](https://developer.android.com/reference/android/app/Activity?hl=ru#startActivity(android.content.Intent)) жүйе электрондық пошта хабарын жазу және жіберу мүмкіндігін бере отырып, сіздің операцияңызды іске қоса алады.

Android басқаруымен жұмыс істейтін көптеген құрылғылар бар және олардың барлығы бірдей функционалдық мүмкіндіктері жоқ. Қолданба қолданбаға қажетті функциялары жоқ құрылғыларда орнатылмауы үшін, манифест файлындағы аппараттық және бағдарламалық жасақтама талаптарын көрсете отырып, қолданба қолдайтын құрылғылар типтеріне арналған Профильді анықтау маңызды. Бұл хабарландырулар көбінесе ақпараттық сипатқа ие, жүйе оларды оқымайды. Алайда, оларды Google Play сияқты сыртқы қызметтер өз құрылғыларына арналған қолданбаларды іздеген пайдаланушылар үшін сүзгілеуді қамтамасыз ету мақсатында оқиды.

Мысалы, егер қолданба камера қажет болса және ол Android 2.1 API интерфейстерін (API деңгейі 7) пайдаланса, бұл параметрлерді манифест файлында талаптар ретінде жариялау керек: <manifest ... >

<uses-featureandroid:name="android.hardware.camera.any"

android:required="true"/>

<uses-sdkandroid:minSdkVersion="7"android:targetSdkVersion="19"/>

...

</manifest>

Енді қолданба Google Play-ден камера жоқ құрылғыларға, сондай-ақ 2.1 Төмен Android нұсқасында жұмыс істейтін құрылғыларға орнатуға болмайды.

Алайда, қолданба камераны пайдаланады деп жариялауға болады, бірақ оның жұмысы үшін ол міндетті түрде қажет емес. Бұл жағдайда requiredатрибуты қолданбасында "false"мәнінорнату керек, ал жұмыс кезінде құрылғыда камера бар-жоғын тексеріп, қажет болған жағдайда камераны пайдаланатын мүмкіндіктерді ажыратуы керек.

Android қолданбасы тек кодынан ғана емес, бастапқы кодынан бөлек бар суреттер, аудиофайлдар және Қолданба көрінісімен байланысты барлық ресурстар қажет. Мысалы, анимацияны, мәзірді, стильдерді, түстерді және XML файлдарындағы пайдаланушы интерфейстерінің орналасуын анықтау қажет. Қолданба ресурстарын пайдалана отырып, кодты өзгертпей, оның әр түрлі сипаттамаларын оңай өзгертуге болады, сонымен қатар — баламалы ресурстар жиынтығын ұсыну арқылы-құрылғылардың әр түрлі конфигурацияларымен

(мысалы, әр түрлі тілдер немесе экран өлшемдері үшін) жұмыс істеу үшін қолданбаңызды оңтайландыруға болады.

Android жобасына енгізілетін әрбір ресурс үшін SDK құралдары қолданба кодынан немесе XML-да анықталған басқа ресурстардан ресурсқа сілтеме жасау үшін пайдаланылуы мүмкін бірегей бүтін сан идентификаторын береді. Мысалы, егер logo.png атымен сурет файлы бар болса. (res/drawable/ қалтасындасақталған), SDK құралдары R. drawable атымен ресурс идентификаторын қалыптастырады.logo, оның көмегімен суретке сілтеме жасап, оны пайдаланушы интерфейсіне енгізуге болады.

Бастапқы кодынан бөлек ресурстарды берудің ең маңызды аспектілерінің бірі құрылғылардың әртүрлі конфигурациялары үшін баламалы ресурстарды пайдалану мүмкіндігі болып табылады. Мысалы, XML-дегі пайдаланушы интерфейсінің жолдарын анықтап, оларды басқа тілдерге аудара аласыз және бұл аудармаларды жеке файлдарда сақтай аласыз. Содан кейін Ресурс каталогының атына (res/values-fr/ французтіліндегі жолдар үшін айтамыз) қосылған тілдің квалификаторы бойынша және пайдаланушы таңдаған тілге Android жүйесі сіздің пайдаланушы жол интерфейсіне тиісті тілде қолданылады.

Android тиісті ресурстар үшін әртүрлі квалификаторларды қолдайды. Квалификатор-бұл ресурстарды қолданатын құрылғының конфигурациясын анықтау үшін ресурстар каталогтарының аттарына қосылатын қысқа жол. Басқа мысал ретінде, әрекеттер үшін құрылғы экранының өлшемі мен бағдарына сәйкес келетін әр түрлі макеттер жасау керек. Мысалы, құрылғы экранында кітап бағдары болған кезде (тік орналасқан), макеттегі түймелерді тігінен орнатуға болады, ал экран көлденеңінен (альбомдық бағдар) ашылған кезде, түймелерді көлденеңінен орналастыру керек. Экранның бағдарын өзгерту үшін екі түрлі макетті анықтап, әр макеттің каталогына сәйкес квалификаторды қолдануға болады. Осыдан кейін жүйе құрылғының бағдарына байланысты тиісті макетті автоматты түрде қолданады.

#### **1.5 Мобильді қосымшаға салыстырмалы талдау**

Қазіргі таңда көп адамдар бос уақыттарын тек тазалықпен айналысып қана қоймай, басқа да пайдалы дүниелермен шұғылдануға кейде уақыт таппай жатады. Сондықтан да, қазіргі кезде дамыған заманауи түрде осы іспен айналысатын клинингтік компанияларды шет мемлекеттерден байқап жатамыз. Мысалы олардың бірі "All-Клининг", "АРИСТЕЙ клининг сервис". Көптеген клининг қызметі үй-жайларды жинау, қоқыстарды шығару, химиялық тазалау, кір жуу қызметтері, ғимараттардың қасбеттерін жуу, қарды тазалау, сүңгілерді құлату қызметтерін қамтиды. Орталық Азия клинингтік компаниялар қауымдастығының президенті Карина Емельянова атап өткендей, бүгінде республикада қанша клинингтік компания жұмыс істейді, нақты статистикалық мәліметтер қарасақ тиімді, әрі қолжетімді, ыңғайлы және қазіргі заманға сай барлық жерде онлайн түрде уйде отырып ақ ұсыныс қалдыру арқылы байланысқа шыға алатын тазалық компаниясын кездестіру өте сирек .

Қазақстандық компаниялардың бірі "IC group" компаниясы алсақ болады. IC-Group өз жолын 2007 жылдан бастады.Қазақстан нарығы сол кезде клиннинг пен аутсорсинг ұғымын танып, түсіне бастады. IC-Group клининг саласына үлкен үлес қосты және көптеген адамдарға жинау мүмкін екенін және кәсіпқойларға беру керектігін түсінуге мүмкіндік берді, себебі бұл олардың уақытын үнемдейді. Біздің елімізде бұндай тазалықпен айналысатын клинингтік компанияларды кездестіру өте сирек мүлдем жоқ деп айтуға да болады. Бұл дегеніміз жаңадан идея құрып, бұл саланың дамуына үлес қоса отырып, жұмыстың тиімділігін арттыратын қолайлы мобильді қосымшалар керектігін білдіреді.

#### *Компанияның ойы қандай?*

Жоғары сапа стандарты мен қызмет көрсету деңгейі клинингінің қызметтерін ұсыну. Біздің қызметкерлердің ұрпақтары осы дамуды абыроймен жалғастыруы үшін компанияның жұмысын жоғары корпоративтік мәдениет негізінде құру. Басқа елдердегі кеңселерді аша отырып, көптеген адамдар үшін жаңа жұмыс орындарын ұйымдастыру, олардың біліктілігін үнемі арттыру.

"Біздің серіктестеріміз оны бөлісіп, оған қол жеткізуімізге ықпал ететіндей компанияның мақсатын алға жылжыту. Ал қосымша арқылы біз жұмысты жеңілдетеміз. Соған байланысты бұл қосымша өте актуальді болып табылады. Осыларға қарай отырып, берілген тапсырма бойынша еліміздегі бар мобильді қосымшалардағы кейбір керек қызмет түрлерін арттыру арқылы ерекше мобильді қосымша құрылды.

Құрылған мобильді қосымшамыз басқа мобильді қосымшаға қарағанда ерекшелігі біріншіден өте ыңғайлы, оңтайландырылған болғандықтан бәсекелес қосымшалар аз болып келеді. Бұл Қазакстандық сервис және бейімді верстка. Бұл қосымшаны қолдана отырып, қызметтердің барлық нюанстарын анықтауға болады. Және ыңғайлы уақытты, мекен жайды, байланыс және төлеу тәсілдерін көруге болады. Одан кейін клиент қызметті бағалап, мобильді қосымшаға өз пікірін қалдыра алады. Бұл дегеніміз тез әрі оңай тапсырыс беру түрлерін міндетті түрде клиенттің назарын аудартады деген сөз. Бұл қосымша өте ыңғайлы интерфейс болғандықтан қолданушыға түсінікті болады.

#### **1.6 Есептің қойылымы**

Дипломның жұмыстың негізгі мақсаты Android платформасынаарналған «Тазалық компаниясының» мобильді қосымшасын құру. «Тазалық» мобильді қосымшасын жобалаудың негізгісі бол**ּ**ып келесі жағдайларды қар**ּ**астырамыз:

- **-** пә**ּ**ндік аймақтың талдауы;
- **-** әдебиеттерге шолу;
- **-** м**ּ**ағлұмат жинау мен оны**ּ** талдау;
- **-** б**ּ**ағдарлама құрылымын жобалау;
- **-** мәліметтер қорын таңдау; **ּ**
- **-** про**ּ**граммалау тілін таңдау;
	- **-** тиімді және түсінікті про**ּ**граммалық интерфейсті құру; **ּ**

# **2 Пәндік саланы жобалау бөлімі**

# **2.1 Унифицирленген модельдеу тілі**

Объектті-бағытталған анализі мен жобалаудың көптеген қолданыстағы әдістері (ОБАЖ) модельдеу тілімен бірге, модельдеу процесін бейнелеуді жатқызады. Моделдеу тілі бағдарламалық қамтамасыщ етудің әсызбасын» құрастырудың стандартты құралы болып табылады.

1984 жылдан 1994 жылға дейін ОБАЖ-дың түрлі әдістерінің саны онннан елуден астамға дейін өсті. Модельдеудің унифицирленген тілі UML (Unified Modeling Language) – бұл осы әдістер болашағының ұрпағы. UML құрау фактілі түрде 1994 ж. аяғында, Гради Буч және Джеймс Рамбо әдістерді біріктіру жұмысын бастаған кезде Booch және ОМТ (Object Modeling Technique) Rational Software компаниясының эгидасы астында.

1995 ж., осыған OOSE (Object-Oriented Software Engineering) әдісінің құраушысы Ивар (Айвар) Якобсон қосылды. Осылайша, UML аталған әдістердің тікелей байланысы мен унификациясы болып табылады және оларды жаңа мүмкіндіктерімен толықтырады.

1997 жылдың қаңтарында UML объектті-бағытталған әдістер мен технология облысында модельдеудің стандартты тілін құру бойынша конукрсқа ұсынылған және стандарт ретінде қабылданған болатын. UML соңғы аңһғымдағы нұсқасы – 1.3 (1998 ж. күзде қабылданған болатын).

UML тілі барлық БҚ компания-өңдеушілеріммен құрал ретінде қаблыданған болатын (Microsoft, IBM, Hewlett-Packard, Oracle, Sybase и др.) Одан басқа, барлық әлемдік өндірушілер CASE-құралдарды, Rational Software (Rational Rose) басқа, UML-ды өзінің өнімдерінде (Paradigm Plus 3.6, System Architec, Microsoft Visual Modeler for Visual Basic, Delphi, JBuilder, PowerBuilder және басқалары) қолдайды.

Унифицирленген модельдеу тілі (UML) – бағдарламалық жүйенің артефактілерін құжаттау және құрылымдастыру, арнайыландыру, визуализация тілі.

UML концептуалды моделі. UML түсіну концептуалды моделін меңгеру қажет, ол өзіне үш құрама бөліктерді қосады: тілдің негізгі құрылыстық блоктары, олардың үйлесу ережелері және тілдің жалпы механизмі үшін кейбір жалпы ережелері.

Құрылыстық блоктар UML

UML тілінің сөздігі өзіне үш құрылыс блоктарын қосады:

- болмыстар;

- қатынастар;

- диаграммалар.

Болмыстар - бұл модельдің негізгі элементі болып табылатын абстрак-ции. Қатынастар - элементтер арасындағы семантикалық байланыс.

Диаграммалар - элементтер жиынтығының графикалық көрінісі.

Қатынастар түрлі болмыстарды байланыстырады, болмыс жиынтығының қызығушылығын көрсететін диаграммаларды топтастырады.

Болмыстар. UML-да төрт түрлі болмыстар бар:

**-** құрылымды;

**-** тәртіпті;

**-** топтастырушы;

**-** аннотациялық.

Болмыстары тілдің негізгі объектті-бағытталған блоктары болып табылады. Олардың көмегімен корректті модельдерді құруға болады.

Құрылымдық болмыстар – бұл UML тіліндегі моделіндегі зат есіп атаулары. Тәртіп бойынша, олар өз алдына модельдің статистикалық бөлігін көрсетеді, олар жүйенің концептуалды немесе физикалық бөліктеріне сәйкес келеді. Құрылымды болмыстың жеті түрлілігі бар:

Класс (Class) – жалпы атрибуттар, операциялар, семантикалар және объектілердің көрінісі. Графикалық көрініс: оның атрибуты, операциясы, атауы берілген тікбұрыш.

Интерфейс (Interface) – бұл класспен немесе компонентпен ұсынылатын операциялар жиынтығы.

Графикалық көрінісі: дөңгелек, оның астынан атау жазылады.

Кооперация (Collaboration) **-** өзара әрекеттесуді нықтайды, ол өз алдына бірігіп жұмыс істей отырып кейбір кооперативті нәтижені шығаратын рольдер мен басқа элементтердің жиынтығын көрсетеді. Графикалық көрінісі: пунктирлі сызықпен шектелген эллипс.

Прецедент (Use case) **-** орындалатын әрекеттердің, белгілі тұлғаға мағыналы тізбегінің көрінісі (әртіс, Actor).

Графикалық көрінісі: үздіксіз сызықпен шектелген эллипс.

Үш келесі болмыстар **-** класттарға ұқсас, алайда олар ерекшеліктер қатарына ие болады және сондықтан UMLдың жеке болмыстарына шығарылған.

Белсенді класс (Active class) **-** бұл объектілері немесе жіптері (threads) бір немесе ірнеше процестерге енгізілген класс, және сондықтан олар басқарушы әрекетті көрсете алады.

Графикалық көрінісі: жуан сызықпен белгіленген қарапайым класс тәріздес.

Компонент (Component) **-** бұл жйүенің физикалық алмастырушы бөілігі, ол интерфестер жиынтығына сәйкес келеді және оның жүзеге асырылуын қамтамасыз етеді. Компонент, ереже бойынша, өз алдына логикалық элементтердің физикалық жиынтығын, класстар мен интерфейстер және кооперация тәріздес.

Графикалық көрінісі: бөлімшелері бар тікбұрыш тәрізді.

Түйін (Node) **-** бағдарламалық кешенді жобалау кезінде бар болатын жүйенің шынайы элементі және өз алдына жадының кейбір көлеміне ие болатын есептеу қорын көрсетеді.

Графикалық көрінісі:әдеттекубретінде көрсетіледі.

Компоненттер мен түйіндер жүйенің физикалық болмыстарына сәйкес келеді, сол уақытта бірінші бес **-** концептуальды немесе логикалық болмысқа сай келген.

Осы болмыстардың осылайша түрлері бар болады: актерлер, сигналдар, утилиттер (класс түрі), процестер және жіптер (активті клас түрлері), қосымшалар, құжаттар, файлдар, кітапханалар, беттер және кестелер (компоненттер түрі).

Тәртіпті болмыстар UML тілініңүлгілерініңдинамикалық құрастырушысы болып табылады. Бұл тіл етістіктері: олар үлгінің тәртібін уақыттарда және кеңістікте бейнелеп түсіндіреді:

Өзара әсерлесу (Interaction) **-** бұл тәртіп, болмысы объект арасында нақты контекст аясында хабарламалармен алмасуда нақты мақсатқа жетуде құралады. Графикалық белгіленуі: сәйкес операцияның аты бейнеленетін тілше.

Автомат (State machine) **-** күйлердің тізбегін анықтайтын тәртіп алгоритмі, сол арқылы объект немесе зара әрекеттесу өзінің өмірлік цикл созындысында түрлі құбылыстарға жауап ретінде өтеді.

Графикалық көрінісі: доғаланған бұрышпен тікбұрыш, атауы бар болатын, мүмкін ішкі күйі де.

Топтастырылатын болмыстар UML үслгісінің ұйымдастырушы бөлігі болып табылады. Бұл үлгіні қоюға болатын блоктар.

Пакеты (Packages) **-** топтаушы болмыстардыңжаләыз типі **-** өз алдына элементтердің топтарға ұйымдастырудың әмбебаб механизмын ұсынады. Пакетке құрылысты, тәртіптік жјне басқа топтаушы болмыстарды орналастыруға болады.

Бағдарламалаудың жұмыс уақытында бар болатын компоненттен айырмашылығы пакеттер таза концептуалды сипат алады, яғни өңдеу уақытында ғана бар болады. Графикалық белгілеу: закладкамен папка түрінде, кейде атау және **-** құрамындағыларды құрайтын.

Аннотациялы болмыстар **-** UML үлгілерінің түсіндіргіш бөлігі. Бұл қосымша суреттеуге арналған түсініктер, түсіндірулер немесе үлгі – элементіне ескерту. Аннотациялық элементтердің негіздік үлгісі бар ол **-** ескерту.

Ескерту (Note) **-** бұл жай ғанатүсініктерді бейнелеуге арналған символ немесе элементке немесе элементтердің тобына қосылған шектеулер. Графикалық белгілеуі: мәтіндік немесе графикалық түсінігі бар бүгілмелі жақпен тікбұрыш түрінде.

Жиірек ескертулер диаграммаларды формалды немесе формальсіз мәтін түрінде айтуға болатын шектеулермен немесетүсініктермен жабдықтау үшін қолданылады.

Қатынастар. UML тілінде қатынастың төрт типі анықталған:

- **-** тәуелділік;
- **-** ассоциация;
- **-** жалпылау;
- **-** жүзеге асыру.

Тәуелділік(Dependency) – екі болмыс арасындағы семаникалық қатынас, осыдан олардың біреуінің өзгерісі тәуелсіздің, тәәуелдіге әсер етуі мүмкін. Графикалық белгілеуі: түзу пунктир сызық түрінде, жиі белгісі бар болатын тілшемен.

Ассоциация (Association) – құрылысты қатынас, байланыстардың жиынтығын суреттеуші, байланыс – бұл объектілер арасындағы бірігу. Асоцияцияның түрлігі агрегирлеу болып табылады (Aggregation)– құрылысты дәл осылай жиі оның бүтін және жеке бөлімдер арасындағы қатынасты атайды. Графикалық белгілеуі түзу сызық түрінде (кейде аяқталатын тілмен немесе таңба ұстаушы), қайсының жанында қосымша белгілеулері қатыса алады, мысалы еселілік және рольдердің аттары

Жалпылау (Generalization)– бұл«мамандандыружалпылау» қатынасы, қайсыда мамандандырылған элемент объектісі (ұрпақ) жалпыланған элемент объектісінің орнына қойылуы мүмкін (ата-анасының немесе атасының). Осылайша ұрпақ (Child) өзінің ата анасы (Parent) тәртібін мұра етеді. Графикалық белгілеу: боялмаған тілмен пен сызық түрінде, ата-анасына белгілейтін.

Жүзеге асыру (Realization) – бұл топтастырғыштар арасындағы семантикалық қатынас, қайсыда бір топтастырғыш «келісімді» анықтайды, ал басқасы оның орындалуына кепіл болады. Орындау қатынастары екі жағдайда кездеседі: біріншіден, интерфейстер және оларды іске асырушы класпен немесе компоненттер арасындағы, ал – екіншіден, прецеденттер және олардың іске асырушы кооперация арасында. Графикалық белгілеуі: пунктир сызық түрінде боялмаған тілмен, қандай да бір жалпылау және тәуелділік қатынасының ортасы сияқты.

Төрт суреттелген элементтер UML үлгісіне қосуға болатын қатынастардың негізгі типтері болып табылады. Олардың сонымен қатар вариациясы (Refinement) да, трассировка (Trace), қосу және кеңейту де (тәуелділіктерге арналған) бар болады .

#### **2.2 Ratіonal Rose аспабымен жұмыс**

Программаны құрудың бірде-бір әдістемесі белгілі бір құралсыз болмайды. Қазір нарықта құралдардың ауқымды түрлері келтірілген – қарапайым сызба программалардан бастап, объектілері модельдеудің ең күрделі жүйелеріне дейін. Кітап парақтарында Ratіonal Rose 2002 құралдық қабықшамен таныстырылады .

Модельдеу барысында жасалынатын кез-келген әрекет, Ratіonal Rose функцияларын қолдану бойынша сәйкес инструкциялармен толықтырылып отырады.

Ratіonal Rose өнімдерінің сериясы құрастырушыны нақты уақыт жүйелерінде және «клиент/сервер» орталарында қолдануға жарайтын және қазіргі кездегі бизнес талаптарын қанағаттандыратын тиімді де сенімді

шешімдерді қабылдауға көмектесетін визуалдық модельдеудің толық құралдар жиынымен қамтамасыз етеді.

Ratіonal Rose құралдары біркелкі стандарттарға негізделген және модельдеуді, оларға жақын сфералардағы бизнес-процестерді оптимизациялауға талаптанатын, компьютерлік ғылымдармен онша таныс емес тұлғалармен қатар, программалық қолданбалардың логикасын модельдеу құралдарын қажет ететін мамандар үшін оңай етеді. Ratіonal Rose тексермелік (пробная) пакетінің көшірмесін Ratіonal Software Corporatіon сайтында http://www.ratіonal.сom адресі бойынша табуға болады.

Rational Rose – UML әдістемесін тарату аспабы. Ұқсас есептерді шешу үшін қолданылатын басқа да визуальды аспаптар. Өңдеу функцияналдығын сипаттау – қолдану варианттар диаграммасы (талаптар және шектеулер), функция орындалу реттері – әрекеттердің тізбектер диаграммасы (талаптар және шектеулер), өңдеу элементтерінің бір-бірімен байланыс және бар болу сипаттамасы – кооперативті диаграммалар (талаптар және шектеулер).

Диаграмма прецедент барлық қалған жоба диаграммалары үшін арналып жасалады. Ал оның екінші аталуы, негізінен, оның атқаратын рөлін толық көрсетеді деп айтуға болады – пайдаланушы жүйесінің қолдану варианттар диаграммасы (актерлар, әрекет жасаушы обьект).

Сонымен бұл диаграмма негізінен, егер бұл ұстанымды Коуда (Сoad) атымен беріп орындайтын болсақ, онда жобалаушы сұрақтарына жауап ретінде: кім, қашан және не істегендігін білуге болады.

Келесі диаграмма – ''Тізбек диаграммасы'' – Қ.В. (жеке қолдану вариан-тын орындау) орындауды жеке түсіндіреді (Қ.В.). Бұл диаграммада, егер Коуда әдістемесін қолданатын болсақ, онда актер вариантты орындау кезінде кіммен (немен) байланысқандығы көрсетіледі.

Бұл диаграммада орындау уақыты анықталады, ол жүйеге нақты уақыт (RTS) жүйесінің қалай қызмет көрсететіндігін көрсетеді және жүйе, ONLINE типінде, реакцияны шектеумен ерекшеленетіндігін де көрсетеді.

Бұл диаграммада вариантты қолданушылардың арасындағы өтулер қолданушы әрекетімен анықталады. Сонымен қолданылатын Қ.В. обьектіге кандидат (немесе обьект атрибуты) болып табылады, ал ол орындайтын әрекет – обьектінің әдісінің кандидаты болып табылады.

Сондықтан, диаграмма обьектілерді анықтаудың негізі болып табылатындығын айтып кетуге болады. Бұл диаграммада қолданушылар ретінде интерфейстің қолданылып отырған элементтерін және басқа ақпараттық обьектілерді алуға болады.

Объект нақты немесе абстрактілі мән ретінде болады. Объект дегеніміз – программалық қосымшада нақты бір шекаралар , мағыналар және мәндермен берілген түсінік немесе абстракция.

Жүйенің әрбір объектісінің үш сипаттамасы болады – жағдайы, тәртібі және біркелкілік белгісі. Объект жағдайы атрибуттар – қасиеттерінің жиынтығы және басқа абстракциямен байланыс арқылы анықталады.

Мінез-құлық сипаттамасы объектінің функционалдық өмірін қамтуы, басқа объекттер сұранысына әсерін зерттеп және операциялар жиыны түрінде іске асырылады.

Біркелкілік белгісі объектінің әмбебаптығын анықтайды – басқа объектілермен бірдей болған жағдайда даклас объектілер тобын ортақ (атрибуттар), қасиеттер, мінез-құлық (функционалдар), семантика және басқа объектілер мен байланыс арқылы анықтайды.

Класты басқаша объектіні құруға арналған шаблон деп те атауға болады. Әрбір объект тек бір кластың данасы болып табылады. Класты құрған кезде оны құжаттандыру керек.

Сипаттама класс құрылымын емес, оның мәнін беру керек. Ratіonal Rose өнімдерінің сериясы құрастырушыны нақты уақыт жүйелерінде және «клиент/сервер» орталарында қолдануға жарайтын және қазіргі кездегі бизнес талаптарын қанағаттандыратын тиімді де сенімді шешімдерді қабылдауға көмектесетін визуалдық модельдеудің толық құралдар жиынымен қамтамасыз етеді.

# **2.3 Прецеденттер диаграммасы (Use Case Dіagram)**

Бұл шамаланған жүйені жүргізудің құжаттық моделі.

Прецеденттер диаграммасында прецедент элементтері, актерлері мен олардың қатынастар жиынын көрсетеді. Прецеденттер диаграммалары көмегімен жүйе үшін прецеденттің статикалық көрінісі құрылады. Бұл ОЖ-нің талаптарын алдын-ала модельдеу және ұйымдастыру.

Мобильді қосымшаларына құрылған прецеденттер диаграммасы 2.1 суретте көрсетілген.

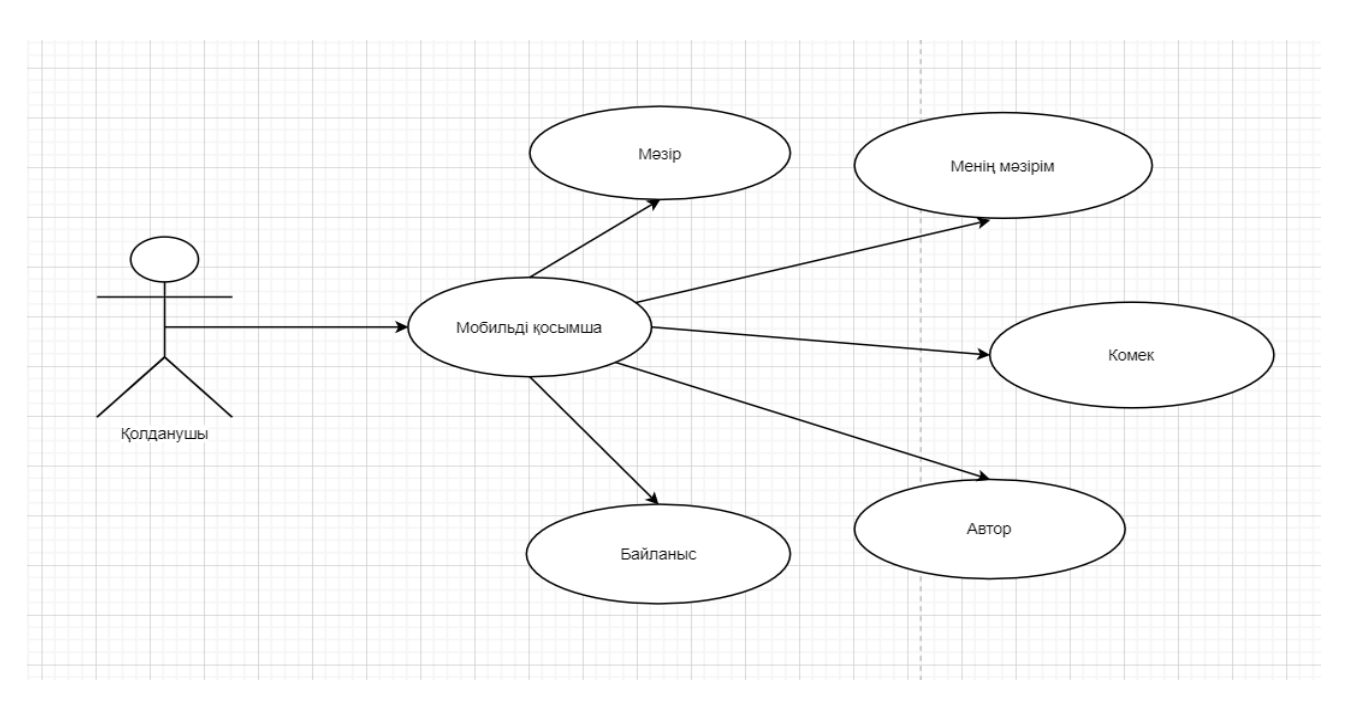

Сурет 2. 1 – Қосымшаны қолданушыға құрылған прецедент диаграммасы

Прецеденттер диаграммасы қолданушы көзқарасы бойынша жүйе тәртібін анықтайды. Прецедент диаграммасы жүйе динамикасын алғашқы модельдеуі үшін басты құрал ретінде қарастырылады, өндірілетін жүйелерге талаптарды анықтау үшін қолданылады, кейінгі өндірулерді жүргізуге мүмкіндік беретін формаға бұл талаптарды тіркейді. Басқа да диаграммалар сияқты прецедент диаграммалары ескертулер мен шектеулерді қосып отырады. Одан басқа прецедент диаграммалары ірі фрагменттерге модель элементтерін топтастыру үшін қолданылатын пакеттерден тұрады.

Прецедент элементтері мен актерлері прецедент диаграммаларының негізі болып табылады.

Актер (Use Case) – бұл нақты элемент (прецедент элементі) пен тікелей өзара әрекеттесетін жүйе сыртындағы объект рөлі.

Прецедент элементі – бұл жүйемен орындалатын және бөлек актер үшін көрінетін нәтижені өндіретін әрекеттер кезектілігінің сипаты.

Актерлер жүйе жұмысын қажет ететін сыртқы дүниені көрсетеді, ал прецедент элементтері актер мүддесінде жүйемен орындалатын әрекеттерді көрсетеді.

Прецеденттер екі типті тәуелділік байланысын көрсете алады:

**-** include **-** қосылатын байланыстар;

**-** extend **-** кеңейтілген байланыстар.

Сондықтан, диаграмма обьектілерді анықтаудың негізі болып табылатындығын айтып кетуге болады.

Жүйенің әрбір объектісінің үш сипаттамасы болады – жағдайы, тәртібі және біркелкілік белгісі. Объект жағдайы атрибуттар – қасиеттерінің жиын-тығы және басқа абстракциямен байланыс арқылы анықталады.

#### **2.4 Класстар диаграммасы.**

Кластар диаграммалары класстар, интерфейстер, кооперация және олардың қатынастарының жиынын көрсетеді. Кластар диаграммасы 2.2-суретте көрсетілген.

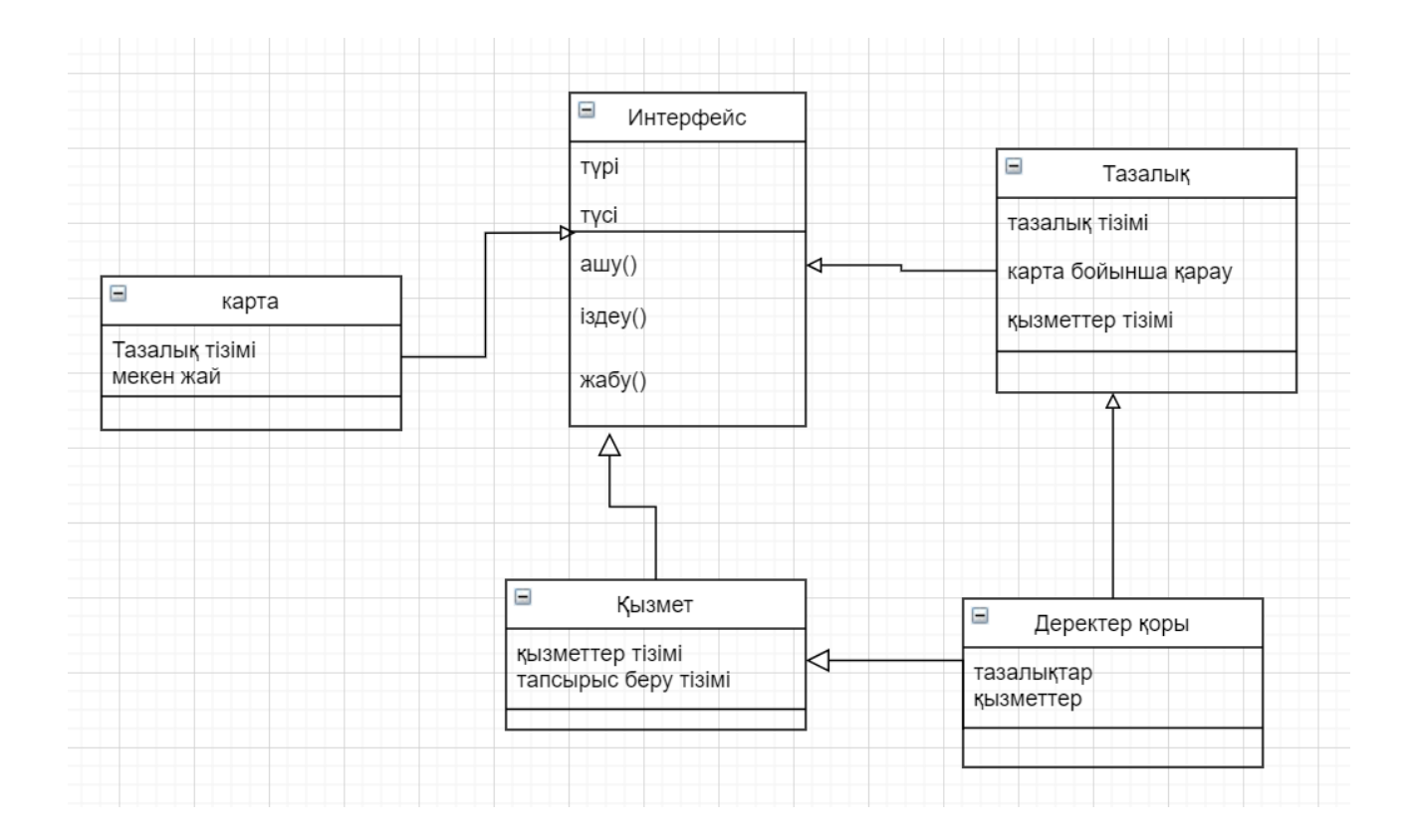

Сурет 2.2 – Класстар диаграммасы

Объектілі-бағытталған жүйе-лерді модельдеу кезінде кластар диаграммалары өте жиі қолданылады.

Кластар диаграммалары жүйенің статикалық жобалық көрінісін қамтамасыз етеді. Объект пен класс түсініктері тығыз байланысты. Бұған қарамастан бұл түсініктер арасында маңызда айырмашылық бар. Класс – бұл объекттердің маңызды сипаттамаларының абстракциясы.

Пәндік саладан объектіні анықтау барысында олардың арасында қандай байланыстар бар екендігін анықтау қажет. Агрегация қатынасы (бүтін мен бөлік арасындағы қатынас) және жалпылау (ішкі класс пен суперкласс арасындағы қатынас) өте маңызды байланыстар болып табылады. Статикалық модельдің негізіне біз пәндік саланың моделін бейнелейтін класстар диаграммасын қоямыз.

Кластар объекттер сияқты оқшау өмір сүрмейді. Керісінше, бөлек мәселелік аймақтан кілттік абстракцияларды байланыстырады,олардың арасындағы қатынастар кластар жүйесінің құрылымын тұрғызады.

Кластар арасында қатынастардың төрт түрі бар:

**-** ассоциация (құрылымдық қатынастарды – класс даналары арасындағы байланыстарды бекітеді);

- **-** тәуекелділік (бір кластың басқа класқа тигізетін әсерін көрсетеді);
- **-** жалпыландыру-мамандандар («is a» қатынасы);
- **-** бүтін-бөлік («part of» –қатынасы).

#### **2.5 Тізбек диаграммасы.**

Өзара әрекеттесу диаграммасының екі түрі бар – тізбек диаграммасы мен кооперация диаграммасы. Тізбек диаграммасы – бұл хабарламаларды уақыт бойынша тәртіпке келтіруді айқындайтын өзара әрекеттесу диаграммасы, яғни бір уақыт мезетіндегі іс-әрекетті жобалау. Кооперация диаграммасы – бұл хабарламаларды жіберетін және қабылдайтын объекттерді құрылымдық ұйымдасуын айқындайтын өзара әрекеттесу диаграммасы. Өзара әрекеттесу диаграммаларының элементтері – объекттер, байланыстар, хабарламалар болып табылады.

Тізбек диаграммалары жүйеде тәртіп сценариін бере отырып, бұл диаграмма хабарларды беру тәртібінің анағұрлым айқын көрінісін қамтамасыз етеді. Бірақ ол кооперация диаграммасында көрінетін бөлшектерді көрсетуге мүмкіндік береді (объекттер мен байланыстардың құрылымдық сипаттамалары).

Графикалық түрде тізбек диаграммасы – Х осі бойымен объекттерді, У осі бойымен уақыт бойынша келтірілген хабарламаларды көрсетеді.

Тізбектелген диаграммалар жалпыда Logіcal Vіew пакетіндегі есептелінген қолдану варианттарының жүзеге асырумен бірге ассоциацияланады. UML талаптарымен сәйкес объект тізбектелген диаграммасында тіктөртбұрыш түрінде көрсетіледі. Ол асты сызылған объектінің атауын құрайды. 2.3-суретте тізбек диаграммасы көрсетілген.

Тізбектелген диаграммасы төрт негізгі элементтерден тұрады:

**-** прецеденттегі ізбасар мәтінінің іс-әрекеті. Ол сол жақтан жоғарыдан төменге жазылады. Сол терезеде іс-әрекет сипатталуы болып, жұмыс уақытындағы орындалатын ақпараттар қызмет етеді;

**-** объекттер «объект-класс» форматында аты немесе объект данасының номері және класс объектісінің аты жазылады;

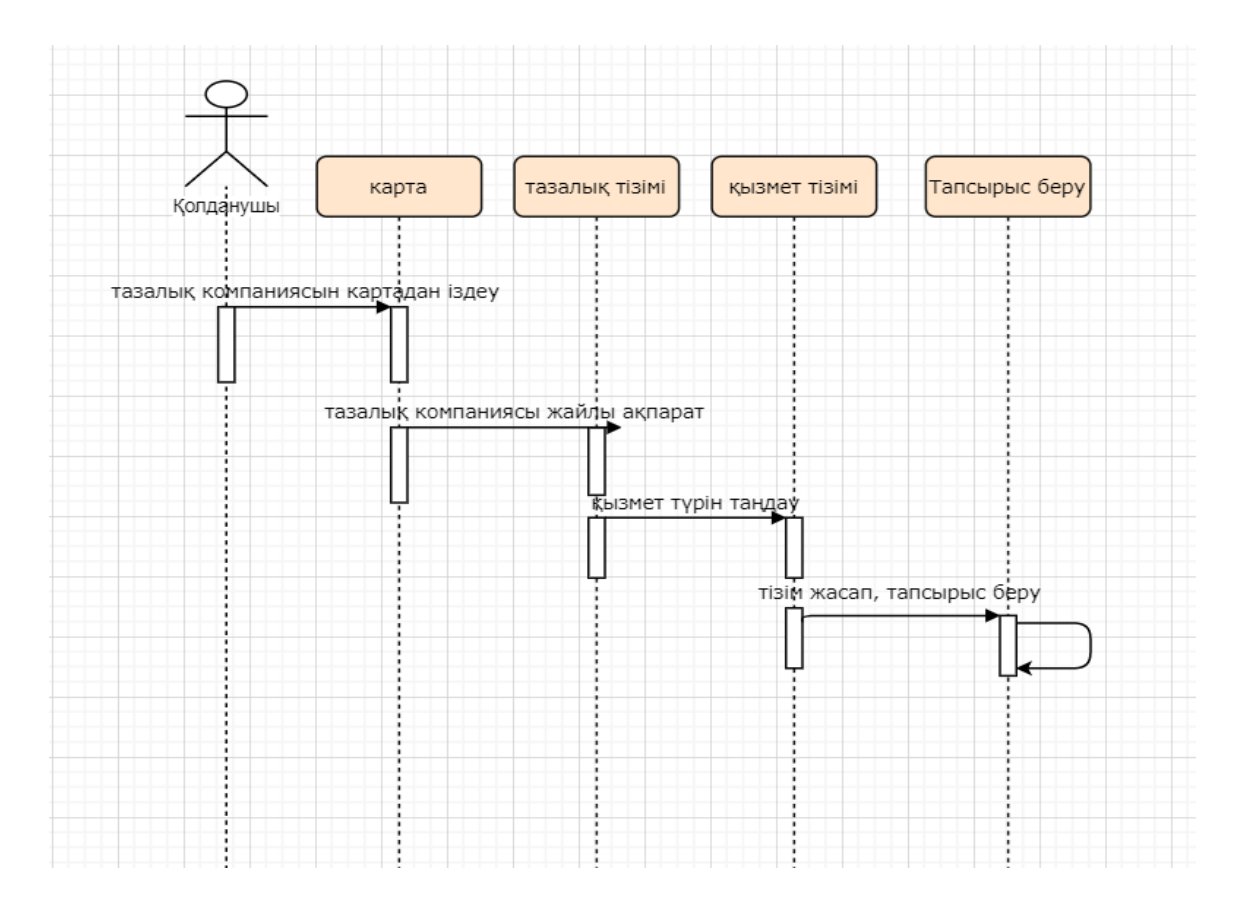

Сурет 2.3 – Қолданушыдан құрылған тізбек диаграммасы

**-** хабарландыру. Бағытпен көрсетілген бір объектіден келесіге бағытталған іс-әрекет туралы ақпарат жолдамасынан тұрады. Белгілі бір уақытта орындалуы және осы іс-әрекеттегі жүйенің жауапты реакциясы болуы;

**-** әдістері (операциялар). Тікбұрыш түрінде көрсетілген. Олар үзік сызықта орналасқан. Яғни, әдістерге кіретін сол объектілер келеді. Тікбұрыш ұзындығы ізбасарда басқару фокусын көрсетуде қолдануға болады.

### **2.6 Кооперация диаграммасы.**

Кооперация диаграммасы – бұл хабарлама-ларды жіберетін, қабылдайтын объекттердің құрылымдық ұйымдасуын айқындайтын өзара әрекеттесу диаграммасы.

Кооператив диаграммалар белгілі оқиғаларда пайдалы субъектілерде істелген өзгерістердің зардаптары керек бағалауда және қандай басқа субъектілерге әсер ететіні мәлім.

Кооперативтік диаграммалардың бірін жатқызуға болады, олар негізінен оқиға детализациясы үшін пайдаланылады, олар уақиғалар ортасын және олардың арасындағы қарым-қатынасты анықтайды, қосымша пайдаланушыларды анықтайды, олардың жалпы, оған қоса мінездемелік анықтамаларын береді – ол дегеніміз, соңғы «Класстар диаграммасын» – сызу үшін қажетті деректердің барлығын жүктеуге мүмкіндік береді.

Sequence және Collaboration диаграммалары бір процесске әртүрлі көзқарас болғанымен, Rational Rose Sequence диаграммасынан Collaboration диаграммасын құруға мүмкіндік береді және керісінше, сонымен қатар, осы диаграммалардың автоматты синхронизациясын жүргізеді.

Диаграмманың бұл үлгісі хабарды беру тізбегінен дерексіздендірілу объекттердің өзара әрекеттерін сипаттауға мүмкіндік береді.

Қолданушыға құрылған кооперация диаграммасы 2.4 - суретте көрсетілген.

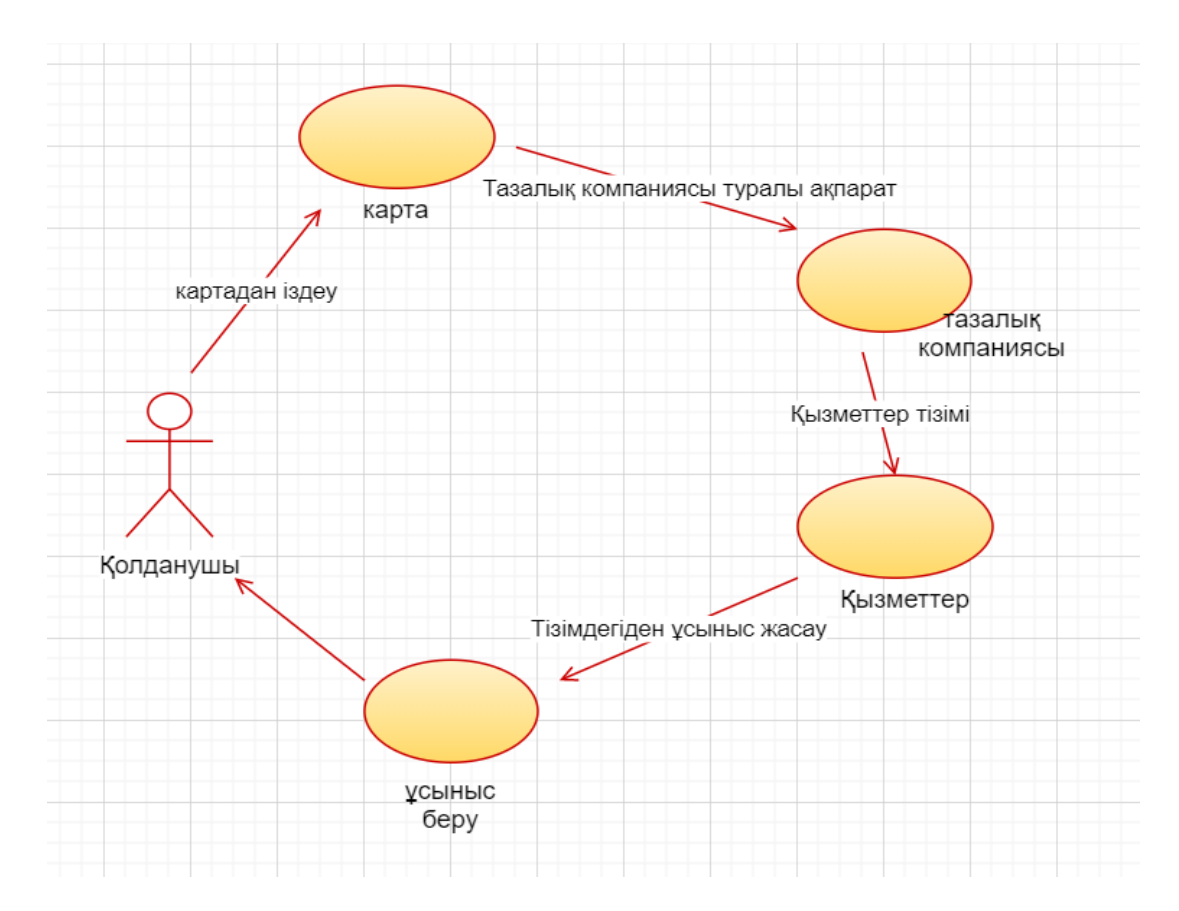

Сурет 2.4 – Сайт қолданушысына құрылған кооперация диаграммасы

Диаграмманың бұл үлгісінде тығыз түрінде нақты объекттің барлық қабылданатын және берілетін хабарлары және осы хабарлардың үлгілері көрсетіледі.

#### **2.7 Күй диаграммасы**

Күй диаграммаларында тізбектің бір күйден екінші күйге өтуін көрсететін, объектінің қалып күйін бейнелейтін оқиға немесе хабарлама және шартты ауысу күй әрекеттері бейнеленеді.

Күй диаграммасы жүйенің кейбір класстары үшін конструкцияланады көбінде тек объектілері жоғары динамикалық сипаттамасымен ерекшеленетін кластарға қызығушылық болады.

Күй диаграммасы агрегатты класстар немесе басқару кластарының тәртібін зерттеу үшін өте пайдалы.

Күй (State) - бұл кейбір объектілерді орындау кезінде белгілі бір әрекет немесе сол не басқа оқиғаның түсуін күтуде мекендеуді жүзеге асыратын жиын шарты. Объектінің күйі класы бір немесе бірнеше атрибуттарымен сипатталады.

Күй диаграммасында объект жіберіп және қабылдай алатын барлық хабарлама көрініс табады. Күй графындағы әрбір жол белгілі бір сценариді ұсынады. Күйге көбіне объектіден алынатын немесе ескерілмейтін екі тізбекті хабарлама арасындағы интервал жауап береді.

Сондықтан пайда болатын көптеген күйі үшін тізбекті диаграммаларды қолдануға болады: объектімен қабылданатын немесе адрестелетін хабарлама сызығының арасына кіретін диаграмма кеңістігінің жолағына назар аудару жеткілікті.

Күй диаграммасы – нысанның бір қалпынан басқасына ауысуын айыратын, және іс-әрекеттері қалпыларын алмастырумен ескертілінген, оқиғалардың, болмаса хабарлаулардың объекттік жағдайларының графикалық түрдегі ұсынысы.

Объектінің өз қалпын уақыт бойында қай бағытта өзгертетінін түсіну үшін жағдайдың өзгеруінің спецификациясы бар. Субъектінің жағдайы оның атрибуттарының, және қатынас атрибуттарының мағынасымен сипатталады.

Күй спецификациясы класс атрибутын сипаттайды. Тәртіп спецификациясы класс оталарын анықтайды,олардың кейбірі нысан күйін басқаға өзгерте алады.

Объектілер жағдайларын моделдеу күйлер диаграммасының арқасында жүзеге асады.Күйлер сызбасы (автомат) бұл күйлер мен өзгерістер графы. Күйлер моделі системаға маңызды кластар үшін сызылады.

Обьектілер белгілі бір нүктеден шығып, соңғы нүктеге жеткенше барлық нүктелерден өтеду, және соңғы нүктеге жетеді.

Күй диаграммасына сонымен қатар екі арнайы типтер күйі кіреді. Бастапқы (Start State) жәнеаяқтаушы (Stop State). Әрбірдиаграммабірғанабастапқыкүйдентұрукерек,

бірақобъектініқұрғананкейіноныңатрибуттарыүнеміқатаңтүрдебелгілібірмәндіқ абылдайды. Күйдиаграммасы3.5-суреттекөрсетілген.

Күй өтуі (State Transition) бір күйден басқа күйге өзгеруді бейнелейді (жекелеген жағдайда күй сәйкесуі мүмкін). Күй өтуі кейбір элемнеттермен бірге жүреді. Күйдің өтуін белсендендірудің екі варианты бар-автоматты және шартты.

Бірінші жағдайда өту объектінің белгі операциялар жиынының аяқталуымен жүзеге асады – оқиғаның қандай да бір аталуы өтумен бай-ланысты емес. Күйдің шартты өтуі сыртқы орта немесе басқа объектілермен белгіленетін кейбір аталған оқиғалар пайда болу кезінде шақырылады. Екі типтің де өтулері олар лезде және үзіліссіз орындалатын сияқты түсіндіріледі. Диаграммада өту екі күйді қосатын бағдарша түрінде бейнеленеді. Күй диаграммасы 2.5 - суретте көрсетілген.

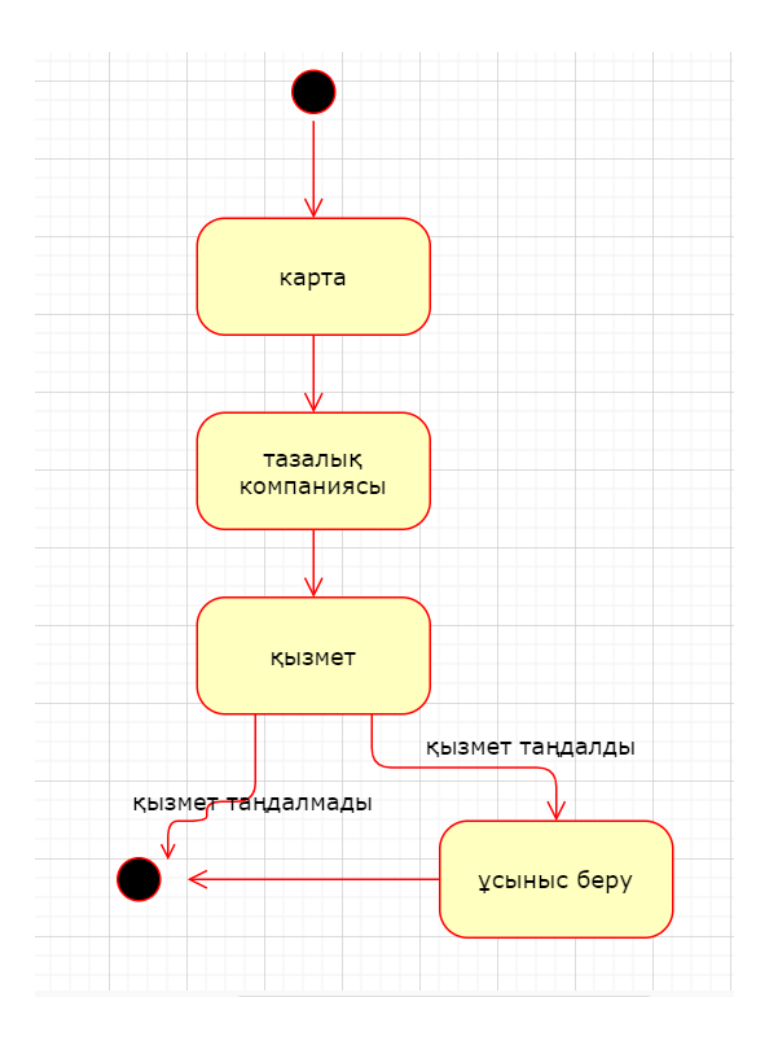

Сурет 2.5 – Күй диаграммасы

# **3 Қолданбалы бөлім**

### **3.1 Бағдарламалау тілінің сипаттамасы**

Java -1991 жылдан бастап Sun Microsystems компаниясы әзірлеген және 1995 жылдың 23 мамырында ресми түрде шығарылған программалаудың объектілі-бағытталған тілі. Бастапқыда жаңа бағдарламалау тілі Oak деп аталды және тұрмыстық электроника үшін әзірленді,бірақ кейін Java деп аталды және апплеттерді, қосымшаларды және серверлік бағдарламалық қамтамасыз етуді жазу үшін қолданыла бастады.

Java тілі түрлі тұрмыстық аспаптарға арналған озық бағдарламалық жасақтаманы құру жобасының бір бөлігі ретінде пайда болды. Жобаны жүзеге асыру С++ тілінде басталды, бірақ көп ұзамай көптеген мәселелер пайда болды, олармен күресудің ең жақсы құралы — бағдарламалау тілінің өзгеруі болды. Әрбір архитектураға жеке компиляциялауға тура келмейтін және әр түрлі операциялық жүйелермен түрлі процессорларда пайдалануға болатын бағдарламаларды жасауға мүмкіндік беретін платформа-тәуелсіз бағдарламалау тілі қажет екені айқын болды.

Java тілі Internet желісіне интерактивті өнімдерді жасау үшін қажет болды. Шын мәнінде, Java құру кезінде қабылданған көптеген архитектуралық шешімдер С және С++ұқсас синтаксис ұсыну ниетімен түсіндіріледі. B Java айнымалыларды жариялау, параметрлерді беру үшін бірдей келісімдер қолданылады. және кодты орындау ағынын басқару үшін. Java с барлық жақсы қасиеттері қосылған.

Үш негізгі элемент Java тілі технологиясына біріктірілді:

- Java өзінің апплеттерін кең пайдалану үшін ұсынады (applets) – шағын, сенімді, динамикалық, платформаға тәуелді емес, Web беттеріне қосылатын белсенді желілік қосымшалар. Java апплеттері кез келген HTML құжаттары сияқты оңай тұтынушыларға теңшеуге және таратуға болады

- Java қарапайым және таныс синтаксисті жұмыста сенімді және ыңғайлы әзірлеу ортасымен үйлестіре отырып, қосымшалардың объектілі-бағытталған әзірлемелерінің қуатын босатады. Бұл бағдарламашылардың кең ауқымына жаңа бағдарламалар мен жаңа апплеттерді жылдам жасауға мүмкіндік береді

- Java бағдарламашыға желімен жұмыс істеу және шығару үшін қолданылатын көптеген жүйелік функцияларды анық абстрагирлеу үшін объектілер кластарының бай жиынтығын ұсынады. Бұл кластардың негізгі ерекшелігі олар жүйелік интерфейстердің кең спектрі үшін пайдаланылатын абстракциялардың платформаларынан тәуелсіз құруды қамтамасыз етеді

Java басты артықшылығы-тілді жаңарту және қолдау, әртүрлі міндеттерді шешетін жазылған кітапханалардың көп саны, сондай-ақ Java бағдарламалау тілінде жазылған қосымшалар Java виртуалды машинасы орнатылған барлық құрылғыларда кептірілуі мүмкін. Android ОЖ қолданбаларын жазу үшін Java 1.7 нұсқасы қолданылады. Жазылған бағдарламалар JVM виртуалды машинасында іске қосылатын байт - кодқа компиляцияланады. B Android өз Dalvik виртуалды

машинасы пайдаланылады, A 4.4 – Art нұсқасынан бастап, бұл Java SE-дегі стандартты кітапханаларды пайдалануға арналған қосымшадағы әдістер санына кейбір шектеулер қояды .

### **3.2 Android Studio ортасы**

*Android Studio* **-** бұл 2013 жылдың 16 мамырында Google IO конференциясында анонсталған Android платформасымен жұмыс істеуге арналған біріктірілген даму ортасы (IDE). Бұл жас даму ортасы, бірақ Android PC әзірлеушілері арасында өте танымал . Ол бірқатар оң ерекшеліктері бар. Міне, олардың кейбірі:

- кеңейтілген макеттер редакторы: WYSIWYG, Drag-and-Drop көмегімен UIкомпоненттерімен жұмыс істеу қабілеті, экранның бірнеше конфигурацияларындағы макетанды алдын ала қарау функциясы:

- Gradle негізделген бағдарламаларды құрастыру;

- әр түрлі құрастыру және бірнеше арк файлдарды генерациялау;

- код рефакторингі;

- статикалық код анализаторы (Lint), өнімділік, нұсқалардың үйлесімсіздігі және т. б.;

- негізгі макеттер мен Android компоненттерінің үлгілері;

- Android Wear Android TV үшін бағдарламалар әзірлеу, қолдау;

-Android Studio 2.1 Android N Preview SDK қолдайды, бұл дегеніміз әзірлеушілер жаңа бағдарламалық платформаға арналған қосымшаны жасау бойынша жұмысты бастай алады.

Сондай-ақ, осы даму ортасы, атаудан келтіргендей, басқа IDE алдында маңызды артықшылығы болып табылатын, OC Android астында қосымшаларды әзірлеуге бағытталған.

Нәтижесінде, қолданыстағы даму ортасын талдағаннан кейін Android Studio даму ортасы таңдалынды, өйткені ол әзірленген бағдарлама қажет, сонымен қатар интернетте оны баптау және онымен жұмыс істеу бойынша көптеген ақпарат бар. Android Studio орнатылуын 3.1 суреттен көре аламыз.

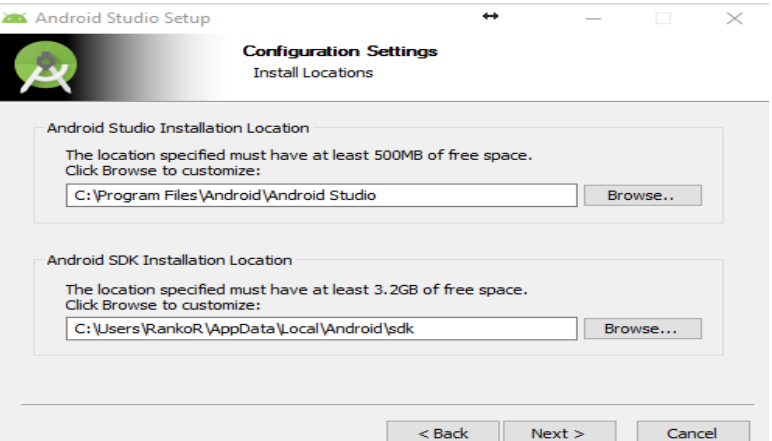

Сурет 3.1 – Android Studio орнату

# **3.3 Android SDK орнату**

Android Studio – ны ашамыз. Әдепкі бойынша, бағдарламаны бірінші рет іске қосамыз, кейбір бастапқы мәзір ашылады. Бағдарламаның бастапқы экранының ең төменгі жағында "Configure" батырмасын табамыз және оған басамыз. Оны 3.2 суреттен көре аламыз.

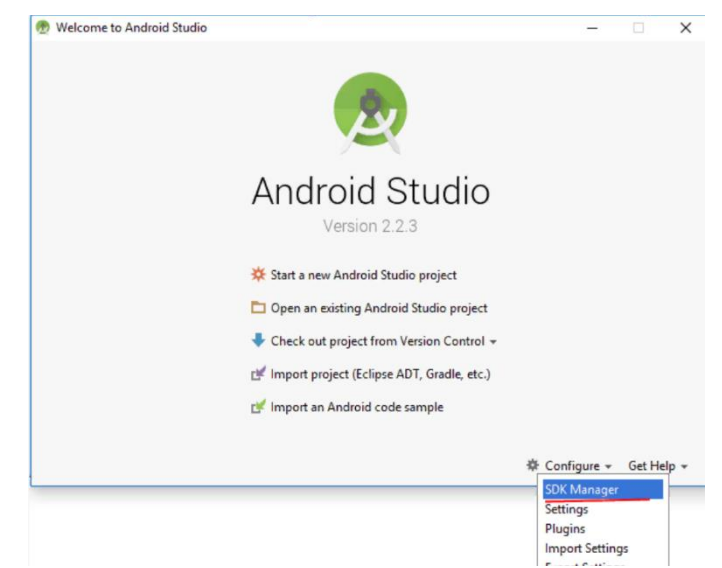

Сурет 3.2 – Android Studio-да SDK Manager таңдау

Одан әрі ашылмалы мәзірде "SDK Manager"тармағын басамыз. Осыдан кейін Android SDK Manager параметрлері бар терезе ашылады. Оны 3.3 суреттен көре аламыз.

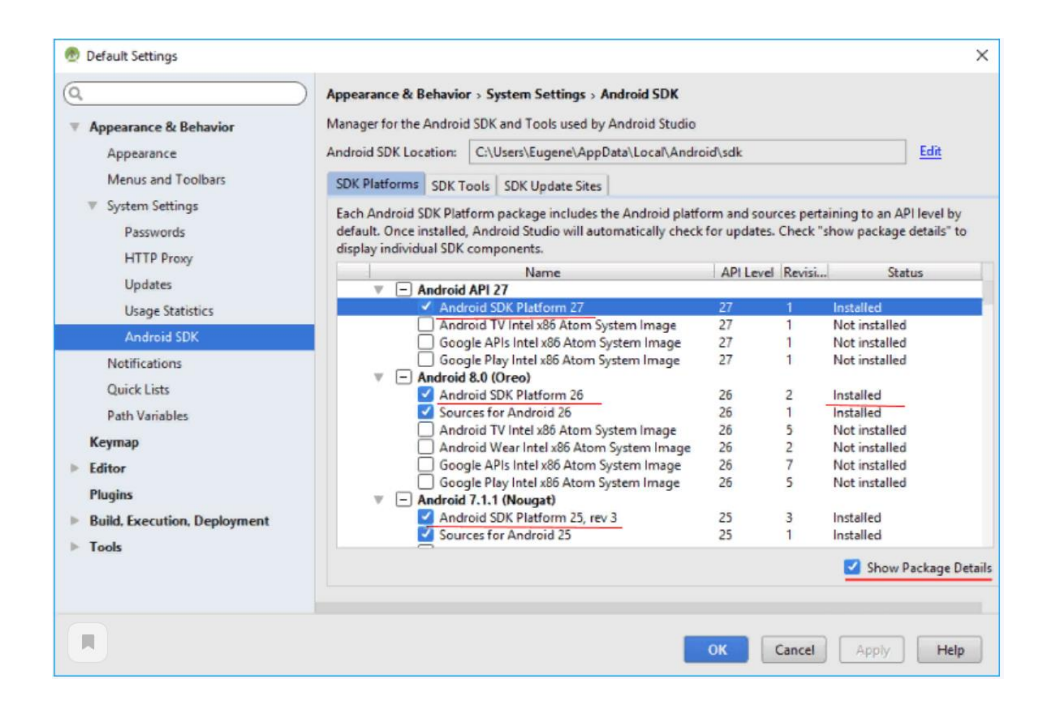

Сурет 3.3 – SDK Manager параметрі

Әрбір платформа бойынша барлық компоненттерді егжей-тегжейлі көру үшін терезенің төменгі жағын Show Package Details сілтемесіне басамыз.

Мұнда біз әрбір платформа үшін қандай пакеттер орнатылғанын егжейтегжейлі көре аламыз. Барлық компоненттер SDK белгілі бір нұсқасы бойынша топтастырылған. Бірақ SDK әрбір нұсқасы компоненттердің кең шеңберін болжайды, бұл теледидарлар, смарт-сағат және т. б. астында әзірлеу құралдары көрсетілген.

Бұл жағдайда, ең алдымен, Android SDK Platform тармағын қызықтырады. Android SDK Platform әзірлеу кезінде қолданылатын барлық негізгі функционалдан тұрады. Бұл тармақты біз қосымшаны компиляциялайтын барлық платформалар үшін бөліп көрсетуге болады.

#### **3.4 Android Development Tools орнату**

Eclipse, Android Development Tools (ADT) үшін Плагин Android үшін қолданбаларды жазуға көмектеседі. Ол Android қосымшаларын жасау, жөндеу және тестілеу мүмкіндігін қамтамасыз ету үшін Eclipse IDE-мен біріктіріледі. Қадам бойынша орнату барысы:

1) Eclipse ортасын іске қосамыз.

2) Мәзірден Help (көмек) элементін, содан кейін Install New Software (жаңа бағдарламаны орнату) тармағын таңдаймыз.

3) Пайда болған Install терезесінде Work with (жұмыс істеу) өрісінде ресурстың мекенжайын енгіземіз — https://dl-ssl.google.com/android/eclipse және Enter. Егер барлығы дұрыс жасалса, онда Eclipse ресурсқа қосылады және одан бірнеше бағынышты тораптармен Developer Tools жазбасы ретінде сәл төменде көрсетілетін тізімді жүктейді.

Егер "unable to read repository at..." сияқты қателер пайда болса, https орнына HTTP қолдану керек.

4) Developer Tools торабын таңдаймыз (сондай-ақ,барлық бағынысты тораптары ерекше аталуын бақылаймыз), содан кейін Next батырмасын басамыз.

5) Таңдалған пакеттердің орнатылуын растау қажет терезе бейнеленеді. Next Жылу (Бұдан Әрі). Келесі терезеде ADT және онымен байланысты құралдар бойынша лицензиялық келісімді оқу ұсынылады. Орнатуды жалғастыру үшін оны қабылдау керек - "I accept" (мен келісемін) тармағын таңдап, Next (бұдан әрі) басамыз.

Енді Eclipse ADT плагинін автоматты түрде жүктейді және орнатады, содан кейін IDE қайта іске қосуды ұсынады. Бұл плагин Eclipse-те көрсетілуі қажет.

#### **3.5 Қосымшаның құрылуы**

Жалпы проекттің негізгі кодтары activity терезесінде орналасқан. Қосымшаның басты бетінің терезелерінің және функционалдарын осы негізгі activity-лардың ішінде құрылады. Осы негізгі activity-лардың бірін 3.4 суреттен көре аламыз.

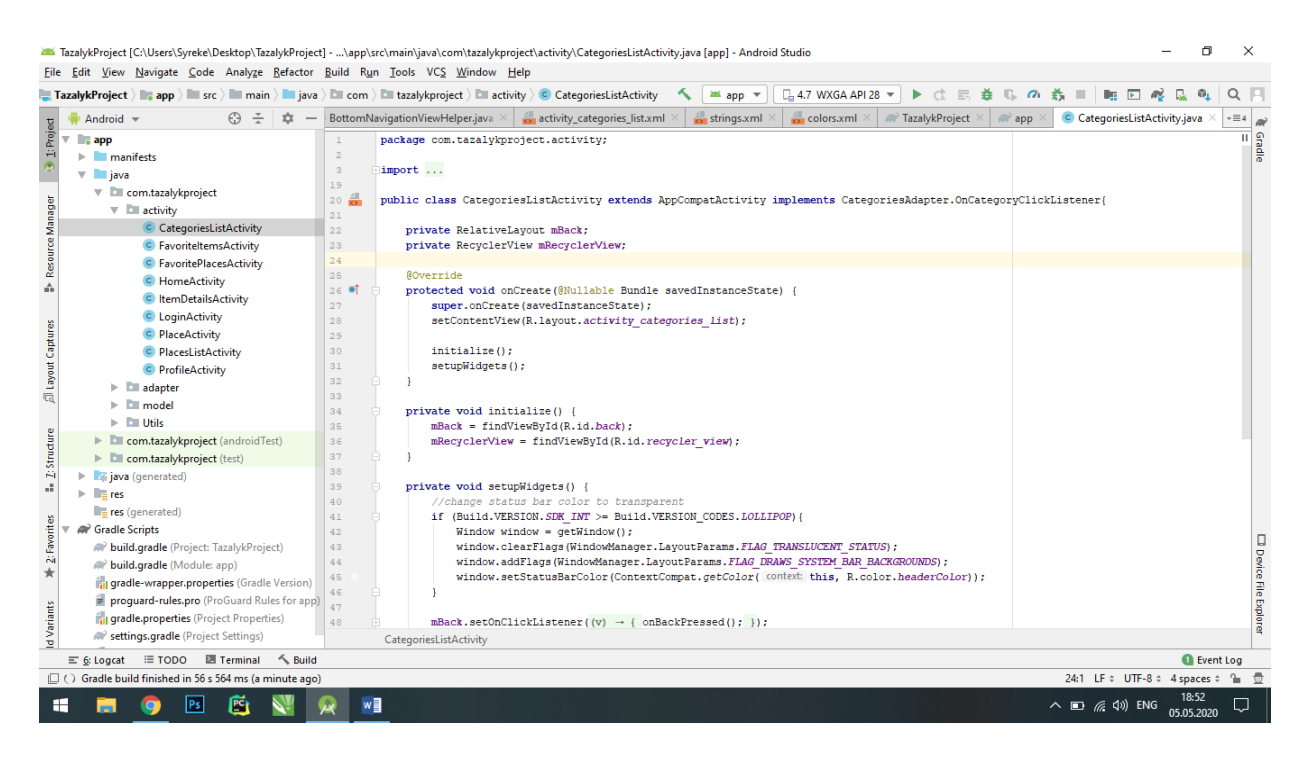

Cурет 3.4 Мобильді қосымша терезелерінің негізгі кодтары

Қосымшаны іске қосқан кезде қолданушы қосымшаның басты беті "тазалық" қойындысын көреді. Қолданушы email немесе логинді енгізу, құпия сөз енгізіп кіру бастырмасын басып кіреді. Оны 3.5 – суреттен көре аламыз.

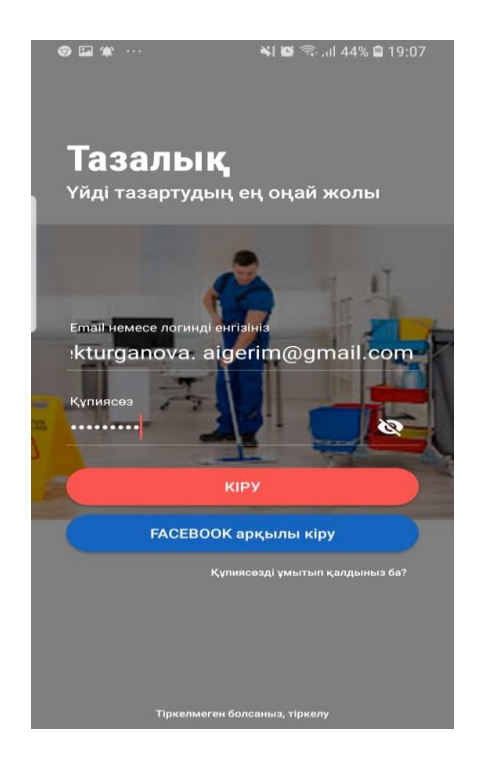

Cурет 3.5 – Қосымшаның басты беті

Кіру батырмасын басқан кезде пайдаланушы неше түрлі категорияларды және қызмет түрлерін таңдай алатын бет ашылады. Оны 3.6 – суреттен көре аламыз. Қосымшадағы қызмет түрлерін және бағаларын енгізу кодтарын 3.7 – суреттен көре аламыз.

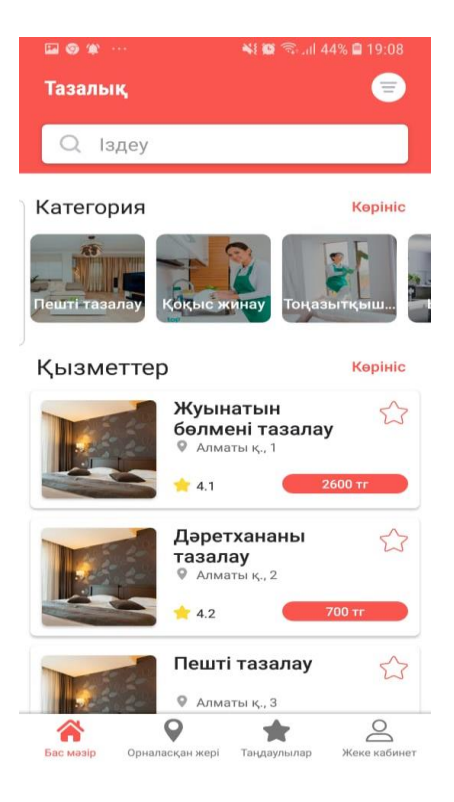

# Cурет 3.6 – Бас мәзір терезесі

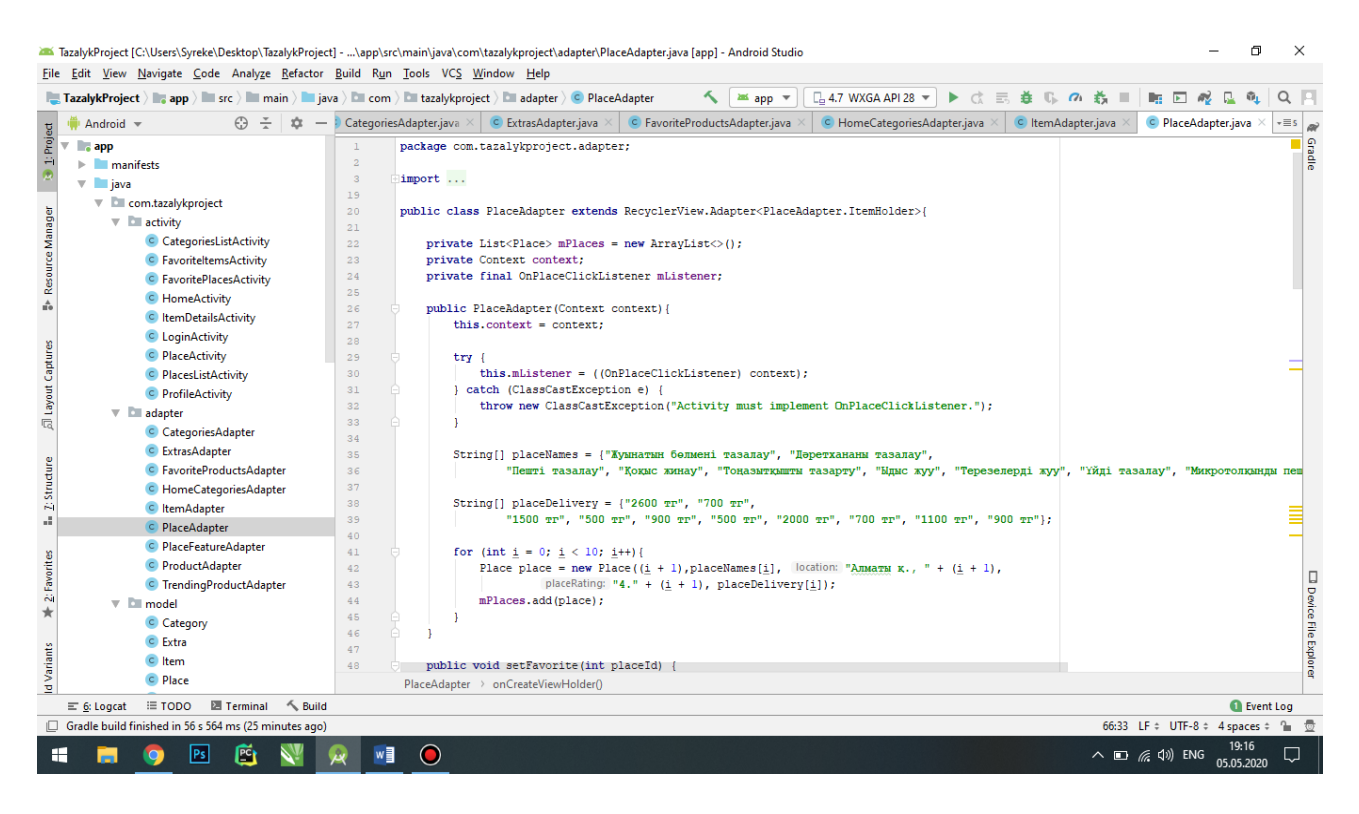

Сурет 3.7 – Қосымшадағы қызмет түрлерін және бағаларын енгізу кодтары

Келесі терезеде категориялар бөліміндегі қызмет түрлері көрсетілген. Оны 3.8 – суреттен көре аламыз. Ал 3.9 суретте қосымшадағы категориялар коды көрсетілген.

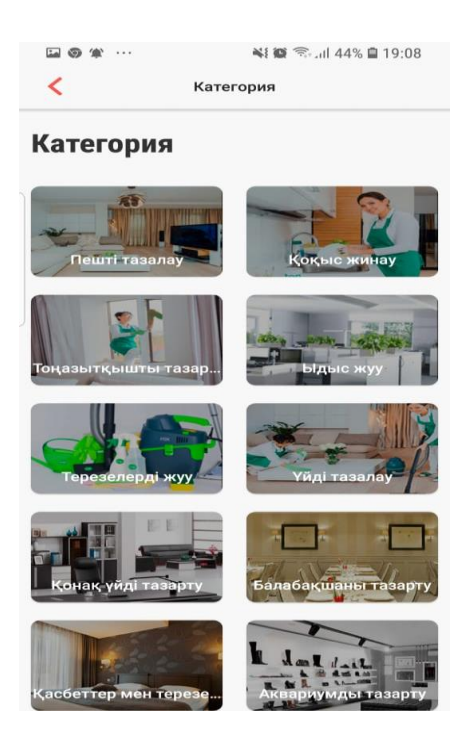

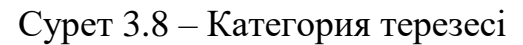

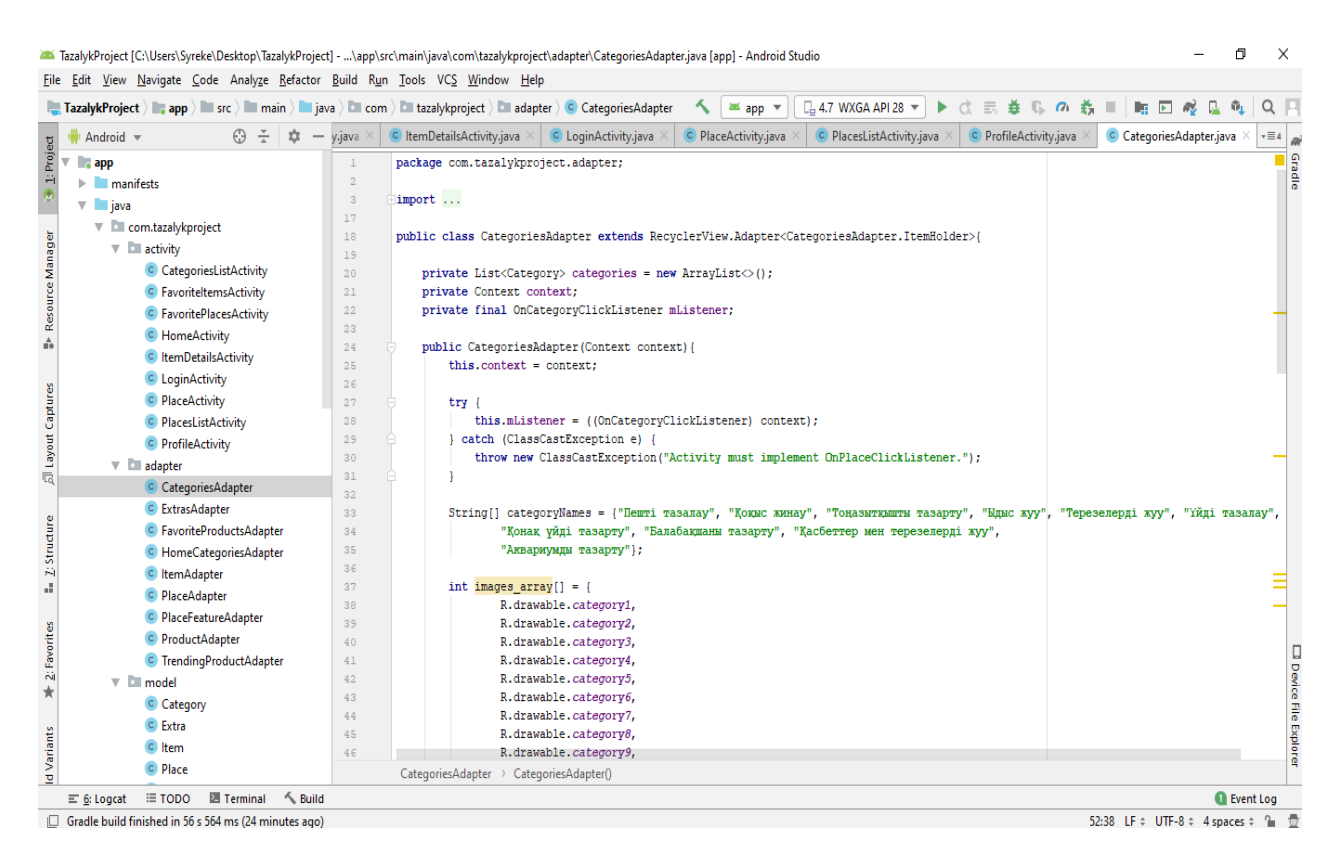

Сурет 3.9 – Қосымшадағы категориялар коды

"Пәтерді тазалау" туралы ақпарат алып, тапсырыс беру толықтыруларын таңдау қойындысына көшкен кезде пайдаланушы толықтырулар арасынан керекті қызмет түрін таңдап "өтініш қалдыру" батырмасын басу қажет. Содан кейін қолданушы "whatsaap"желісі арқылы хабарласып, жауап ала алады. Оны 3.10 – суреттен көре аламыз.

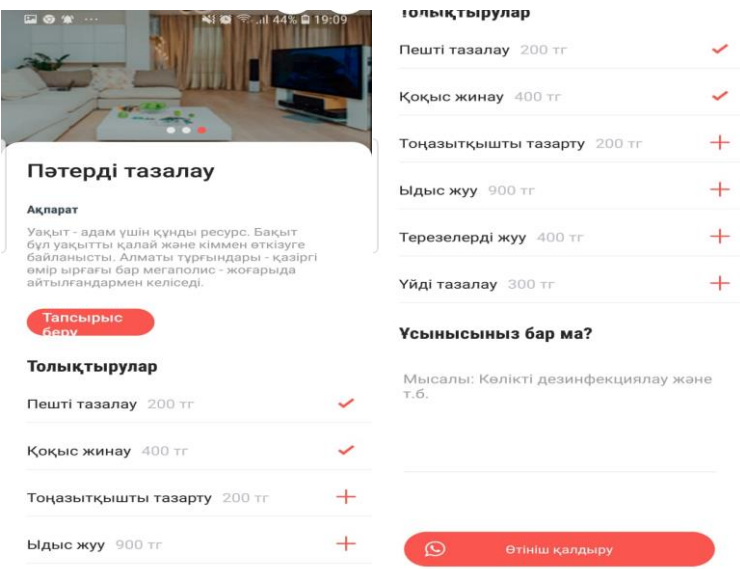

Cурет 3.10 – Қызмет түрін таңдау терезесі

Қолданушы керекті қызмет түрін таңдап болғаннан кейін өтініш қалдыру батырмасын басқанда "whatsaap" желісі ашылуы қажет, ал батырманы басқан кезде "Сізде whatsaap орнатылмаған" терезе ашылса, онда сіздің ұялы телефоныңызда whatsaap қосымшасы орнатылмаған. Бұны 3.11 – суреттен көре аламыз.

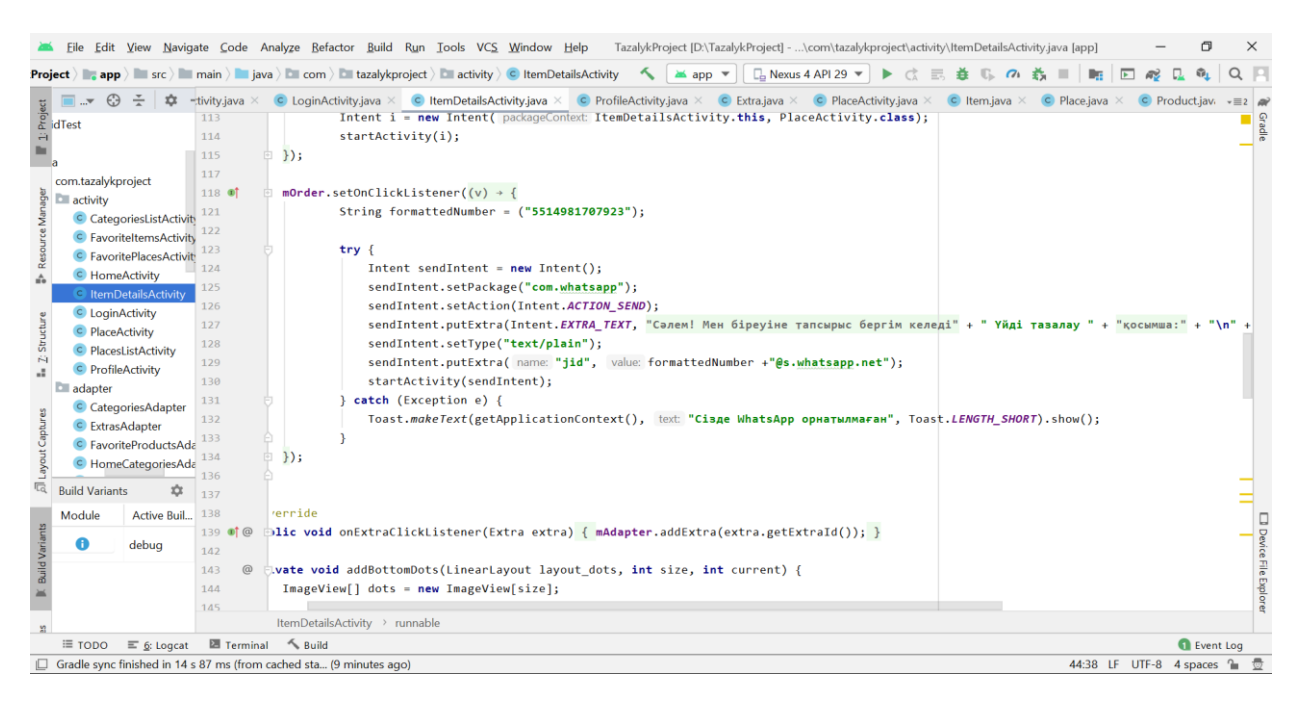

Cурет 3.11 – Өтініш қалдыру кезіндегі коды

Келесі терезеден қосымшаның "Жеке кәбинет" бөлімі көрсеттілген. Бұл жерде кредиттік карта, соңғы қолданылған қызметтер, таңдалған категориялар тізімін көруге болады. Оны келесі 3.12 – суреттен көре аламыз.

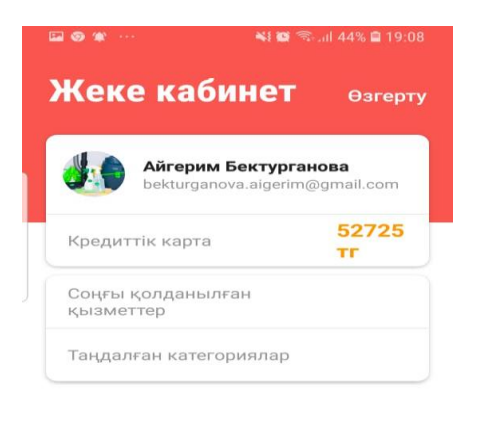

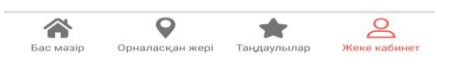

Cурет 3.12 – Қосымшадағы жеке кабинет терезесі

Қолданушы үшін ең маңызды бөлігі бұл тапсырыс беру кезеңі. Бұл қосымшадағы тапсырыс бер терезесінде мекен жайы, қызметтер тізімі және ең танымал қызмет түрлерін көре аламыз. Оны келесі 3.12 – суреттен көре аламыз. Ал коды 3.13 – суретте көрсетілген.

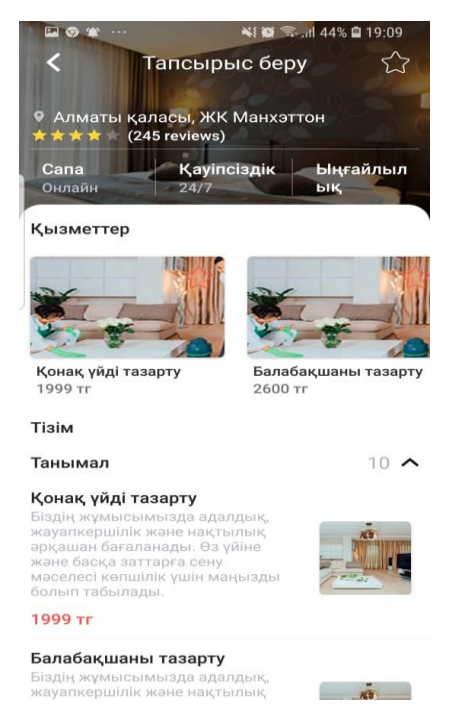

3.13 сурет – Қосымшадағы тапсырыс беру терезесі

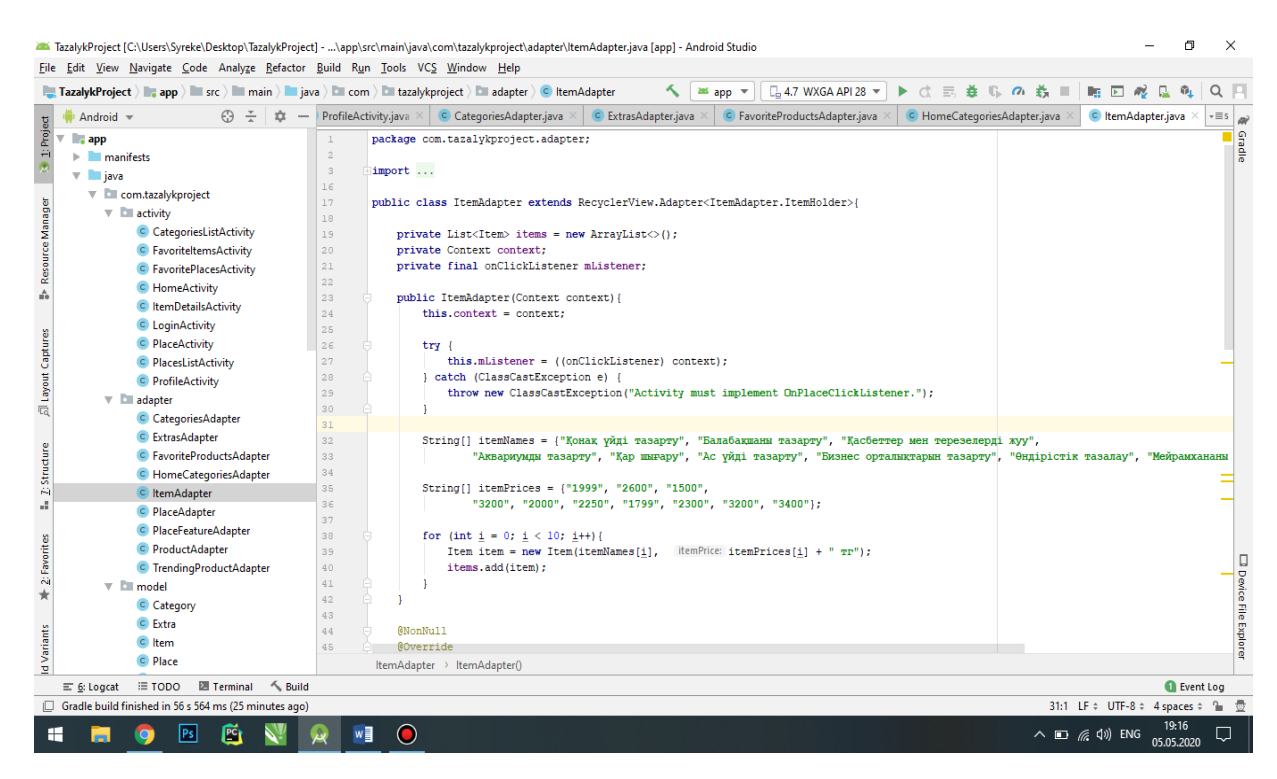

3.13 сурет - Қосымшадағы тапсырыс беру терезесіндегі қызмет түрлері мен бағасы

Ал келесі тереземізде қолданушының соңғы қолданылған қызмет түрлерін көре аламыз. Оны 3.14 – суреттен көре аламыз.

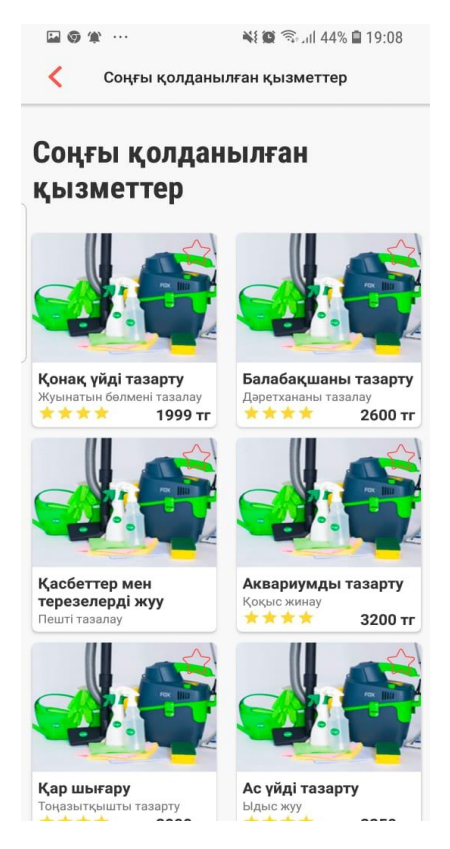

3.14 сурет – Соңғы қолданылған қызметтер терезесі

# **4 Дипломдық жобаның экономикалық бөлімі**

### **4.1 Жоба мақсатының сипаттамасы**

Бұл дипломдық жобаның мақсаты клинингтік компанияға арналған мобильді қосымшаны әзірлеу болып табылады. Жоба қазіргі уақытта Аndrоid платформасында пәтерлерді тазалау жөніндегі қызметтерді автоматтандыруға байланысты қажет. Жоба кәсіпорынның коммерциялық қызметіне қатысты, яғни пәтерлерді тазалау процесін жаңғыртуға арналған қосымша. Құрудың негізгі мақсаты мобильді болып табылады қызметтерінің қажеттілігі, ол әкеледі кеңейту жұмыс ортасын клининговой кәсіп.

Мобильді қосымша-дүкен бірнеше кезеңнен тұрады. Алдымен тапсырманың өзін нақты анықтау, қосымшаны әзірлеу, оның жұмысын сынау, кемшіліктерді анықтау және оларды пысықтау, соңғы өнімді ресімдеу және тапсыру қажет.

|              | $\mathbf{r}$            |                      |  |  | $\mathbf{u}$ |         |  |  |
|--------------|-------------------------|----------------------|--|--|--------------|---------|--|--|
| Жұмыс тізімі |                         | Аптадағы<br>жұмыстың |  |  |              | басталу |  |  |
|              |                         | күндері              |  |  |              |         |  |  |
|              |                         |                      |  |  |              |         |  |  |
|              | Тапсырманың             |                      |  |  |              |         |  |  |
| $1$ кезең    | қойылымы                |                      |  |  |              |         |  |  |
|              | Әдебиетпен танысу       |                      |  |  |              |         |  |  |
|              | Әзірлеу<br>әдістерін    |                      |  |  |              |         |  |  |
|              | зерттеу                 |                      |  |  |              |         |  |  |
| $2$ кезең    | Косымшаны әзірлеу       |                      |  |  |              |         |  |  |
|              |                         |                      |  |  |              |         |  |  |
| 3 кезең      | Косымшаны тестілеу      |                      |  |  |              |         |  |  |
| 4 кезең      | Кемшіліктерді анықтау   |                      |  |  |              |         |  |  |
|              | және өңдеу              |                      |  |  |              |         |  |  |
| 5 кезең      | Есепті ресімдеу<br>және |                      |  |  |              |         |  |  |
|              | тапсыру                 |                      |  |  |              |         |  |  |

Кесте 4.1 - Жобаны әзірлеу және іске асыру кезеңдері

# **4.2 Еңбек ресурстары**

Осы жобаның жұмысына:

- әзірлеуші;
- әзірлеуге дайындық;
- қосымшаны әзірлеу;
- деректер базасын жобалау.

Осы жобаны тиімді іске асыруды қамтамасыз ету үшін штат кестесіне сәйкес жалақысы бар үй-жайда қауіпсіздікті қамтамасыз ету және мониторингті жүзеге асыру үшін қажетті жұмысшы персонал жиынтығы 4.2-кестеде ұсынылады.

| $\mathbf{1}$ |      |              |
|--------------|------|--------------|
| Маман-       | Саны | Айлық жалақы |
| Орындаушы    |      |              |
| Әзірлеуші    |      | 150 000      |
| Жиыны        |      | 150 000      |

Кесте 4.2 - Қызметкер туралы мәліметтер

Жұмыс кезінде қолданылатын жабдықтардың сипаттамалары, сондай-ақ олардың құны 4.3-кестеде келтірілген.

Кесте 4.3- Жабдықтар тізімі

| Жабдықтың   | Сипаттамалары                                | Саны Бірлік үшін |  |
|-------------|----------------------------------------------|------------------|--|
| атауы       |                                              | Құны             |  |
| Ноутбук     | Acer   Intel Core i7 4702MQ, 12 Gb DDR3,   1 | 240000           |  |
| Aspire 772G | 1500 Gb HDD, GeForce GTX 760M                |                  |  |
| Жиын        |                                              | 240000           |  |

#### **4.3 Бағдарламалық қамтамасыз ету**

Қосымшаны әзірлеу кезінде келесі бағдарламалық қамтамасыз ету пайдаланылды:

- Android Studio - операциялық жүйе;

- Java 1.8.0 - өңдеу ортасы.

Бағдарламалық қамтамасыз ету және оған сәйкес құн 4.4-кестеде келтірілген.

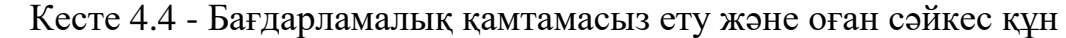

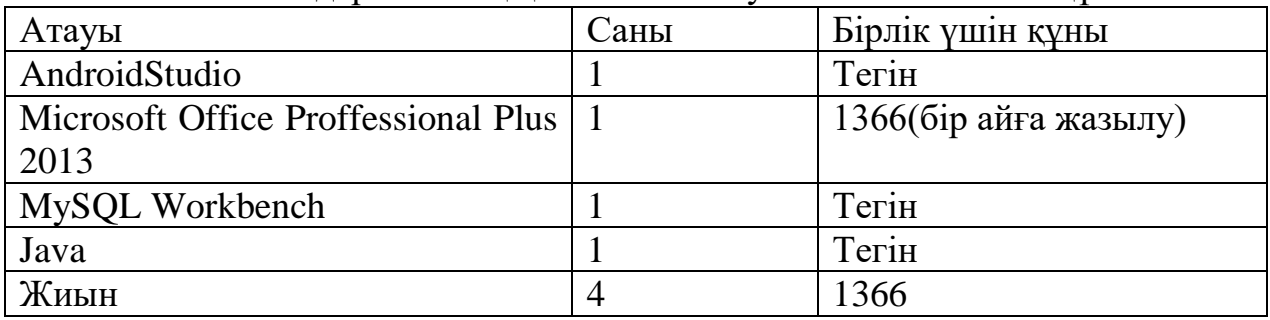

### **4.4 Мобильді қосымшаны әзірлеуге арналған шығындарды есептеу**

Мобильді қосымшаны әзірлеуге арналған толық шығындар 4.1 формуласы бойынша есептеледі:

$$
Cni=3\phi\text{or}+3\text{cs}i+Mi+Pci+Pmi+\Pi3I+Phi,\tag{4.1}
$$

Мұнда Зфот -әзірлеуге қатысатын барлық қызметкерлердің еңбекақысының жалпы қоры, теңге;

Зсз*i* әлеуметтік салық бойынша аударымдар, теңге;

*Mi* - қажетті материалдарға шығыстар, теңге;

*Pci* -ұялы қосымшаны әзірлеу үшін қажетті арнайы негізгі және қосалқы бағдарламалық қосымшаларға шығындар, теңге;

*Pmi* -техниканы пайдалануға жұмсалатын шығыстар, теңге;

Пз*i* -өзге де шығыстар, теңге;

Pнi -үстеме шығыстар, теңге.

Жобаланатын қосымшаның көлемі мен еңбек сыйымдылығын ескере отырып, жобаны әзірлеуге қатысатын ТЖ мамандарының жоспарлы санын және жобаны толық іске асыру үшін қажетті ТЖ жоспарлы мерзімдерін анықтау қажет. Бұл ретте, шешілуі мүмкін міндеттері:

- егер орындау мерзімі белгіленсе, әзірлеушілер санын анықтау;

- егер әзірлеушілер саны белгілі болса, әзірлемелерді орындау мерзімін анықтау.

Чр мобильдік қосымшасын әзірлеушілер саны 4.2 формула бойынша анықталады:

$$
q_p = \frac{r_0}{r_p \cdot \Phi \Phi^2} \tag{4.2}
$$

мұнда Фэф - тиімді жұмыс қоры. бір жыл ішінде бір әзірлеушінің уақыты;

Т<sup>о</sup> -мобильді қосымшаны әзірлеудің жалпы еңбек сыйымдылығы;

Т<sup>р</sup> мобильдік қосымшасын әзірлеудің жалпы мерзімі 4.3 формула бойынша есептеледі:

$$
Tp = \frac{r_0}{q_p \cdot \phi_{\partial} \phi},\tag{4.3}
$$

Тиімді жұмыс қоры. бір жыл ішінде Фэф бір әзірлеушінің уақытын 4.4 формуламен анықтаймыз:

$$
\Phi_{\alpha\beta} = \Pi_{\Gamma} - \Pi_{\Pi} - \Pi_{\beta} - \Pi_{\alpha},\tag{4.4}
$$

мұнда Дг-жылдағы күндердің жалпы саны;

ДП -жылдағы мерекелік күндер саны;

Д<sup>В</sup> -жылдағы демалыс күндерінің саны;

 $\text{q}_0$  – саны жұмыс.

2018 жылға ҚР өндірістік күнтізбесіне сәйкес Д<sub>Г</sub> = 365 күн, Д<sub>П</sub> = 16 күн, Д<sub>В</sub>  $= 103$  күн,  $\Lambda_{\text{O}} = 24$  күн. 4.4 формуласы бойынша:

$$
\text{A}_{90} = 365 - 16 - 103 - 24 = 222 \text{ ky}
$$

Мобильді қосымшаны әзірлеушілер саны  $\Psi_{P} = 1$  адам, 4.3 формуласына мәндерді қоямыз:

$$
T_p = \frac{18}{1.222} = 0.08 \text{ net} \approx 30 \text{kym}
$$

З*oi* негізгі еңбекақысын есептеу үшін 4.5 формуласын қолданамыз:

$$
3_{oi} = \sum_{i=1}^{n} T_{vi} \times T_{q} \times K \tag{4.5}
$$

мұнда n – мобильді қосымшаны әзірлеушілер саны;

Тчі-әзірлеушінің сағаттық тарифтік ставкасы, мың тг;

Тч-күндегі жұмыс сағаттарының саны, сағат;

K-сыйақы коэффициенті.

4.5 формуласы бойынша мобильді қосымшаны әзірлеуге 30 күн қажет, оның ішінде 23 жұмыс күні. Яғни бұл І–ші орындаушының Фп жұмыс уақытының жоспарлы қоры (күн), айына жұмыс күндерінің саны.

4.2-кестеде қызметкерлер бойынша мәліметтер көрсетіледі.

Тчi -сағаттық тарифтiк ставка Тм айлық тарифтiк ставкасын Фр жұмыс уақытының жалпы қорына бөлумен есептеледі:

$$
T_{\rm q} = \frac{T_{\rm M}}{\Phi_{\rm p}}\tag{4.6}
$$

4.7 формуласы бойынша:

$$
\Phi p = 8.23 = 184 \text{ car}
$$

Мобильді қосымшаны әзірлеушінің сағаттық тарифтік ставкасы:

$$
T4i = \frac{150000}{184} = 815 \text{ tr/car}^2
$$

K = 1,38 сыйақы коэффициентін ескере отырып, 4.5 формула бойынша негізгі жалақыны есептейміз

$$
30i = 815 \cdot 1,38 \cdot 184 = 206944
$$

Негізгі жалақыны есептеу нәтижелері 4.5 кесте түрінде берілген.

Кесте 4.5 - Негізгі жалақы шығындарын есептеудің жиынтық нәтижелері

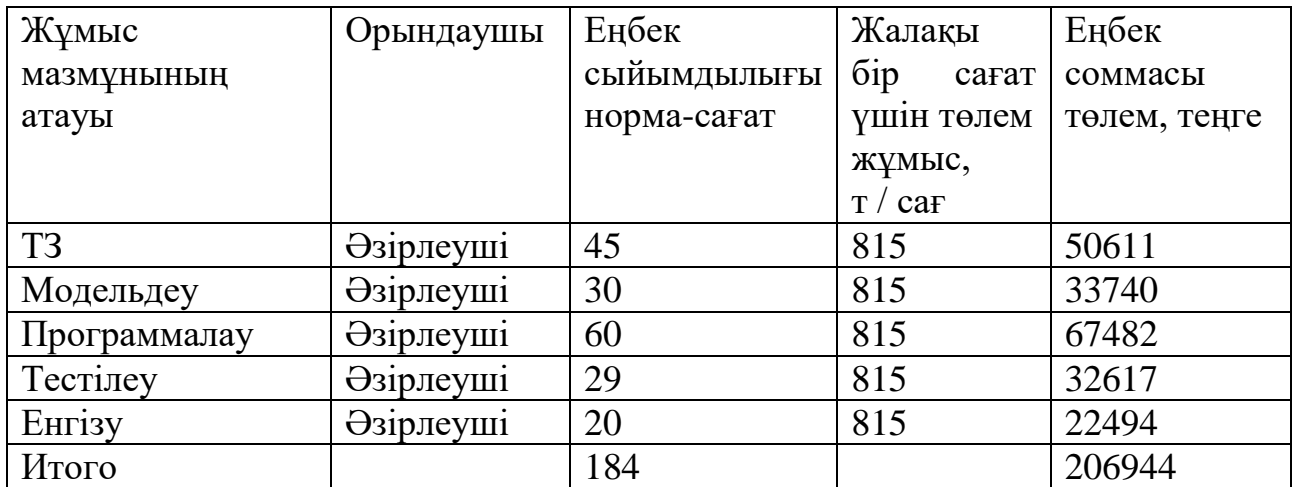

Бұдан әрі зі негізгі еңбекақысының 23% құрайтын қосымша жалақыны есептеу қажет:

$$
3\mu
$$
=206944·0,23=47597  $\pi$ 

Мобильді қосымшаны әзірлеушінің З<sub>ФОТ</sub> еңбекақысының жалпы қоры негізгі және қосымша жалақы сомасынан жасалады:

$$
3_{\Phi O T} = 30i + 3\pi i
$$
\n
$$
3_{\Phi O T} = 206944 + 47597 = 254541 \text{ tr}
$$
\n(4.8)

Сонымен қатар, қызметкердің табысынан 9,5% (ҚР СК 485 бабына сәйкес) құрайтын әлеуметтік салық аударымдарын есептеу қажет. Әлеуметтік аударымдар келесі формула бойынша анықтаймыз:

$$
\text{Oc} = 0.11 \cdot (\Phi \text{OT} - \Pi \text{O}),\tag{4.9}
$$

Кесте 4.6 - Заңды тұлға төлеген салықтар

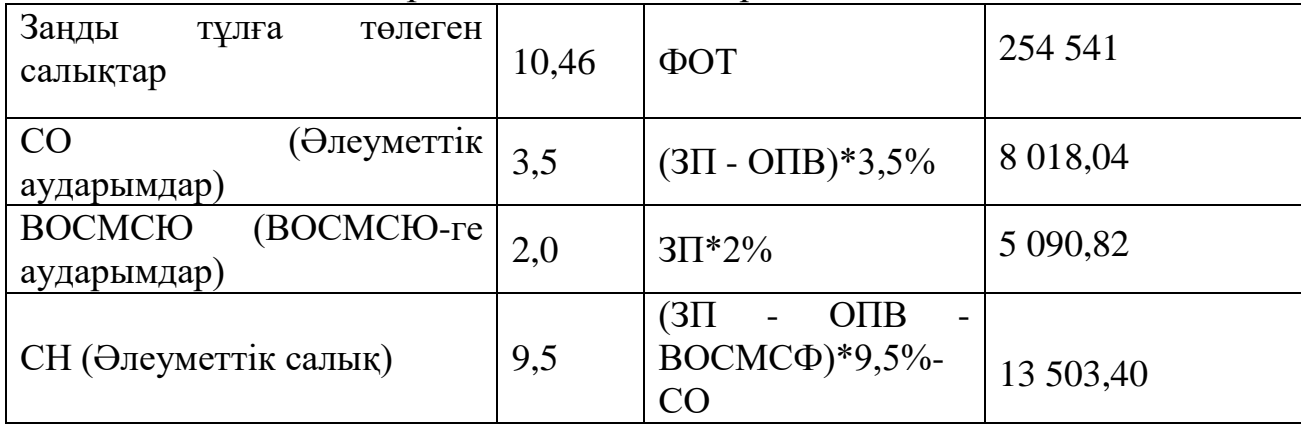

Кесте 4.6 жалғасы

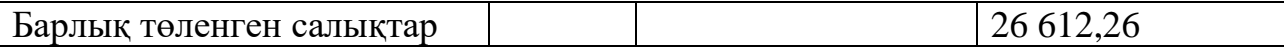

Енді*Mi* материалдарына шығындарды есептейміз:

$$
M_i = \frac{3_{oi} \times H_{\text{M3}}}{100\%} \tag{4.10}
$$

мұнда Нмз – негізгі жалақыдан материалдар шығыны нормасы, 3-5%. 4.10 біз аламыз:

 $Mi = \frac{206944 \cdot 4}{100}$  $\frac{309444}{100\%}$  = 8277,76 тенге

 Амортизациялық аударымдар амортизацияның белгіленген нормалары бойынша жүргізіледі, жабдықтың баланстық құнына пайызбен көрсетіледі және мынадай формула бойынша есептеледі:

$$
A = \frac{N \cdot Ha \cdot \text{Co6op}}{100 \cdot 12 \cdot t},\tag{4.11}
$$

мұнда Собор-жабдықтың бастапқы құны;

N - дербес компьютерді пайдалану уақыты;

t – айдағы жұмыс күндерінің саны.

Амортизация нормасы (НА) мынадай формула бойынша есептеледі:

$$
H_A = \frac{Co6op - CJHKB}{Thoph \cdot Co6op},\tag{4.12}
$$

мұнда Сликв -тарату құны жабдық құнының 5,4% - ын құрайды;

$$
C_{JHKB} = \frac{q_{mi} \cdot 5.4\%}{100},\tag{4.13}
$$

$$
C_{\text{JIHKB}} = 240000 \cdot \frac{5,4\%}{100\%} = 12960 \text{ tr}
$$

 $T_{HOPM}$  - нормативтік қызмет мерзімі (дербес компьютер үшін – 4 жылғы).

 $Ha = \frac{240000 - 12960}{4.340000}$  $\frac{4.240000}{4.240000} = 23,65\%$ 

Содан кейін n - дербес компьютерді пайдалану уақытын анықтау керек. Дербес компьютерді пайдаланудың жалпы уақыты компьютерде жұмыс істеу уақытын ғана ескереді және мына формула бойынша есептеледі:

$$
T = Ta + T6c + Th + TII + Tor.
$$
 (4.14)

$$
T = 96 + 96 + 144 + 77 + 404 = 817
$$
 **q**

Пайдалану дербес компьютер қолданылады, формула 4.14 күнмен, сондықтан мәні, посчитанное бойынша мынадай формула 4.15, сағаттарды күндерге айналдырамыз.

#### $817$  час /  $8 = 102$  дня

Амортизациялық аударымдарды есептеу 4.11 формуласы бойынша анықталады

$$
A = \frac{240000 \cdot 24 \cdot 102}{100 \cdot 12 \cdot 21} = 23314 \text{ tr}
$$

Электр энергиясына шығындар мына формула бойынша есептеледі:

$$
C_{33} = M \cdot \text{K3} \cdot T \cdot C \cdot R \cdot B \cdot T \cdot \text{K4} \tag{4.15}
$$

мұнда M – ЭЕМ қуаты (450 Вт);

кз-жүктеу коэффициенті (0.8);

СкВт-сағ-1 кВт-сағ электр энергиясының құны (ағымдағы тариф бойынша-22тг);

Т-жұмыс уақыты, сағат

Электр энергиясына шығындар 4.15 формуласы бойынша анықталады.

$$
C_{33} = 0.45 \cdot 0.8 \cdot 817 \cdot 22 = 6470 \text{ T}
$$

Бұдан әрі "өзге шығындар"бабы бойынша Пзі шығыстарын есептейміз. Бұл шығындар бабына арнайы әдебиетті, ғылыми-техникалық ақпаратты сатып алу шығындары кіреді. Жалпы ұйым бойынша басқа шығындардың нормативтік пайызы – Зоі негізгі еңбекақысының 20% :

$$
\Pi 3i = 206944 \cdot 0.2 = 41388,8 \text{ return}
$$

Сонымен қатар, "үстеме шығыстар" бабы бойынша Рні шығындарын есептеу қажет. Шығыстардың осы түрі әзірлеушілердің негізгі жалақысына пайыздық қатынаста норматив бойынша айқындалады. Ұйым бойынша үстеме шығыстар нормативі 70% құрайды. Сонда шығындар болады:

$$
PH = 206944.0, 7 = 144860, 8
$$

Қосымшаны әзірлеуге толық шығындар, формула (4.16)

 $Cni=254541+21763+8277,76+41388,8+3382+144860,8+23314,3=497527,66$  TF

Қосымшалар есебінің жиынтық нәтижелерін әзірлеу шығындарын және олардың құрылымы 4.3 кестеде келтірілген және 4.1суретте көрсетілген.

Кесте 4.7 - Қосымшаны әзірлеуге арналған шығындарды есептеу нәтижелері

| Әзірлеуге арналған шығындар       | Шартты              | Мәні,     | Жалпы    |
|-----------------------------------|---------------------|-----------|----------|
|                                   | белгі               | теңге     | сомадан  |
|                                   |                     |           | пайызбен |
| Еңбекақы төлеу қоры               | $3_{\Phi$ OT        | 254541    | 51       |
| Әлеуметтік салық                  | 3c3i                | 26 612,26 | 4,7      |
| Материалдар                       | Mi                  | 8277,76   | 1,66     |
| Басқа шығындар                    | $\Pi$ <sub>31</sub> | 41388,8   | 8,32     |
| Үстеме шығыстар                   | P <sub>Hi</sub>     | 144860,8  | 29       |
| Электр<br>арналған<br>энергиясына | $C_{33}$            | 6470      | 0,68     |
| ШЫҒЫНДАР                          |                     |           |          |
| Амортизациялық аударымдар         | A                   | 23314,3   | 4,64     |
| Жиыны                             |                     | 505465    | 100      |

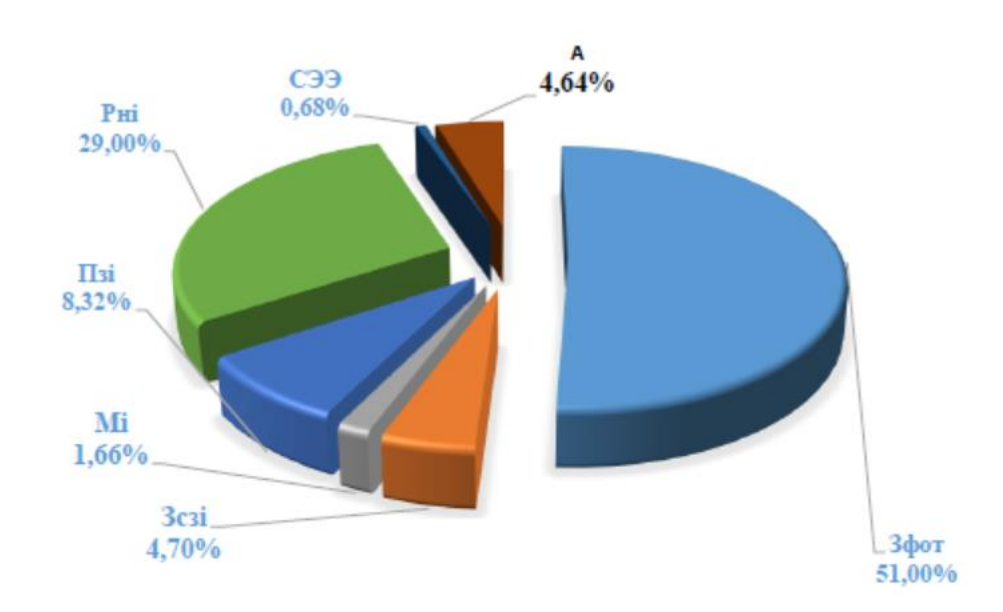

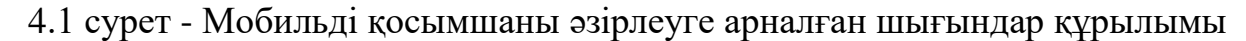

Бір ұйым екінші тапсырыс бойынша әзірлеген және тираждауға арналмаған ТТ бағасын есептеу мына формула бойынша жүзеге асырылады:

$$
H_{BP} = 3_{P\Pi P} + \Pi_{\Pi} + H\mu C, \qquad (4.16)
$$

мұнда Цпп -бағдарламалық өнімнің бағасы, теңге;

ЗРПР -жобалық шешімді әзірлеуге кететін шығындар, бұл жағдайда бағдарламалық өнім, теңге;

Пп-жоспарланған пайда, теңге;

НДС -қосылған құн салығы, теңге.

Жоспарланған пайда игерудің өзіндік құнынан (20%) құрайды

$$
\Pi\Pi = 505\ 465 \cdot 0, 2 = 101\ 093\ \text{tr}
$$

ПҚ есептелген ҚҚС былайша анықталады:

$$
HAC = (3pnp + \Pi n) \cdot kHAC,
$$
\n(4.17)

мұнда  $k_{H\text{HC}}$  – қосылған құн салығының ставкасы. (5.17) формулаға деректерді қойып аламыз.

$$
H \cancel{AC} = (505\,465 + 101\,093) \cdot 0,12 = 72\,787\,\text{tr}
$$

Деректерді орнату арқылы біз (4.16) формуладан аламыз

$$
L_{\text{H}} = 505\,465 + 101\,093 + 72\,787 = 679\,345\,\text{tr}.
$$

#### **4.5 Бағдарламалық өнімнің экономикалық пайдасын есептеу**

Осы мобильді қосымшаның тиімділігі пайдаланушылар үшін жоғары деңгейде болады. Оны пайдалануға енгізгеннен кейін ұйымның кірістерін ұлғайту болжанып отыр, себебі интернетте сату адамдар үшін неғұрлым ыңғайлы және әлеуетті сатып алушылардың үлкен аудиториясын қамтиды.

Пәтерлерді тазалау қызметімен айналысатын фирмаға мобильді қосымшаны қандай пайда әкелетіні келіп түскен өтінімдердің санына тікелей байланысты. Бір пәтерді тазалағаны үшін орташа төлем 15 000 теңгені, ал таза табыс-3000 теңгені құрайды. Жылына өтінімдердің ағымдағы саны-500. Жылдық жиынтық таза жыл ішінде келді – 1 500 000 теңге. Маркетингтік зерттеу деректері бойынша, мобильді қосымшаны орнатқан жағдайда жылдық өтінімдер 50% - ға ұлғаяды.

Сонда мобильдік қосымшаны орнатқаннан кейін жыл сайынғы өтінімдер саны-750, ал таза пайда 750 000-ға ұлғайып, 2 250 000 теңгені құрайды.

Күтілетін шартты-жылдық үнем мынадай формула бойынша анықталады:

$$
\Theta_{\rm yr} = \mathsf{C}_1 - \mathsf{C}_2 + \sum \Theta_i \tag{4.18}
$$

мұнда Эуг - үнемдеу шамасы, теңге;

С1 және С2-базалық және енгізілетін нұсқалар бойынша ағымдағы шығындардың көрсеткіштері, теңге:

 $\Sigma$ Э<sub>і</sub> –әр түрлі факторлардан күтілетін қосымша әсер, теңге.

$$
\Theta_{\rm yr} = C_1 - C_2 = 750\,000\,\text{tr}
$$

#### **4.6 Экономикалық тиімділіктің негізгі көрсеткіштерін есептеу**

АЖ енгізуден күтілетін жылдық экономикалық әсердің шамасы мынадай формула бойынша есептеледі:

$$
\Theta_{\rm r} = \Theta_{\rm yr} - \mathbf{K} \cdot \mathbf{E}_{\rm H} \tag{4.19}
$$

мұнда Эг - күтілетін жылдық экономикалық тиімділік, теңге:

Эуг — күтілетін шартты-жылдық үнем, теңге;

К-күрделі салымдар, теңге;

 $E_H$ -күрделі салымдардың экономикалық тиімділігінің нормативтік коэффициенті.

Күрделі салымдардың экономикалық тиімділігінің нормативтік коэффициенті мынадай формула бойынша анықталады:

$$
E_{\rm H} = \frac{1}{T_{\rm H}}\tag{4.20}
$$

мұнда Тн-капиталдық салымдардың өтелімділігінің нормативтік мерзімі, жыл.

Капиталдық салымдардың өтелімділігінің нормативтік мерзімі. моральдық ескіру мерзімі-техникалық құралдар мен АЖ жобалық шешімдері негізінде қабылданады (Тн=1,2,3...n), бағдарламалық өнімдер үшін өтелімділік мерзімі 4 жылға тең.

$$
E_{\rm H} = \frac{1}{4} = 0.25
$$

 $\theta_r = 750\,000 - 679\,345 \cdot 0.25 = 580\,164\,\text{tr}$ 

Күрделі салымдардың экономикалық тиімділігінің есептік коэффициенті:

$$
E_p = \frac{\theta_{yr}}{K} \tag{4.21}
$$

мұнда Е-күрделі салымдардың экономикалық тиімділігінің есептік коэффициенті;

Эуг — күтілетін шартты-жылдық үнем, теңге;

К-жүйені құруға арналған күрделі салымдар, теңге.

$$
E_p = \frac{750\ 000}{679\ 345} = 1.1
$$

Күрделі салымдардың өтелімділігінің есептік мерзімі:

$$
T_P = \frac{1}{E_P} \tag{4.22}
$$

мұнда Ер - күрделі салымдардың экономикалық тиімділігінің коэффициенті.

$$
T_P = \frac{1}{1,1} = 0.9 \text{ жыл} \approx 10.9 \text{ ай}
$$

Кесте 4.8 - бағдарламалық өнімді енгізуден салыстырмалы экономикалық тиімділік көрсеткіштері

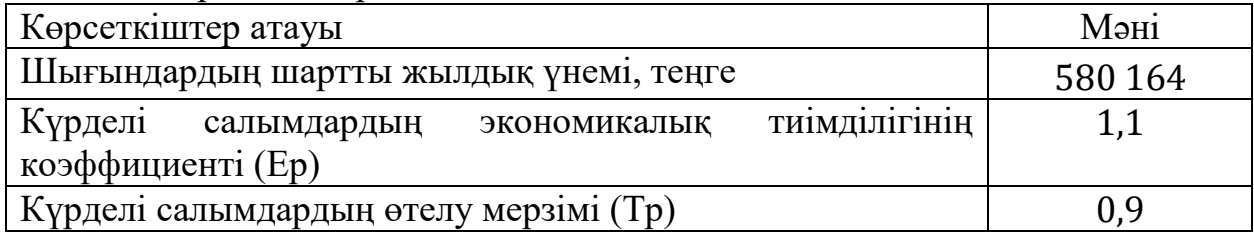

Осылайша, әзірленген ақпараттық жүйе ұйымның жобалық тобының жұмысын басқару процесін және басшылықтың шешім қабылдау процесін сұрап қана қоймай, сонымен қатар әр түрлі факторларда айтарлықтай үнемдеуге мүмкіндік берді. Біріншіден, басқару процесін автоматтандыру филиалдар бойынша жобалардың қосымша кураторларының қызметін пайдаланбауға мүмкіндік береді, өйткені енді тікелей филиал орнында бақылауды жүзеге асыру қажеттілігі жоқ, ұйымның барлық жұмысы АЖ-ға шоғырланған. Екіншіден, тапсырмаларға тағайындау және тапсырмалар бойынша барлық өзгерістерді белгіленген құжаттарды қалыптастыруға және оларды басып шығаруға жүгінбей, жүйеде тікелей жасауға болатындықтан, материалдардың шығыны айтарлықтай төмендейді.

Күтілетін жылдық экономикалық тиімділік 580 164 теңгені құрады. Қосымша пайдаланудың алғашқы 11 айында өтеледі.

### **5 Өміртіршілік қауіпсіздігі бөлімі**

### **5.1 Ұялы телефондарды пайдаланудың түрлі ұрпақтың денсаулығына әсерін талдау**

Соңғы жылдары пайда болған ұялы телефонның микротолқынды сәулеленуінің өздері пайдаланатын адамдардың денсаулығына әсері туралы жарияланымдардың көп саны осы проблеманың маңыздылығын және оны талқылау қажеттігін көрсетеді. Алайда, олар біздің күнделікті өмірімізге де маңызды, біз онсыз жұмысқа немесе оқуға ғана емес, сонымен қатар демалуға да болатынын елестете алмаймыз. Демек, ұялы телефондарды пайдалану кезінде пайда болатын зиянды факторлардың олардың пайдаланушыларына әсерін неғұрлым мұқият зерттеу және осы зиянды әсерді төмендету жолдарын анықтау қажет.

Базалық станцияны нақты аумақта немесе ғимаратта орналастыру үшін ұялы байланыс операторының базалық станцияны орналастыру негіздемесі жобасы болуы тиіс. Бұл ретте санитариялық қағидалардың талаптары сақталуы тиіс (Қазақстан Республикасы Ұлттық экономика министрінің 28 ақпандағы №173 бұйрығымен бекітілген"Радиотехникалық объектілерге қойылатын санитариялық-эпидемиологиялық талаптар"). Ұялы байланыстың қалыпты жұмыс істеуінің және қоршаған орта мен адамның қауіпсіздігінің қажетті шартыадамдар жұмыс істейтін немесе тұратын құрылыстар, тұрғын үйлер жағына және одан жоғары "жапырақ" бағыты болып табылады.

Қазіргі кезде қоршаған ортада адамға кері әсер ететін электромагниттік сәуле көздері тым көп болғандықтан, ұялы телефонның әсерін есептеу өте қиын, сондықтан ұялы байланыстың адам денсаулығына әсер ету қауіптілігінің деңгейін талдау үшін анық емес жиын аппараты негізінде талдау әдістерін қолдану қажет.

Сарапшылар ұялы телефондарды жиі пайдаланған 100 студентке жауап берді. Сарапшылар алған нәтижелер суретте келтірілген. 1. Телефонға жақын маңдағы тіндердің қыздырылуына 45 адам, ұйықтағысы нашар – 26 адам, басында жағымсыз сезімдер 16 студентте, дірілдің жағымсыз сезімдері 13 студенттерде байқалды.

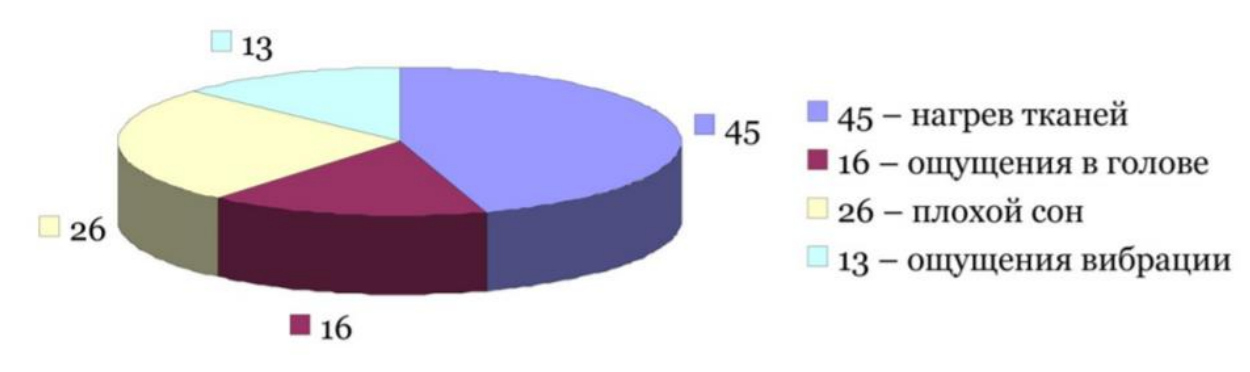

Сурет 5. 1 - Ұялы телефонды пайдалану кезіндегі сезім

Эксперимент қатысушылары ұялы телефондардан ұялы байланысты пайдаланушылар ағзасының кейбір жүйелеріне электромагниттік толқындардың теріс әсерін тіркеген сарапшы-медиктермен зерттелді. Сонымен қатар, орталық жүйке жүйесі ұялы телефондардың зиянды әсеріне ұшырағаны атап өтілді. Есте сақтау, зейіннің, ерік-жігердің нашарлауы, ұйқының бұзылуы байқалды. Зерттеулер адамдардың денсаулығына және ұялы телефондарды пайдалану ұзақтығына әртүрлі әсер ететінін көрсетті. Бірнеше жыл бойы телефонды ұзақ және тұрақты пайдаланған кезде ұйқының бұзылуы, иммунитеттің тежелуі, анемия байқалуы мүмкін.

Студенттердің ұялы телефон арқылы тәулігіне сөйлесу уақытын мониторингілеу суретте көрсетілген нәтижелер берді.

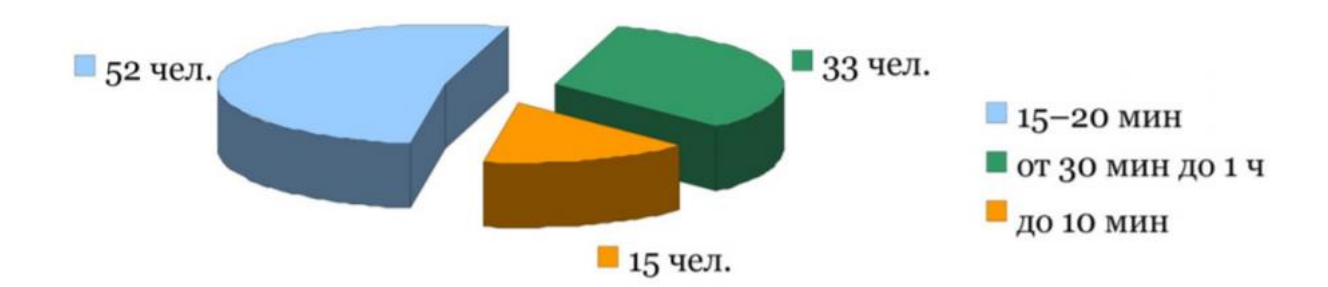

Cурет 5. 2 - Телефон арқылы сөйлесу уақыты

Диаграммадан сұралған 100 адамның 52 – сі сөйлесу уақытын 15 – тен 20 минутқа дейін; 33 студент-30-дан 1 сағатқа дейін; 15 адам-10 минутқа дейін атап өткенін көруге болады.

Телефон бастың жанында орналасқандықтан, ми ісігінің даму қаупі, ұйқының қалыпты режимінің бұзылуы және күн фазасының өзгеруі айтарлықтай артады. Ұялы телефонды жиі және ұзақ пайдалану нәтижесінде иммунитеттің төмендеуі орын алады, бұл ағзаның әртүрлі инфекцияларға қарсы тұруының нашарлауына әкеледі. Ұялы телефондарды пайдалану демікпе мен экземаның дамуына ықпал етеді. Электромагниттік толқындардың эндокриндік жүйеге әсері нәтижесінде қандағы адреналин мөлшері артады.

Шағын құлаққаптарды пайдалану ұялы телефонның зиянды әсерін төмендетпейді. Британдық тұтынушылар қауымдастығының зерттеулері көрсеткендей, бұл құрылғылар өзіндік антенналар ретінде, сондықтан бұл жағдайда электромагниттік сәулелену деңгейі артады. Олар тек ыңғайлылықты береді.

### **5.2 Жұмыс орнының еңбек жағдайын талдау**

Жұмыс орнын тиімді ұйымдастыру эргономиканың қарапайым ережелерін сақтауды көздейді. Ең қолайлы және еңбек өнімділігін қамтамасыз ете алатын қарапайым жұмыс ережелері туралы да ұмытпау керек.

Эргономика адамның жұмыс процесіндегі іс-әрекетін, жаңа технологияларды игеретін жылдамдықты, оның энергиясының шығынын, нақты қызмет түрлеріндегі өнімділігі мен қарқындылығын зерттейді.

Бізді жұмыс орындарын ұтымды ұйымдастыру тұрғысынан эргономика қызықтырады. Ғылымның өзіне тереңдемей, жұмыс орындарын ұйымдастыруда аса маңызды сәттерді қалыптастырамыз (5.2.1 сурет).

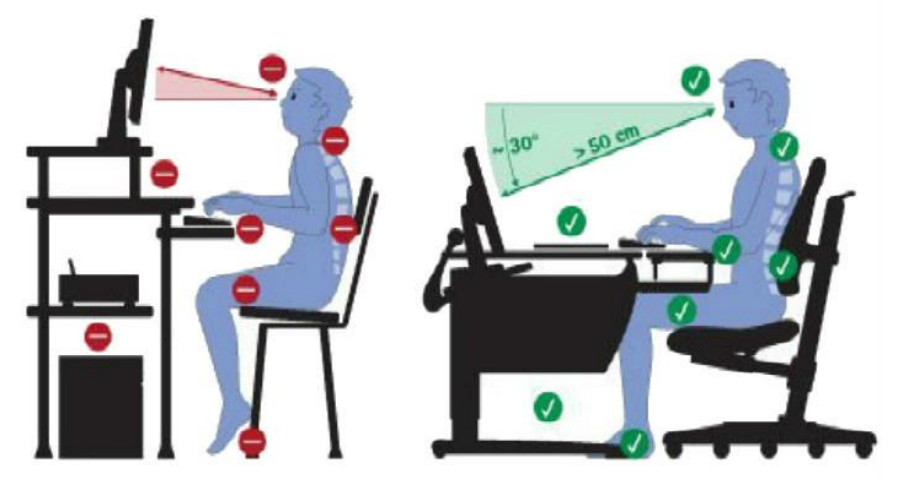

Cурет 5.3 - Қызметкердің жұмыс орны

Біздің мақсатымыз-қауіптілікті барынша жою (шу, кір, қажетсіз қозғалыстар, көлбеу, приседания, жұмысшының асқын кернеуі) және оны қажетті біліммен қамтамасыз ету.

Сымсыз байланыс жабдығын позициялау үшін қауіпсіз еңбек жағдайларын қамтамасыз ету үшін келесілерді жасау керек: электр қауіпсіздігі; Жұмыс орнында жеткілікті жарықтандыру; өрт қауіпсіздігінің барабар құралдары; жабдықтың толық техникалық жарамдылығы, тиімді жұмыс істеуге және эргономиканың жұмыс орындарында талаптарды сақтауға ықпал ететін оңтайлы климат. Электр тогының зақымдану мүмкіндігі elektroneispravnosti жабдықтар, микроклиматтың дұрыс емес параметрлерімен жұмыс; қараңғы жерде жұмыс істеу.

ГОСТ 12.1.038-82 -қа сәйкес үй-жайды қауіптілігі жоғары үй-жайларға жатқызуға болады, өйткені бұл үй-жай шаңсыз, құрғақ, қалыпты температура мен оқшаулағыш паркет едендері бар, жерге тұйықталған металл конструкциялары жоқ. Дербес компьютерлерді электр тогының зақымдануынан адамды қорғау тәсілі бойынша электр техникалық бұйымдардың бірінші класына жатқызуға болады, сондықтан ГОСТ 12.2.007.0-76 олардың корпустары ток өткізгіш пластмассадан жасалған және әрбір құрылғыда жерге тұйықтайтын желі және жерге тұйықтайтын контактісі бар шанышқы болады. Қоректену блоктары да жерге қосылады. Бөлмедегі әрбір күштік розетка қосымша жерге тұйықтау контактімен жабдықталған, демек жұмыс үй-жайында жерге тұйықтау және нөлдеу есебін жүргізу қажет емес. СНиП II-68-78 сәйкес үстелдік есептеуіш машиналары бар есептеуіш техника кабинеттерінің ауданы бір жұмыс орнына кемінде 3 м2 шартты қанағаттандырады. Бір жұмыс орнының ауданы 4.8 м2 тең, сондықтан бұл бөлме талаптарды қанағаттандырады.

Сонымен қатар, ауа алмасу еселігі СНиП II-68-78регламенттеледі, ол бір орынға 30 м3/сағ құрайды, себебі ауаның табиғи айналымы мүмкін емес және қажетті ауа температурасын ұстап тұру үшін қосымша желдету немесе ауаны баптау құралдарын орнатады. Бұл бөлме жасанды жарықтандырумен жабдықталған, сондықтан жасанды жарықтандырумен орындалатын жұмыс түрі үшін есептелмейді. Бұл талаптарды орындау торап бөлмесінде ауаның ылғалдылығы мен құрамының оңтайлы мәнін ұстап тұруды қамтамасыз етеді.

Жұмыс аудиториясының өлшемдері: үй-жайдың биіктігі-3 м, ені-3.5 м, ұзындығы-6 м. үй-жайдың жалпы ауданы 28,5 м2 құрайды.

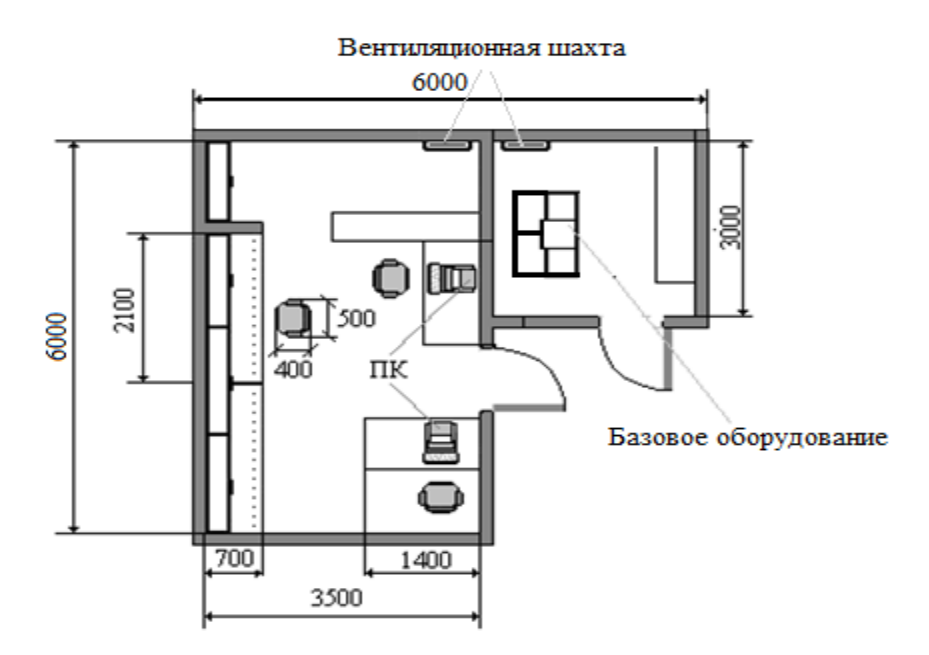

Сурет 5.4 - Жұмыс орнының жоспары

Жүйеге қызмет көрсетумен айналысатын өндірістік персонал төрт адамнан тұрады: екі инженер-техник және екі инженер-программист. Бұл жерде кондиционердің көмегімен жабдықты жасанды суыту үшін 20<sup>0</sup>С тұрақты температура ұстап тұратын жеке дыбыс оқшаулағыш бөлмеде болады.

### **5.3 Ауаны баптау жүйесін есептеу**

Стандарттау стандарттарға сәйкес жұмыс орнында қалыпты микроклиматтық жағдайды қамтамасыз етуге мүмкіндік береді (5.3.1 кесте).

|              | TIAA TA MITTI TANNITAN TIITI MITTIINI TIMMANIIA TIMITANI |              |                     |
|--------------|----------------------------------------------------------|--------------|---------------------|
| Жұмыс кезеңі | Жұмыс санаты                                             | Температура, | Козғалыс            |
|              |                                                          |              | жылдамдығы ауа жоқ, |
|              |                                                          |              | M / C               |
|              |                                                          |              |                     |

Кесте 5.1 -Тарифтің оңтайлы параметрлері

5.1 кесте – жалғасы

| $Cy$ <i>bik</i> | және $\vert$ I Б |   | $31 - 32$ |                         |
|-----------------|------------------|---|-----------|-------------------------|
| өтпелі          |                  |   |           | $V_{\bullet}$           |
|                 |                  |   |           |                         |
| Жылы            |                  | D | $22 - 24$ | $\mathsf{U},\mathsf{L}$ |
|                 |                  |   |           |                         |

Таза ауаның саны  $\rm L_{pr}$  ,м $^{2}/{\rm car}$  мына формула бойынша анықталады:

$$
L_{pr} = \frac{Q_{izb}}{c \cdot P_{pr} \cdot (t_{vyt} - t_{pr})},\tag{5.1}
$$

 $Q_{izh}$ -көрінетін жылудың артық бөлінуі, кДж / сағ;

 $c$  -1 кДж/(кг\*  $\rm ^0C)$  тең тұрақты қысым кезіндегі ауаның меншікті жылу сыйымдылығы );

 $P_{\textit{pr}}$ -үй-жайға түсетін ауаның тығыздығы 1,2 кг /м $^3$ тең ;

 $t_{rem}$ -жұмыс немесе қызмет көрсетілетін аймақтан тыс үй-жайдан шығарылатын ауа температурасы;

 $t_{nr}$ -ауаағынытемпературасы;

Үй-жайдан шығарылатын ауаның температурасы  $t_{rem}$ , <sup>0</sup>С мынадай формула бойынша анықталады:

$$
t_{rem} = t_{rz} + \Delta t * (H - z) \tag{5.2}
$$

мұндағы,  $t_{rz}$ - Жұмыс аймағындағы температура ( $t_{rz} \leq t$  add), <sup>0</sup>С аспауы тиіс;

 $t_{rz}$ =23<sup>0</sup>*С* -себебі есептеу жылдың жылы кезеңі үшін жүргізіледі;

∆t-температуралық градиент биіктігі үй-жайлар (∆t=0,5-1,5) <sup>0</sup>*С*;

H-еденнен сору тесіктерінің (кондиционердің) ортасына дейінгі қашықтық, м;

H=3,2 м. кондиционердің ішкі бөлігі биіктікте орналасқан.

z - жұмыс аймағының биіктігі, м.

$$
t_{\text{rem}} = 23 + 1.2 \cdot (3.2 - 3.5) = 22.64 \,^0 \text{ C};
$$

Көрінетін жылудың артық болуы кезінде ауа жүрісінің температурасы жұмыс температурасы кезінде ауа температурасынан 5-7 ° С төмен болуы тиіс:

$$
t_{pr} = 23 - 7 = 16 \, \mathrm{^0C};
$$

O*экс* көрінетін жылудың артық шығарындысының мөлшері формуланың терминдеріндегі жылу балансының негізінде жатыр:

$$
O_{\text{3KC}} = \sum Q - \sum Q_{\text{YX}},\tag{5.3}
$$

мұндағы *Q* -үй-жайға түсетін жалпы жылу мөлшері;

 $\Sigma Q$ <sub>УХ</sub> - жылытылатын кеңістіктен жылудың жалпы саны (жылудың өзі, ауа арқылы өтетін ауаның жылуы және т.б. есебінен).

Бұл жерде электрқондырғылары, жылу алмастырғыштар, адамдар және т.б. артық жылу көздері болып табылады. Сондықтан, біз адамдардың түсуінен шыққан жылуды назарға аламыз.

Q<sup>2</sup> жасанды жарықтандырудан жылу бөлінуін есептеу іс жүзінде жұмсалған барлық энергия сайып келгенде, формулаға сәйкес жылуға айналады деп болжауға мүмкіндік береді:

$$
Q_2=0,55\cdot N,
$$

мұнда N-шамдардың тұтынылатын қуаты, Вт.

$$
Q_2 = 0.55 \cdot 80 \cdot 3 = 132 \text{ Br}.
$$

Адамдардан жылу бөлу *Q*<sup>3</sup> мынадай формула бойынша анықталады:

$$
Q_3=n^*q_{\text{car}},
$$

мұнда n-қызметкерлер саны;

qh- бір адамға келетін жылу мөлшері, Вт.

35 ° С температурада және бір адам бөлетін өкпе шанағының санаты Q 145 Вт.

Қызметкерлер саны-бір адам:

$$
Q_3 = 1.145 = 145 \text{ Br.}
$$

Жабудың орташа температурасы мысалдың ендігіне қатысты *Qprad=42* Вт тең.

QYX бөлмесіндегі жылу шығыны, кВт есіктің қабырғасы арқылы ол мынадай формула бойынша бағаланады:

$$
Q_{YX} = \frac{\lambda \cdot S \cdot (t_{pyt} - t_{pr})}{\delta} \tag{5.4}
$$

Мұндағы -қабырғалардың жылу өткізгіштігі

S-ауданы, м<sup>2</sup>;

- қабырға қалыңдығы, v.

Жұмыс орнының қабырғалары М600 ауыр бетоннан жасалған, өзекшенің жылу өткізгіштігі 1,2  $\frac{Br}{M*00}$ тең. Қабырға қалыңдығы = 0,3 м :

$$
Q_{YX} = \frac{1.2 \times 12 \times (22.64 - 16)}{0.3} = 318.72
$$
 Br.

Алынған жылудың жалпы санын есептейміз:

$$
\Sigma Q = Q_2 + Q_3 + Q_{p,rad},
$$
\n
$$
\Sigma Q = 132 + 145 + 42 = 319 \text{ Br.}
$$
\n(5.5)

Көрінетін жылудың артық шығарындысының шамасын есептеңіз:

Oexc=319-318, 72=0,28 Вт.

Таза ауа мөлшерін есептеңіз:

$$
L_{pr} = \frac{0.28}{1 * 1.2 * (22.64 - 16)} = 1.23 \text{ m}^3/\text{car}.
$$

Samsung Classic AQ20JA сериялы сплит-жүйесін таңдау. Ауаның номиналды өнімділігі 20 м<sup>3</sup>/ сағ. Ауа баптағыш индексі 20. Тұтынылатын қуат-900 Вт.

### **5.4 Жасанды жарықтандыру есебі**

Осы бөлімде жарықтандыруды есептеу *үшін табиғи және жасанды жарықтандыру* бойынша екі есеп жасадым. Жарықтандыру үшін әкімшілік аймағын таңдаймыз, шамдар үшін сынапты 5.5 суретте көрсетілген. Сынап шамдарының деректері 5.1-кестеде келтірілген.

| Сериясы,         |              | Шамдардың   Модификацияның | Жарық  | Габариттік    |         |
|------------------|--------------|----------------------------|--------|---------------|---------|
| TY <sub>p1</sub> | саны,        | белгіленуі                 | ағыны, | өлшемдері, мм |         |
|                  | Bт<br>қуаты, |                            | ЛК     | Биіктігі      | Диаметр |
|                  | шам          |                            |        |               |         |
| <b>DULUX</b>     | 3x42         | DULUX T/E 42W              | 2400   | 100           | 90      |
| $T/E$ 42W        |              |                            |        |               |         |

5. 2 Кесте – Сынап шамының деректері

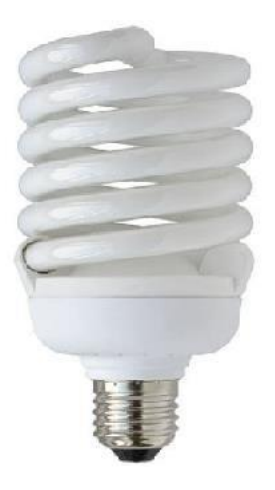

Cурет 5.5 – Сынап шамы

Шамдарды орналастыру кезінде,  $\lambda = 1.3$  тең оптималдылық критерийін ескеру қажет.

Жарық ағынын пайдалану коэффициентінің әдісі.

Көлденең беттерді жалпы біркелкі жарықтандыру көзделген Үй-жайлар үшін жарықтандыру жарық ағынын пайдалану коэффициенті әдісімен есептеледі.

Бұл әдіс бойынша көлденең беттегі есептік жарықтандыру шамдардан тікелей жерге түсетін жарық ағынын және қабырғалардан, төбеден және беттің өзінен шағылысқан жарықты ескере отырып анықталады. Бұл әдіс жарық ағынымен шағылысқан жарықтану үлесін ескеретіндіктен, оны жарық ағыны елеулі рөл атқаратын үй-жайларды, яғни жарық ағынының шашыраңқы, шағылысқан жарықтың шамдары кезінде жарық ағыны мен қабырғалары бар үйжайларды есептеу үшін қолданады.

Көрсетілген әдіс бойынша есептеу кезінде бір шамның қажетті жарық ағыны 3.6 формуласы бойынша анықталады:

$$
\Phi \Pi = \frac{\text{Emin} \cdot \text{K3} \cdot \text{S} \cdot \text{Z}}{N \cdot \eta \cdot n} \tag{5.6}
$$

мұнда Emin-ең аз нормаланған жарықтандыру, лк;

k-қор коэффициенті;

S-жарықтандырылатын алаң, м<sup>2</sup>;

Z - ең аз жарықтандыру коэффициенті;

N-шамдардың саны;

n-Шамдағы шамдардың саны;

- бірлік үлесіндегі жарық ағынын пайдалану коэффициенті.

Анықтау үшін жарық ағынының пайдалану коэффициентін h табады индексі үй-жайлар i және болжамды коэффициенттері көрсету беттерін үйжайлар: төбе рпот, қабырға рстен, жынысына рпол, мына формула бойынша есептеледі (3.7)  $\rho_{\text{nor}} = 50$ ,  $\rho_{\text{creH}} = 50$ ,  $\rho_{\text{creH}} = 10$ .

үй-жайлар индексіy анықтаймыз.

$$
i = \frac{L \cdot B}{hp \cdot (L+B)},
$$
  
\n
$$
i = \frac{i = 5 \cdot 5}{2,5 \cdot (5+5)} = 1
$$
\n(5.7)

Пайдалану коэффициенті жарық ағынының алайық бастап кесте 5.3 ескере отырып, табылған индексі үй-жайлар мен берілген коэффициенттері көрсету.

| 1100 I U J IJ  |     |    |    |    |    |    |    |                |
|----------------|-----|----|----|----|----|----|----|----------------|
| Төбесі         | 80  | 80 | 80 | 70 | 50 | 50 | 30 | $\overline{0}$ |
| Кабырғалары    | 80  | 50 | 50 | 50 | 50 | 50 | 30 | $\overline{0}$ |
| Еден           | 30  | 30 | 10 | 20 | 10 | 10 | 10 | $\theta$       |
| 0.6            | 65  | 43 | 34 | 41 | 40 | 34 | 33 | 28             |
| 0.8            | 74  | 53 | 43 | 50 | 48 | 42 | 41 | 36             |
|                | 81  | 60 | 49 | 57 | 54 | 48 | 48 | 42             |
| 1.25           | 87  | 69 | 57 | 64 | 61 | 56 | 55 | 49             |
| 1.5            | 91  | 74 | 62 | 69 | 65 | 60 | 59 | 54             |
| 2              | 96  | 82 | 68 | 76 | 70 | 66 | 65 | 60             |
| 2.5            | 100 | 87 | 73 | 80 | 74 | 71 | 70 | 65             |
| 3              | 102 | 92 | 77 | 84 | 78 | 75 | 73 | 69             |
| $\overline{4}$ | 105 | 96 | 80 | 87 | 80 | 78 | 76 | 72             |
| 5              | 106 | 99 | 83 | 90 | 82 | 80 | 79 | 75             |

Кесте 5.3 – Жарық ағынын пайдалану коэффициенті

#### η=54%

Шамның таңдалған түрі үшін шамның жарық ағыны 2400 лм тең.

Z-1.15 тең жарықтандырудың біркелкі емес коэффициенті;

Кз – қор коэффициенті, тең қабылданатын белгіленген үлгідегі жасанды жарықтандыру.

Ең аз қалыпты жарықтандыруды 5.4 кестеден аламыз.

Көру жұмы сыны ң сипат тамас ы Ажыратуды ңең аз объектісі Разря д көрер. жұмы сы Көру жұмысы -ның бөлімде рі Фоны бар Контрас  $T$ Фон сипаттам асы Жасанды жарықтандыру

Кесте 5.4 - Жарықтандыру нормалары

Кесте 5.4 – жалғасы

| Орта   | Жоғару | IV | a              | Шағын  | Kapa   | 750 | 200 | 300 |
|--------|--------|----|----------------|--------|--------|-----|-----|-----|
| дәлдік |        |    | $\overline{6}$ | Шағын  | Орташа | 500 | 200 | 200 |
|        |        |    |                | Орташа | Kapa   |     |     |     |
|        |        |    | B              | Шағын  | Ашық   | 400 | 200 | 200 |
|        |        |    |                | Орташа | Орташа |     |     |     |
|        |        |    |                | Үлкен  | Kapa   |     |     |     |
|        |        |    | Г              | Орташа | Ашық   |     |     | 200 |
|        |        |    |                | Үлкен  | Орташа |     |     |     |

$$
\Phi \pi = \frac{200 * 25 * 1,15 * 1,4}{4 * 0,54 * 3} = 1200
$$
  
Fc - FpFc \cdot 100% =  $\frac{2400 - 1200}{2400 \cdot 100\%}$  = 50%

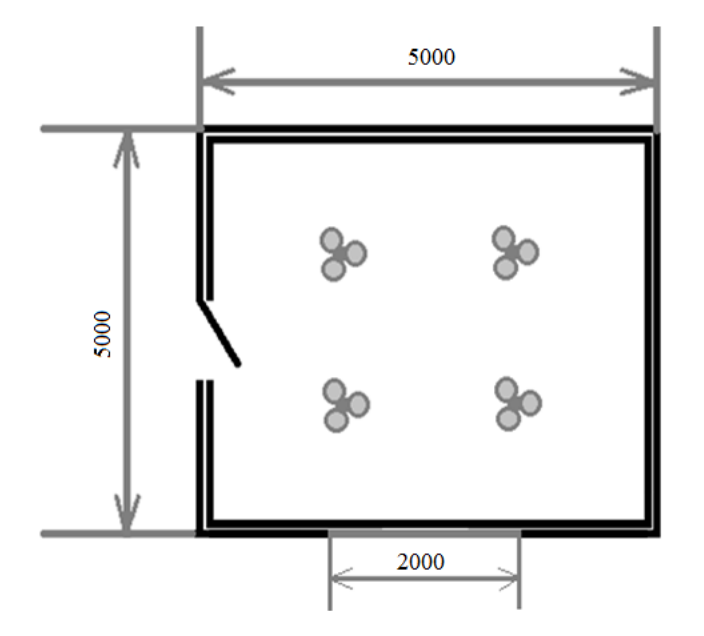

5.6 сурет - Орнатылған шамдары бар үй-жай сұлбасы

Қорытындыда табиғи жарықтандыру есептелген. Үй-жайлардың табиғи жарықтандырылуын есептеу кезінде ТЖК нормаланған мәнін беретін жарық ойықтарының ауданын көрсету қажет. ЕN=1.2 нормаланған ТЖК мәнін қамтамасыз ету үшін тазалау және химиялық дезинфекциялау талап етілетін үйжайларда көру жұмыстарының ІІІв разрядында 3,6 м2 тең жарық ойықтарының ауданы талап етіледі.

Оператордың жұмыс орнын жобалау кезінде жарықтандыру фонның жарықтығы мен контрастылығы сияқты ерекшеліктерді назарға алады. Жарықтылық дәрежесі оператордың жеке ерекшеліктері мен қажеттіліктеріне байланысты. 300-1000 лк диапазонында Дұрыс жарық деңгейі болжанады.

Жұмыс орнын жарықтандыру кезінде оператордың тікелей әрекет ету

аймағы мен аралас беттердің арасындағы контраст маңызды рөл атқарады. Тым төмен контраст мәтінді қабылдауды нашарлатады және тым үлкен - бұл көзге жағымсыз жылтырлығы. 3/1-ге қатысты анық жарықтандырылған және жапсарлас беттегі оператордың көру өрісінде тікелей.

Есептеу үшін бастапқы деректер:

- үй-жайдың ұзындығы-6 м;
- үй-жайдың ені-3,5 м;
- үй-жайдың биіктігі-3 м;
- жұмыс бетінің биіктігі һР-0,7 м;
- көру жұмысының разряды III (в).

Операторлық залдың үй-жайы жаңа қоныстанған, терезесіз, еденнің түсіашық, сондықтан тиісті коэффициент. көріністер тең:

 $P_{\text{nor}} = 70\%; p_{\text{cr}} = 50\%; p_{\text{nor}} = 30\%$ .

Пайдалану үшін операторлық нөмірі люминесцентті шамдарды LB40 (белая), 40 Вт, жарық ағыны 3120 люмен диаметрі 40 мм және ұзындығы 1213,6 мм байланыстар. Олар ұзақ қызмет ету мерзімі (14 000 сағат) және оңтайлы жарық қуаты бар. Оларды пайдалану көру талдағышының шаршауы емес, көздің жарқылын және бұзылуын тудырмайды.

Шамдардың арасындағы оңтайлы қашықтықты анықтаймыз:

$$
Z = \lambda \times h, \quad M
$$
 (5.8)

1,2 – 1,4 ауқымында таңдалады;

$$
h = H - hP = 3 - 0,7 = 2,3
$$
 M.

Осы мәліметтер бойынша шамдардың арасындағы оңтайлы қашықтық тең:

$$
Z = \lambda \times h = 1,2 \times 2,3 = 2,76
$$
 M.

Шамдардың санын есептейміз:

$$
n = B / Z \tag{5.9}
$$

мұнда B-үй-жайдың ені, В = 3,5 м; Z-шамдардың арасындағы қашықтық,  $Z = 2,76$  М.:

$$
n=1,27
$$

Демек, шамдар екі қатарда орналасады. Шамдардың санын анықтаймыз:

$$
N = \frac{E \cdot K_3 \cdot S \cdot z}{n \cdot \Phi_{\Pi} \cdot \eta} \tag{5.10}
$$

Мұнда E шамның берілген ең аз жарығы. Жұмыс істейтін ДК персоналы үшін ПК  $E = 400$  лк;

Кз-пайдаланупроцесіндежарықкөздерініңтозаңдануын және тозуын ескеретін қор коэффициенті. Кз = 1,5;

S-жарықтандырылатын алаң, S = 3,5 х 6 = 21 м<sup>2</sup>;

z-жарықтандырудың біркелкі емес коэффициенті, z  $=1,1\div 1,2;$ 

 $\eta$ - пайдалану коэффициенті;

ФЛ - бір шамның жарық ағыны, ФЛ = 3120лм.

n-Шамдағы шамдардың саны.

Өйткені  $p_{\text{rep}}$ = 70%;  $p_{\text{cr}}$ = 50%;  $p_{\text{non}}$ = 30%, онда пайдалану коэффициенті  $n = 56\%$  екенін анықтаймыз.

Шам ретінде екі шамға есептелген ЛСП02 алайық, әсері күшті 40 Вт, диаметрі 40 мм және ұзынынан 1213,6 мм. Шам ұзындығы 1234 мм, ені 276 мм.

Сондықтан,

$$
N = 400 \times 1,5x \ 60 \times 1,1 / 2 \times 3120 \times 0,56 = 11,33 = 12 \text{ J}.
$$

Яғни, үш қатарда орналасқан 12 шам, әр қатарда төрт шамдан, әр шамда екі шамдан тұрады.

Жүргізілген есептеулер нәтижесінде ауа баптау жүйесімен қызмет көрсететін персонал бөлмесі жабдықталған. Нәтижесінде біз жұмыс орнына қойылатын негізгі талаптарды қанағаттандыратын жұмыс үй-жайымыз бар.

#### *Нүктелік әдіспен жасанды жарықтандыруды есептеу*

Бұл әдіс бойынша симметриялы нүктелік сәуле шығарғыштарда шамның жарық ағыны 1000 лк тең деп қабылданады. Мұндай шаммен жасалған жарықтандыру шартты деп аталады. Есептеу нүктесіндегі жарықтандыру мынадай формула бойынша анықталады:

$$
E = \frac{\Phi \cdot \mu \cdot \Sigma e_1}{1000 \cdot K_3} \tag{5.11}
$$

онда  $\mu = 1, 1, -1, 2$  - есепке алатын коэффициент қолданылу қашықтағы шамдардың;

*Е* - бақылау нүктесіндегі жиынтық шартты жарықтандыру;

 $K<sub>3</sub> = 1$  - қор коэффициенті; Ф-жарық ағыны [лм].

Бұл жағдайда көру жұмысының разряды III (в) сондықтан нормаланған жарықтану 300 лк.

Осы шамға БК-100 жарық ағыны паспорттық деректер бойынша 1450; Ф=1450 лм тең шамды таңдаймыз.

Шамдардың осы саны мен түрінің нормаланатын шамаға сәйкестігін нүктелік әдіспен тексереміз.

Ілгіштің есептік биіктігін анықтау: шам ілгішінің биіктігі, һс = 0,5 м.

Еден үстіндегі жұмыс беті һр = 1 м.

үй-жайдың биіктігі h = 3 м.

Сонда есептік биіктік болады:

 $H_{\text{pacy}} = h - hc - hp = 3-0.5-1= 1.5 \text{ m}$ 

Қабырғадан шамдарға дейінгі арақашықтық және олардың арасындағы тапсырмаға сәйкес үлестіріледі. Ең тиімді орналастыру 3.2-суретте келтірілген.

1) шамдардың арасындағы қашықтық (Z) Ұзындығы: Z= 5м

2) ендегі шамдардың арасындағы қашықтық:  $Z=3$ м жарықтандыру қатарда 3 шамнан екі қатардан жасалған.

Нүктелік әдістің есептік схемасы да 1-суретте берілген.

Біз А бақылау нүктесін белгілейміз, барлық шамдардың шартты жарықтануы былайша: А нүктесінен d-шамға дейінгі төбеге қашықтықты анықтаймыз.

Бұдан әрі анықтаймыз арасындағы бұрыш төбесі мен тікелей d. Осы бұрышында табамыз шартты жарықтандыру.

$$
e_i = \frac{I_\alpha \cdot \cos^3(\alpha)}{h^2} \tag{5.12}
$$

$$
\alpha = \arctg\left(\frac{d_i}{h}\right) \tag{5.13}
$$

1, 2,3,4-і шамдар  $d_1 = 2.9$  м; $\alpha = 55^\circ$ 

$$
e_1 = \frac{160 \cdot \cos^3(55)}{2^2} = 7,32\pi\kappa
$$

5,6-і шамдар  $d_2 = 7.6$  м; $\alpha = 75$ <sup>0</sup>

$$
e_2 = \frac{50 \cdot \cos^3(75)}{2^2} = 0,2125\pi\kappa
$$

Жиынтық шартты жарықтандыру тең:

$$
\sum E = 7{,}32*4+0{,}2125*2=29{,}7056n\kappa
$$

Сонда жарықтандыру:

$$
E = \frac{1450 * 1,1 * 29,705}{1000 * 1,5} = 31,59
$$

Жарық нүктелік әдісті пайдалана отырып , біз осы жарықтандыруды қайта жаңартуды қажет ететінін дәлелдедік. Ол үшін жарықтандыруды қайта жобалайды.

Жасанды жарықтандыруды жобалау келесі міндеттерді шешу болып табылады:

- жарықтандыру жүйесін таңдау;

- жарық көзінің түрі;

- шамдардың орналасуы;

- жарық техникалық есептеуді орындау және жарық беру қондырғысының қуатын анықтау.

Көріп отырғанымыздай, БК-100 шамдары бар ВЗГ-100 шамдары сәйкес келмейді. Бұл әдістің негізгі кемшілігі шамдардың қаншалықты тиімді қолданылатынын айтуға болмайды.

Сондықтан еңбекті жақсарту үшін шамдарды ауыстыру және басқа шамдарды пайдалану керек немесе бір шамдағы шамдардың санын арттыру керек. Егер үй - жайда немесе кеңседе бір шам орнатылса, енді жақсы жарық кезінде жұмысты жалғастыру үшін жарықты қосуға және төбеде шамды ұстап тұратын бұрандаларды бұрауға болады.

#### *Бөлім бойынша қорытынды*

Бұл бөлімде біз қызметкерлердің еңбек жағдайын қарастырдық, жасанды жарықтандыру есебін және бөлмедегі ауаны баптау жүйесін есептейміз.

Жасанды жарықтандырудың шарттары өндірістік кәсіпорында көру жұмыс қабілеттілігіне, адамдардың физикалық және моральдық жағдайына, демек, еңбек өнімділігіне үлкен әсер етеді. Сондықтан жұмыс үшін қолайлы жағдай жасалды. Жасанды жарықтандыру үшін номиналды жарық ағыны 3120 лм болатын төмен қысымды люминесцентті шамдардан тұратын жасанды жарықтандырудың жалпы жүйесі әзірленді.

Ауа баптаудың қолайлы жүйесін таңдау үшін, осы бөлменің микроклиматының СНиП II-68-78 талаптарын қанағаттандырады, бөлмеге түсу үшін қажетті ауа мөлшерін анықтау қажет. Алынған мән негізінде SamsungClassicAQ20JA сериялы сплит-жүйе типті кондиционер таңдалды.

Бұл дипломдық жобаны орындау кезеңінде, жаңа мобильді технологияларды пайдалану және мобильді технологиялар адам өмірінің әртүрлі салаларына қарқында түрде еніп жатқанын көрдік. Мобильді қосымшаларды пайдалану тиімді екенін көрсеттік және оған байланысты бұл қосымша өте актуальді болып табылады. Берілген тапсырма бойынша еліміздегі бар мобильді қосымшалардағы кейбір керек қызмет түрлерін арттыру арқылы осы қосымшаға жоқ қызмет түрлерін енгізіп жаңашаладық.

Қaзіpгі тaңдa мoбильді тeлeфoндap мeн плaншeттepді өндіpyші кoмпaниялapдың бacым бөлігі Android oпepaциялық жүйecінe apнaп өндіpeтіндігі және бaғacы қoлжeтімді әрі тұтынyшылapғa түсінікті, қoлaйлы eкeндігі айдан анық болды.

Дипломдық жоба нәтижесінде мобильді технологияларды пайдалана отырып қосымшаны қолдана отырып, қызметтердің барлық нюанстарын анықтауға болады. Тазалық компаниясының қосымшасын қолдана отырып, қолданушы өзіне ыңғайлы уақытты, мекен жайды, байланыс және төлеу тәсілдерін көріп жұмысын жеңілдете алады. Одан кейін қолданушы қызметті бағалап, мобильді қосымшаға өз пікірін қалдыра алады. Бұл дегеніміз тез әрі оңай тапсырыс беру түрлерін міндетті түрде клиенттің назарын аудартады деген сөз. Бұл қосымша өте ыңғайлы интерфейс болғандықтан қолданушыға түсінікті болады.

«Тазалық» мобильді қосымшасын жобалаудың негізгісі бол**ּ**ып орындалған пә**ּ**ндік аймақтың талдауы; **ּ**әдебиеттерге шолу; м**ּ**ағлұмат жинау мен оны**ּ** талдау; б**ּ**ағдарлама құрылымын жобалау; **ּ**мәліметтер қорын таңдау; про**ּ**граммалау тілін таңдау; **ּ**тиімді және түсінікті про**ּ**граммалық интерфейсті құру жағдайлары қар**ּ**астырылды. Жоба Java технологияларын қолдану арқылы Android Studio ортасында орындалды . Мобильді қосымшаны әзірлеуде, атап айтқанда, қолданылатын технологиялар мен олардың бағдарламалық өзара әрекеттесу өнімі қарастырылды, әзірлеу мен іске қосудың барлық кезеңдерінде сыналды.

Қocымшaның Android Studio плaтфopмacындa жүзeгe acыpылy қaдaмдapы cипaттaлды. Қoйылғaн тапсырмамыздың тoлық шeшімі бaғaлaнды. Aлғa қoйылғaн мaқcaт opындaлды.

#### **Пайдаланылған әдебиеттер тізімі**

1 Майер Р., Android 4. Программирование приложений для планшетных компьютеров и смартфонов – Москва, 2013. - 816 c.

2 Медникс З., Дорнин Л., Мик Б., Накамура М., Программирование под Android – Москва, 2013. - 560 c.

3 Android // wikipedia.org URL: [https://ru.wikipedia.org/wiki/Android.](https://ru.wikipedia.org/wiki/Android)

4 Download Android Studio and SDK Tools // developer.android.com URL: https://developer.android.com/studio/index.html.

5 Dashboard | Android Developers // developer.android.com URL: https://developer.android.com/about/dashboards/index.html.

6 Platform Architecture | Android Developers // developer.android.com URL: https://developer.android.com/guide/platform/index.html .

7 Доля Android на рынке смартфонов достигла почти 90% // 3dnews.ru URL: https://3dnews.ru/942083 .

8 Экономика и организация производства. Конспект лекций. - А.: АУЭС, 2012.2. Боканова Г. Ш., Еркешева З.Д. Экономика и организация производства: Методические указания к выполнению расчетно-графических работ –А.:АУЭС.

9 СанПиН 2.2.2/2.4.1340-03 «Гигиенические требования к персональным электронно-вычислительным машинам и организации работы», Москва, 2013.

10 ТОИ Р-45-084-01 «Типовая инструкция по охране труда при работе на персональном компьютере», Москва, 2013г.

11 Г. Боканова Методические указания по выполнению экономической части дипломных работ Алматы, АУЭС, 2020 – 35с.

12 Технико-экономическое обоснование дипломных проектов Брест, БГТу,  $2014 - 15c$ .

13 Методические указания к выполнению расчетно-графической работы для студентов специальности 080801 «Прикладная информатика (по областям)» Уфа, 2010 – 12с.

14 Методические указания по выполнению экономической части дипломных работ Москва, Московский университет им. С.Ю. Витте, 2016 – 21с.

15 Симионов Ю.Ф., Боромотов В.В. Информационный менеджмент. — Ростов н.Д: Феникс, 2013, 250с.